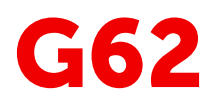

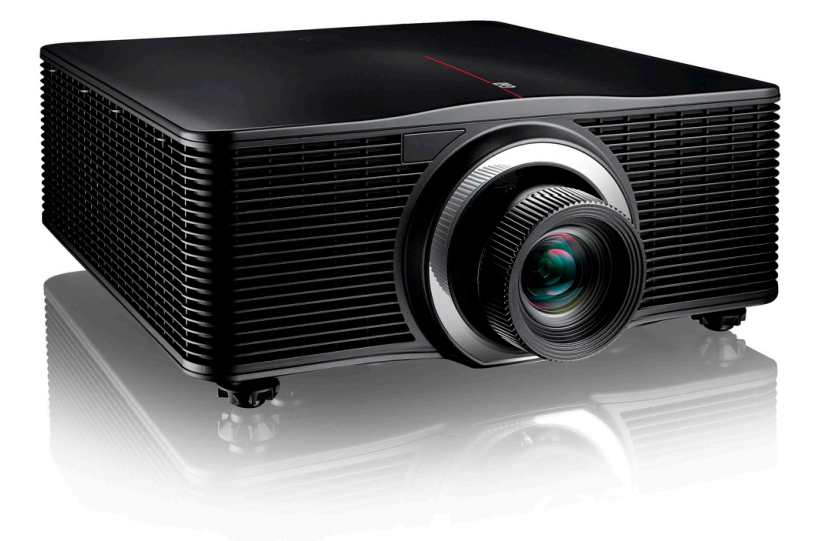

### Руководство пользователя

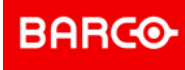

Все права защищены. Полное и частичное копирование, воспроизведение и перевод этого документа запрещены. Также запрещается записывать, передавать или сохранять его в информационнопоисковых системах без предварительного письменного согласия компании Barco.

### **Изменения**

Компания Barco предоставляет это руководство "как есть" и не дает никаких гарантий, явных или подразумеваемых, в том числе подразумеваемых гарантий коммерческой пригодности или соответствия определенным целям. Barco может вносить усовершенствования и изменения в изделия и программы, описанные в этом документе, в любое время без предварительного уведомления.

Этот документ может содержать технические неточности и опечатки. Сведения, содержащиеся в данном документе, периодически пересматриваются. Соответствующие изменения включаются в новые версии данного документа.

Новейшие версии руководств Barco можно загрузить на веб-сайте Barco *[www.barco.](www.barco.com) com* или на вебсайте Barco с защищенным доступом *<https://www.barco.com/en/signin>*.

### **Товарные знаки**

Торговые марки и наименования продуктов, упомянутые в данном руководстве, могут являться товарными знаками, зарегистрированными товарными знаками или интеллектуальной собственностью соответствующих владельцев. Все торговые марки и наименования продуктов, упомянутые в данном руководстве, служат в качестве пояснений или примеров и не могут расцениваться как реклама продуктов соответствующих производителей.

#### **Гарантия и компенсация**

Компания Barco предоставляет гарантию на безупречное изготовление, которая является составной частью ранее законно оговоренных условий гарантии. При получении покупатель должен немедленно осмотреть все поставляемые товары на предмет повреждений, возникших во время транспортировки, а также на предмет дефектов материала и производственных дефектов и незамедлительно уведомить компанию Barco в письменной форме о любых претензиях.

Гарантийный период начинается в день передачи риска, а для специальных систем и программного обеспечения – в день ввода в эксплуатацию, но не позднее, чем через 30 дней после передачи риска. Если в уведомлении указывается на обоснованность претензии, компания Barco может по собственному усмотрению устранить дефект или предоставить замену в надлежащий срок. Если эта мера не может быть реализована или не может быть реализована успешно, покупатель может потребовать скидку с покупной цены или расторжения договора. Все другие претензии, в частности те, которые касаются компенсации за прямое или косвенное повреждение, а также за повреждение, относящееся к работе программного обеспечения, а также к другим услугам, предоставляемым компанией Barco и являющимся компонентами системы или независимыми услугами, будут рассматриваться как недействительные, если повреждение не квалифицировано как отсутствие характеристик, гарантированных в письменной форме, не является умышленным или возникшим в результате преступной невнимательности, или не является частично виной компании Barco.

Если покупатель или третья сторона вносит изменения или осуществляет ремонт продуктов, поставляемых компанией Barco, или если эти продукты эксплуатируются ненадлежащим образом, в частности если системы, введенные в эксплуатацию, используются неправильно или если после передачи риска продукты подвергаются воздействию, не оговоренному в соглашении, все претензии покупателя в отношении гарантии будут рассматриваться как недействительные. Гарантия не распространяется на сбои системы, которые квалифицированы как сбои, возникшие в результате использования определенных программ или особых электронных схем, предоставленных покупателем, например, интерфейсов. Нормальный износ, а также техническое обслуживание в нормальном объеме не покрываются гарантией, предоставляемой компанией Barco.

Пользователь должен соблюдать условия окружающей среды, а также положения о предоставлении услуг и технического обслуживания, изложенные в этом руководстве.

### **Федеральная комиссия по связи (Заявление FCC)**

Данное оборудование было протестировано и признано соответствующим требованиям к цифровому оборудованию класса А, изложенным в правилах FCC, часть 15. Цель этих ограничений — обеспечить достаточную защиту от неблагоприятных воздействий при эксплуатации оборудования в коммерческой

### **©**

среде. Оборудование вырабатывает, использует и может излучать радиочастотную энергию. Кроме того, если аппаратура установлена и используется с нарушением инструкций, приведенных в технической документации, она может создавать сильные радиопомехи. Эксплуатация этого оборудования в жилом районе может привести к возникновению помех, в этом случае пользователь несет ответственность за устранение помех за свой счет.

Изменения или модификации, которые в явном виде не одобрены стороной, ответственной за обеспечение соответствия требованиям, могут привести к аннулированию прав пользователя на эксплуатацию оборудования.

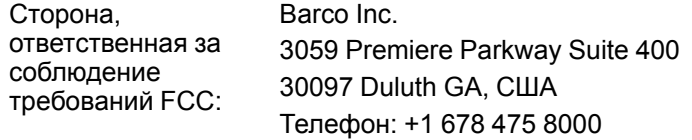

### **Охрана патентных прав**

Перейдите, пожалуйста, по ссылке *<www.barco.com/about-barco/legal/patents>*

### **Заявление об ЭМС**

#### **EN55032/CISPR32, класс A MME (мультимедийное оборудование)**

**Предупреждение:** это оборудование соответствует классу A стандарта CISPR 32. В жилых районах данное оборудование может вызывать радиопомехи.

#### **GB/T 9254 A级ITE(信息技术设备)**

**警告**:此为A级产品。在生活环境中,该产品可能会造成无线电干扰。在这种情况下,可能需要用户对干扰采 取切实可行的措施。

#### **Заявление о соответствии классу А (Бюро BSMI, Тайвань)**

**警告使用者 :** 此為甲類資訊技術設備,於居住環境中使用 ,可能會造成射頻擾動,在此情況下,使用者會被要 求採取某些適當的對策。

# Содержание

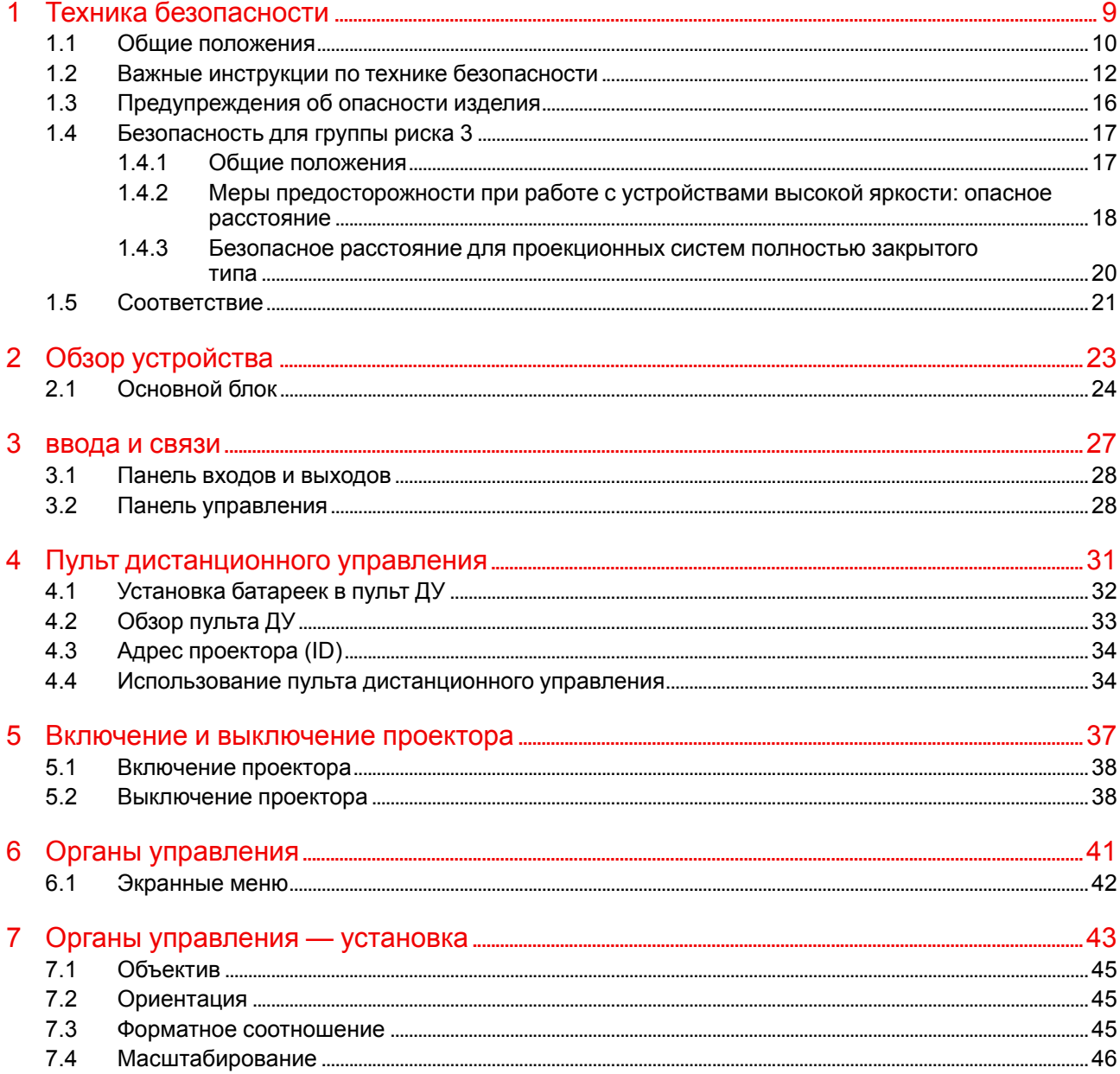

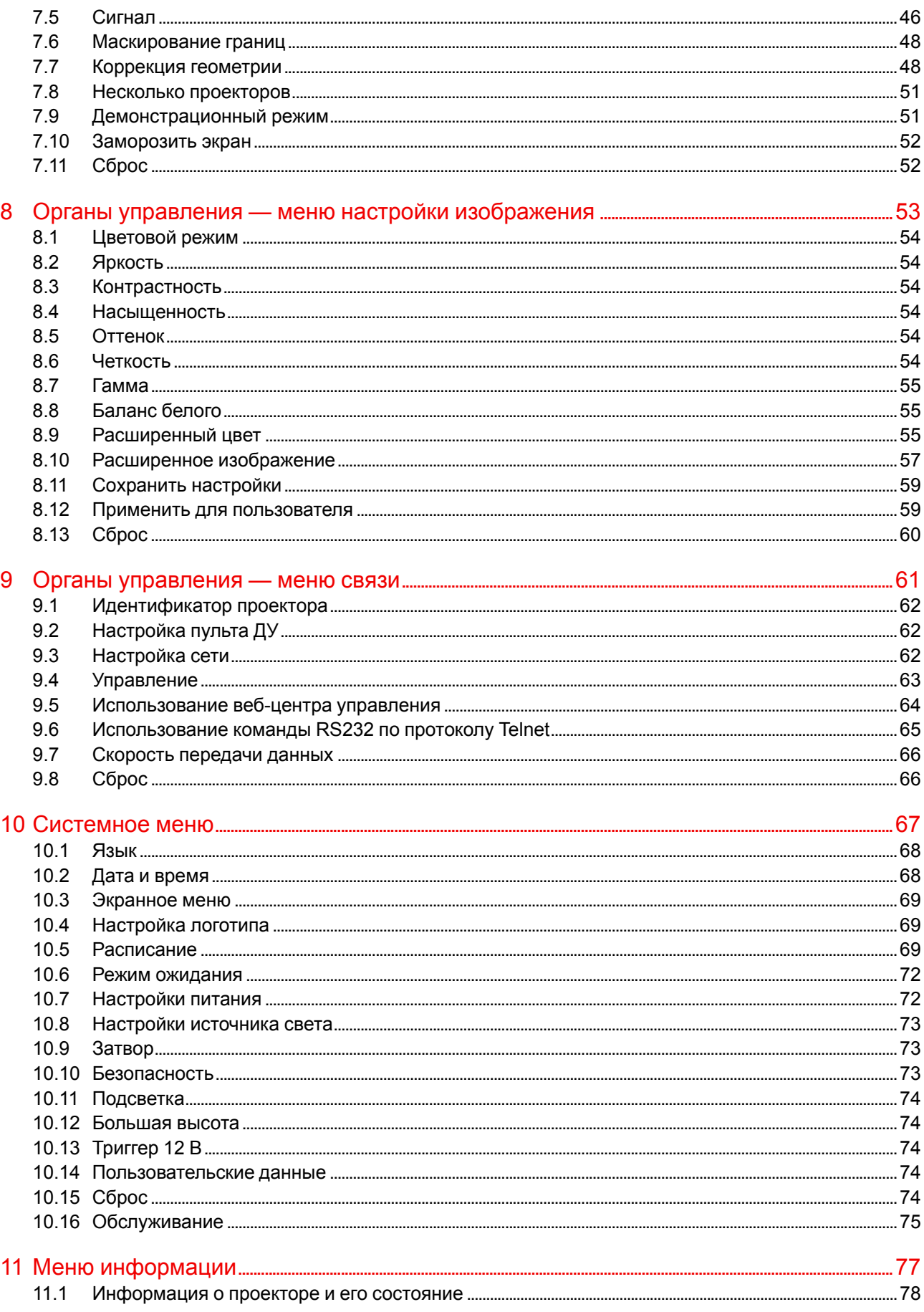

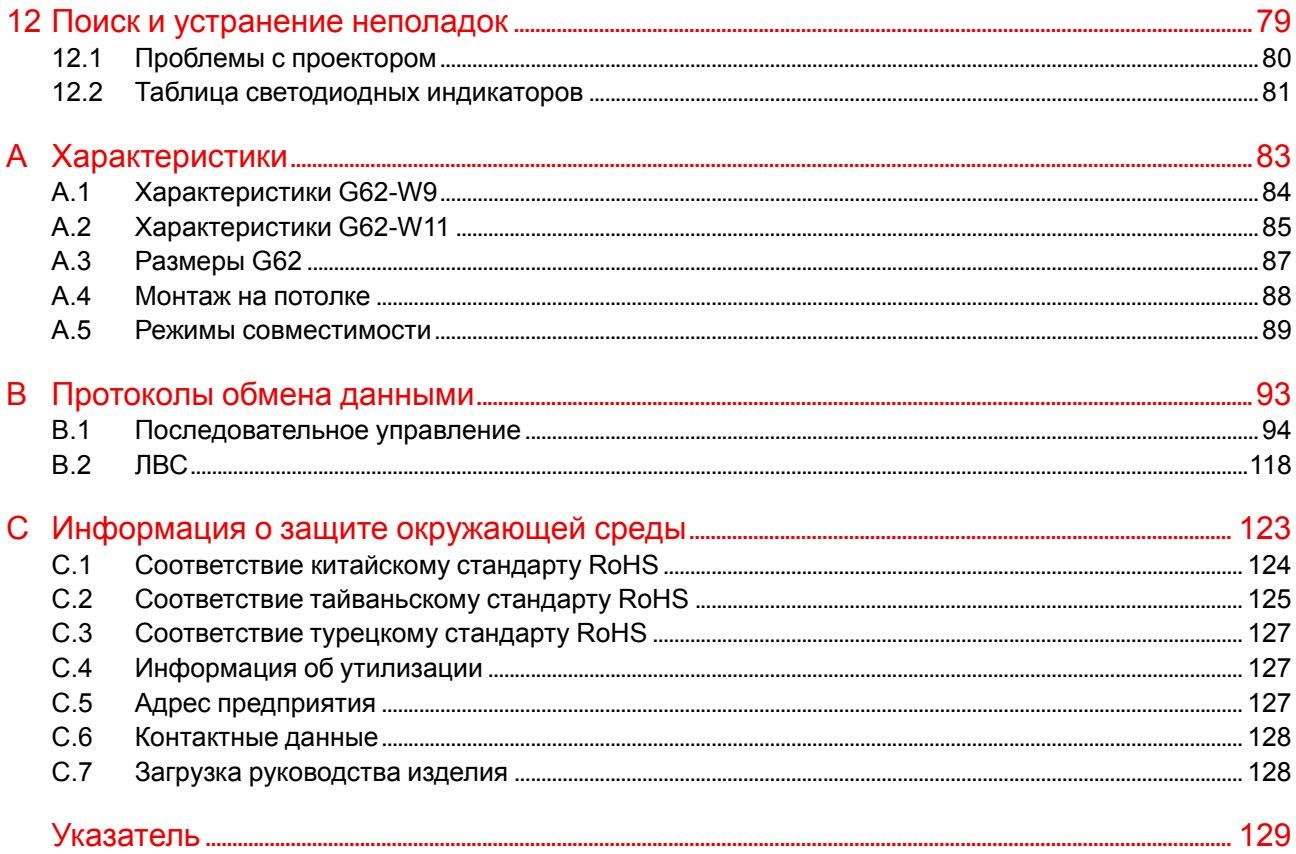

# **Техника безопасности**

<span id="page-8-0"></span>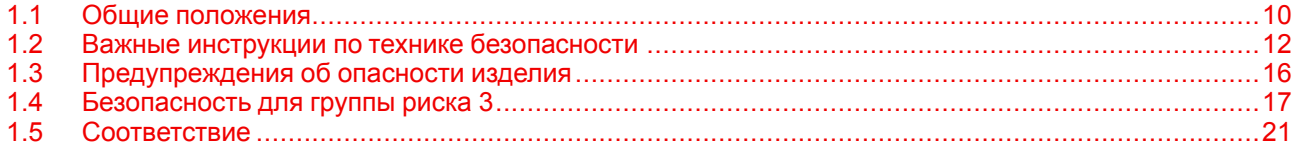

### **Об этом документе**

Внимательно прочтите этот документ. В нем приведена информация, которая поможет предотвратить травмирование персонала при установке и эксплуатации проектора G62. Кроме того, в этот раздел включены несколько рекомендаций, направленных на защиту проектора G62 от повреждений. Убедитесь в понимании приведенных в данном разделе правил, инструкций по технике безопасности и предупреждений, перед тем как приступить к установке проектора G62.

#### **Пояснение термина G62, используемого в этом документе**

Термин «G62», встречающийся в тексте настоящего документа, означает, что содержимое документа применимо к указанным ниже продуктам Barco.

• G62-W9, G62-W11

#### **Сертификационное название модели**

• G62

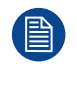

В соответствии с предусмотренными законом условиями гарантийного обслуживания Barco предоставляет гарантию отсутствия дефектов изготовления. Для нормальной работы проектора крайне важно соблюдать требования, приведенные в данной главе. Их несоблюдение может привести к аннулированию гарантии.

### <span id="page-9-0"></span>**1.1 Общие положения**

### **Общие правила техники безопасности**

- Перед началом эксплуатации оборудования внимательно прочтите руководство и сохраните его для использования в будущем.
- Установку и предварительную настройку оборудования должны выполнять квалифицированные сотрудники компании Barco или уполномоченного сервисного дилера Barco.
- Необходимо учитывать все предупреждения, нанесенные на поверхность проектора и приведенные в руководствах.
- В точности соблюдайте все инструкции по эксплуатации оборудования.
- Устанавливайте электрооборудование с соблюдением местных правил.
- IEC 60825-1: 2014, класс 1, группа риска 2
- IEC 62471-5:2015, группа риска 2
- Дополнительные указания наблюдать за детьми, не смотреть в луч и не использовать оптические приборы.
- Дополнительные указания выбирать высоту установки так, чтобы устройство было недоступно детям.
- Сделано предупреждение о необходимости наблюдать за детьми и не позволять им смотреть в луч проектора с любого расстояния.
- Сделано предупреждение о необходимости соблюдать осторожность при использовании пульта дистанционного управления для запуска проектора, находясь перед объективом проектора.
- Сделано предупреждение о необходимости избегать использования оптических приборов, например биноклей и телескопов, внутри луча.
- "Как и в случае с любым источником яркого света, не смотрите прямо в луч, группа риска 2 согласно IEC 62471-5:2015".
- ПРЕДУПРЕЖДЕНИЕ: УСТАНАВЛИВАЙТЕ НАД ГОЛОВАМИ ДЕТЕЙ. Для установки этого продукта выше уровня глаз детей рекомендуется использовать крепление к потолку.

### **Уведомление о соответствии стандартам безопасности**

Данное оборудование встроено в соответствии с требованиями действующих международных стандартов безопасности. Этими стандартами безопасности установлены важные требования к использованию критически важных для безопасности компонентов, материалов и изоляции для защиты пользователя или оператора от риска получения электротравмы, от опасных энергетических факторов, а также от рисков, связанных с доступом к деталям под напряжением. Стандартами безопасности также установлены ограничения по температуре воздуха в помещении и снаружи, уровню радиации, механической устойчивости и прочности, конструкции корпуса и противопожарной защите. Результаты испытаний при моделировании единичного отказа подтверждают, что оборудование не представляет опасности для пользователя даже в случае отказа.

### **Меры предосторожности при работе с лазером**

Этот продукт классифицирован как лазерный продукт класса 1, группы риска 2, согласно IEC 60825- 1:2014, и соответствующий 21 CFR 1040.10 и 1040.11 как продукт группы риска 2, LIP (проектор с лазерной подсветкой), согласно IEC 62471-5:Ed.1.0. Подробнее см. в декларации о лазерах № 57 от 8 мая 2019 г.

Для обеспечения безопасной работы ознакомьтесь со всеми мерами предосторожности при работе с лазером перед установкой и эксплуатацией лазера.

Согласно IEC 60825-1:2014 и IEC 62471:2006, этот проектор может стать ЛАЗЕРНЫМ ПРОДУКТОМ КЛАССА 1, ГРУППЫ РИСКА 3 при установке объектива G (проекционное отношение 2,90-5,50).

Для обеспечения безопасной работы ознакомьтесь со всеми мерами предосторожности при работе с лазером перед установкой и эксплуатацией проектора.

#### **Для G62-W9**

Как и в случае с любым ярким источником, не смотрите в прямой луч, RG2 IEC 62471-5:2015 Этот проектор относится к лазерному изделию класса 1 стандарта IEC/EN 60825-1:2014 и группе риска 2 в соответствии с требованиями стандарта IEC 62471-5:2015 Дополнительные указания наблюдать за детьми, не смотреть в луч и не использовать оптические приборы.

Сделано предупреждение о необходимости наблюдать за детьми и не позволять им смотреть в луч проектора с любого расстояния.

Сделано предупреждение о необходимости соблюдать осторожность при использовании пульта дистанционного управления для запуска проектора, находясь перед объективом проектора.

Сделано предупреждение о необходимости избегать использования оптических приборов, например биноклей и телескопов, внутри луча.

#### **Для G62-W11**

Как и в случае с любым ярким источником, не смотрите в прямой луч, RG2 IEC 62471-5:2015 Не допускается прямое попадание под воздействие луча, RG3 IEC 62471-5:2015 (с проекционным отношением выше 2,9).

Этот проектор относится к лазерному изделию класса 1 стандарта IEC/EN 60825-1:2014 и группе риска 2 в соответствии с требованиями стандарта IEC 62471-5:2015.

Операторы должны следить за тем, чтобы люди не попали под воздействие луча в пределах опасного расстояния или устанавливать изделие на такой высоте, чтобы исключить возможность попадания глаз зрителей в опасную зону (с проекционным отношением выше 2,9).

Дополнительные указания наблюдать за детьми, не смотреть в луч и не использовать оптические приборы.

Сделано предупреждение о необходимости наблюдать за детьми и не позволять им смотреть в луч проектора с любого расстояния.

Сделано предупреждение о необходимости соблюдать осторожность при использовании пульта дистанционного управления для запуска проектора, находясь перед объективом проектора.

Сделано предупреждение о необходимости избегать использования оптических приборов, например биноклей и телескопов, внутри луча.

#### **Безопасное расстояние до источника интенсивного света**

Данный проектор может стать лазерным продуктом класса 1, относящимся к группе риска 3 (RG3), при установке объектива G LENS (2.90 - 5.50 : 1) (проекционное отношение 2.90-5.50). При воздействии светового луча высокой интенсивности на опасном расстоянии возможно необратимое повреждение зрения.

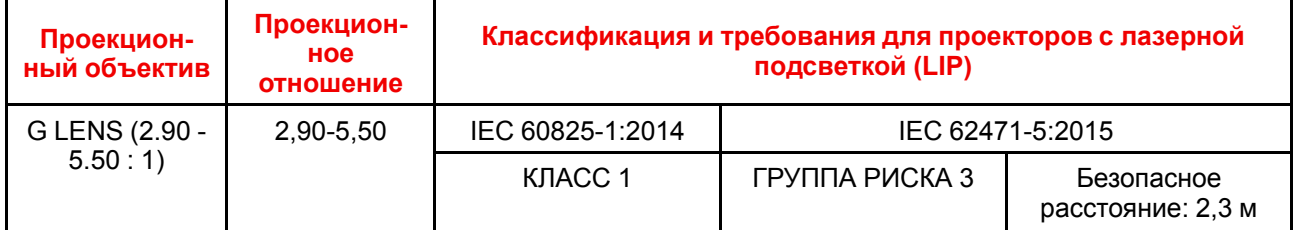

Соблюдайте меры предосторожности во избежание воздействия света высокой интенсивности.

- НИ В КОЕМ СЛУЧАЕ не смотрите в объектив! Световой луч высокой интенсивности.
- При воздействии светового луча высокой интенсивности на опасном расстоянии возможно необратимое повреждение зрения.
- Операторы должны следить за тем, чтобы люди не попали под воздействие светового луча в пределах опасного расстояния или устанавливать устройства на такой высоте, чтобы исключить возможность попадания глаз зрителей в опасную зону.
- Не размещайте светоотражающие предметы на пути света от проектора.

### **Определение пользователей**

В данном руководстве термин «ОБСЛУЖИВАЮЩИЙ ПЕРСОНАЛ» относится к уполномоченным компанией Barco лицам, прошедшим необходимое техническое обучение и имеющим соответствующий опыт, что позволяет им распознавать возможные опасности (включая, помимо прочего, опасность поражения ТОКОМ ВЫСОКОГО НАПРЯЖЕНИЯ при работе с ЭЛЕКТРОННЫМИ СХЕМАМИ и ПРОЕКТОРАМИ ВЫСОКОЙ ЯРКОСТИ), которым они подвергаются при выполнении работы, и осведомленным о мерах безопасности, которые уменьшают возможный риск для них и других людей. Только уполномоченный компанией Barco ОБСЛУЖИВАЮЩИЙ ПЕРСОНАЛ, осведомленный об этих рисках, имеет право выполнять работы по техническому обслуживанию внутри корпуса продукта. Термины «ПОЛЬЗОВАТЕЛЬ» и «ОПЕРАТОР» обозначают любое лицо, не относящееся к ОБСЛУЖИВАЮЩЕМУ ПЕРСОНАЛУ. При установке взаимозаменяемого объектива с проекционным отношением, соответствующим группе риска RG3, обратитесь к главе "Безопасность для группы риска 3", стр. 9. Данная комбинация проектора и объектива предназначена исключительно для профессионального применения.

ТОЛЬКО ДЛЯ ПРОФЕССИОНАЛЬНОГО ИСПОЛЬЗОВАНИЯ УПОЛНОМОЧЕННЫМ компанией Barco ПЕРСОНАЛОМ, ознакомленным с возможными опасностями, связанными со световыми лучами высокой интенсивности.

### <span id="page-11-0"></span>**1.2 Важные инструкции по технике безопасности**

#### **Во избежание поражения электрическим током**

- Подключать изделие следует только к источнику однофазного переменного тока.
- Данное оборудование должно быть заземлено с помощью прилагаемого трехжильного кабеля для сети переменного тока. Если в комплекте с устройством нет нужного кабеля, обратитесь к местному дилеру. Если не удается вставить вилку в розетку, обратитесь к электрику или замените устаревшую розетку. Используйте вилку с заземляющим контактом.
- Ничего не кладите и не ставьте на шнур питания. Не располагайте устройство в местах, где на провод могут наступить люди. Чтобы отключить питание, выньте вилку из розетки. Не тяните непосредственно за шнур.
- Используйте только прилагаемый к устройству шнур питания. Другие шнуры питания, хотя и похожие внешне, не прошли заводскую проверку на безопасность, и их не следует использовать для подключения устройства. Если необходимо заменить шнур питания, обратитесь к местному дилеру.
- Не эксплуатируйте проектор с поврежденным шнуром. Замените шнур питания.
- Не используйте проектор, если он падал или поврежден, пока он не будет осмотрен и одобрен к эксплуатации квалифицированным техником по обслуживанию. Располагайте шнур таким образом, чтобы об него нельзя было споткнуться, чтобы он не натягивался и не контактировал с острыми поверхностями.
- Если необходимо использовать удлинительный шнур, он должен быть предназначен для работы с номинальным током, который как минимум равен номиналу устройства. Шнур с более низким номинальным током может перегреваться.
- Не вставляйте предметы в отверстия на корпусе устройства, так как они могут соприкоснуться с элементами под напряжением или привести к короткому замыканию некоторых деталей, что может привести к возгоранию или поражению электрическим током.
- Защищайте проектор от дождя и сырости.
- Не погружайте проектор в воду или другие жидкости; не обрабатывайте его водой или другими жидкостями.
- Избегайте попадания на проектор любых жидкостей.
- Если внутрь корпуса попадет какая-либо жидкость или объект, отключите устройство от сети питания и не пользуйтесь им, пока его не проверят квалифицированные специалисты по техническому обслуживанию.
- Не разбирайте проектор. При необходимости обслуживания или ремонта всегда обращайтесь к уполномоченному обученному специалисту.
- Не используйте вспомогательные принадлежности, если это не рекомендовано производителем.
- Чтобы избежать повреждения видеоустройства во время грозы, выньте вилку из розетки. Также отключайте устройство от сети питания, когда оно не используется или остается без присмотра в течение длительного времени. Это предотвратит его повреждение при ударе молнии и перепадах напряжения в сети.

### **Меры по предотвращению получения травм**

- Во избежание телесных повреждений и травм обязательно изучите настоящее руководство и все наклейки на корпусе устройства, прежде чем подключать его к розетке или выполнять настройку.
- Во избежание травм учитывайте массу проектора.
- Для предотвращения травм убедитесь в том, что объектив и все крышки установлены правильно. См. процедуры установки.
- Внимание! Световой луч высокой интенсивности. НИ В КОЕМ СЛУЧАЕ не смотрите в линзу! Свет высокой яркости может повредить глаз.
- Внимание! Лазер испускает луч чрезвычайно высокой яркости. В этом проекторе используется чрезвычайно яркий лазер. Ни в коем случае не смотрите непосредственно в объектив или на лазер.
- Перед снятием любых защитных крышек проектора необходимо выключить проектор и отключить его от розетки.
- Если необходимо выключить проектор для доступа к внутренним компонентам, всегда отключайте шнур питания от сети.
- Для отключения питания используется разъем на проекторе. Если необходимо выключить проектор для доступа к внутренним компонентам, всегда отсоединяйте разъем питания проектора. Если разъем питания проектора недоступен (например, при монтаже на потолок), следует установить розетку питания проектора в легко доступном месте вблизи проектора или усыновить общедоступное устройство отключения в проводку.
- Не размещайте это оборудование на неустойчивых тележках, стойках или столах. Изделие может упасть, в результате чего возможно его серьезное повреждение и ранение пользователя.
- Эксплуатация без объектива или защитного щитка представляет опасность. Объективы, экраны и УФ-экраны следует заменять при появлении внешних повреждений, влияющих на их эффективность, Такими повреждениями могут быть трещины или глубокие царапины.
- Воздействие УФ-излучения: некоторые медикаменты повышают чувствительность к УФ-излучению. В соответствии с рекомендациями Американской ассоциации промышленных гигиенистов (ACGIH) воздействие эффективного УФ-излучения на рабочем месте в течение 8 часов не должно превышать 0,1 мкВт на квадратный сантиметр. Рекомендуется выполнить оценку рабочего места, чтобы убедиться в том, что сотрудники не подвергаются воздействию суммарного излучения, превышающего эти нормы. Время, в течение которого специалисты по обслуживанию и уходу имеют доступ к установке экспонирования данным ультрафиолетовым излучением, ограничено одним часом в день.

### **Во избежание пожара**

- Не размещайте горючие и взрывоопасные материалы рядом с проектором!
- Устройства Barco для проецирования изображения на крупный экран разрабатываются и производятся с соблюдением строжайших норм техники безопасности. Наружные поверхности и вентиляционные отверстия проектора излучают тепло при нормальной работе. Это нормально и безопасно. Размещение проектора в непосредственной близости от легковоспламеняющихся или взрывоопасных материалов может привести к их возгоранию и впоследствии — к пожару. По этой причине следует обязательно оставить вокруг наружных поверхностей проектора свободное пространство, в котором не должно быть горючих и взрывоопасных материалов. Для всех проекторов DLP эта запретная зона должна составлять не менее 100 см (39,4"). Запретная зона со стороны объектива должна составлять не менее 5 м. Во время работы проектора нельзя накрывать его или объектив. Всегда держите легковоспламеняющиеся или взрывоопасные материалы на безопасном расстоянии от проектора. Устанавливайте проектор в хорошо проветриваемом помещении вдали от источников огня и прямого солнечного света. Защищайте проектор от воздействия дождя и сырости. В случае пожара используйте песок, углекислотные (CO2) или порошковые огнетушители. Не тушите электрооборудование водой. Все технические работы по обслуживанию проектора должны выполняться уполномоченным обслуживающим персоналом Barco. Всегда используйте оригинальные запасные части Barco. Не используйте запасные части, отличные от предоставленных Barco, поскольку они могут снизить безопасность проектора.
- Прорези и отверстия в настоящем оборудовании предназначены для вентиляции. Чтобы обеспечить надежную работу проектора и защитить его от перегрева, эти отверстия не должны быть закрыты или заблокированы. Также запрещено перекрывать отверстия, размещая проектор на слишком близком расстоянии от стен и других подобных поверхностей. Не размещайте проектор вблизи батареи или обогревателя, а также над ними. Не помещайте проектор в ниши или тесные помещения, если они не оборудованы надлежащей вентиляцией.
- Проекционные залы должны быть оборудованы системой вентиляции или охлаждения для предотвращения перегрева.
- Перед помещением на хранение дайте проектору полностью остыть. При хранении отключайте шнур от проектора.

### **Действия для предотвращения повреждения проектора**

• Прежде чем включать проектор, снимите с объектива крышку. Если крышку не снять, она может расплавиться, из-за того что объектив сильно нагревается во время работы. Расплавившаяся крышка может повредить поверхность объектива проектора.

- Уборку в помещении, где установлены проекторы, необходимо проводить не реже одного раза в месяц. В противном случае поступление воздуха внутрь проектора будет нарушено, что вызовет перегрев. Перегрев может привести к выключению проектора во время работы.
- Проектор необходимо обязательно устанавливать таким образом, чтобы обеспечить свободное поступление воздуха во впускные отверстия и беспрепятственный отвод горячего воздуха из системы охлаждения.
- Если в одном помещении устанавливается несколько проекторов, данные требования к производительности системы отвода воздуха действительны для КАЖДОЙ отдельной системы проектора. Помните, что ненадлежащий отвод воздуха или охлаждение снижает срок службы проектора в целом, а также ведет к преждевременному выходу из строя лазеров.
- Для поддержания необходимого воздушного потока и выполнения требований к электромагнитной совместимости необходимо следить за тем, чтобы во время работы проектора все крышки всегда были установлены на месте.
- Прорези и отверстия в корпусе предназначены для вентиляции. Чтобы обеспечить надежную работу изделия и защитить его от перегрева, эти отверстия не должны быть закрыты или заблокированы. Также запрещено перекрывать отверстия, помещая изделие на кровать, диван, толстый ковер или другую подобную поверхность. Не располагайте изделие около батареи или обогревателя, а также над ними. Не помещайте проектор в ниши или тесные помещения, если они не оборудованы надлежащей вентиляцией.
- Убедитесь в том, что возможность попадания воды или любых предметов внутрь проектора исключена. Если это произошло, немедленно выключите устройство и отсоедините его от электросети. Не используйте проектор снова, пока он не будет проверен квалифицированным техническим специалистом.
- Не блокируйте вентиляторы охлаждения и не перекрывайте поток воздуха вокруг проектора.
- Не используйте оборудование возле воды.
- Особая осторожность при использовании лазерных лучей: при использовании проекторов DLP в одном помещении с высокомощным лазерным оборудованием соблюдайте особую осторожность. Прямое или непрямое попадание лазерного луча на объектив может вызвать серьезное повреждение цифровых зеркальных устройств Digital Mirror Device™, и в этом случае гарантия будет аннулирована.
- Не помещайте проектор под прямые солнечные лучи. Попадание солнечного света на линзу может вызвать серьезное повреждение цифровых отражающих устройств Digital Mirror Devices™, и в этом случае гарантия будет аннулирована.
- Сохраняйте оригинальную картонную упаковку и упаковочный материал. Они пригодятся в том случае, если вы будете выполнять отправку оборудования. Для обеспечения максимальной безопасности упакуйте устройство так, как оно было упаковано на заводе.
- Перед чисткой отключите устройство от сети питания. Не используйте жидкие и аэрозольные чистящие средства. Для очистки используйте влажную ткань. Не используйте агрессивные растворители, например разбавители, бензин или абразивные очистители, поскольку это приведет к повреждению корпуса. Трудноудаляемые пятна можно счищать тканью, слегка смоченной в мягком моющем средстве.
- Для обеспечения оптимальной работы и разрешения на линзы проекционного объектива нанесено специальное антибликовое покрытие, поэтому старайтесь не касаться объектива. Удаляйте пыль с поверхности объектива с помощью сухой мягкой ткани. Не используйте влажную ткань, моющие средства или разбавители.
- Рабочая температура окружающей среды: от = 5 °C (41 °F) до 40 °C (104 °F).
- Влажность окружающей среды: 10-85% отн. влажности (без образования конденсата). Этот проектор можно установить под любым углом в диапазоне 360°.
- Обеспечение достаточного пространства вокруг проектора очень важно для правильной циркуляции воздуха и охлаждения устройства. Размеры, приведенные здесь, обозначают минимально необходимое пространство.

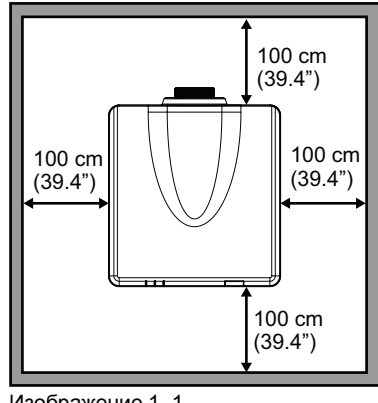

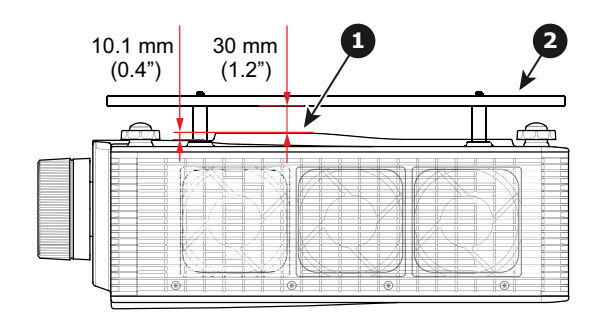

Изображение 1–1

**1** Нижние вентиляционные отверстия.<br>**2** Пластина для крепления к потопку

- **2** Пластина для крепления к потолку.
- При потолочном креплении оставьте 30 мм (1,2") между креплением к потолку и нижними вентиляционными отверстиями проектора.

### **Во избежание взрыва батареек**

- При неправильной установке батареек существует опасность взрыва.
- Для замены используйте рекомендуемые изготовителем батарейки того же типа или их аналоги.
- Всегда утилизируйте использованные батарейки надлежащим образом в соответствии с федеральными, региональными, местными и муниципальными нормами и правилами утилизации опасных отходов.

### **Обслуживание**

- Не пытайтесь самостоятельно выполнять обслуживание устройства: когда крышки открыты или сняты, существует опасность прикосновения к частям, находящимся под высоким напряжением, и опасность поражения электрическим током.
- Все работы по обслуживанию должен выполнять квалифицированный обслуживающий персонал.
- Попытка изменить заводские настройки внутренних элементов управления или параметры других элементов управления, настройка которых не описана в настоящем руководстве, может привести к неустранимому повреждению проектора и отмене гарантии.
- При возникновении указанных ниже условий полностью обесточьте проектор и обратитесь для проведения обслуживания к квалифицированному техническому специалисту.
	- вилка или шнур питания повреждены либо изношены;
	- В оборудование попала жидкость.
	- на изделие попала влага;
	- изделие не работает надлежащим образом несмотря на соблюдение инструкций по эксплуатации; Выполняйте регулировку только тех элементов управления, которые указаны в руководстве по эксплуатации. Неправильная настройка других элементов может привести к повреждению устройства, из-за чего квалифицированным техническим специалистам часто приходится прилагать большие усилия, чтобы вернуть его в исправное состояние.
	- Изделие упало, или его корпус поврежден.
	- производительность изделия существенно упала, что указывает на потребность в техническом обслуживании.
- Запасные детали: Если вам необходимы запасные детали, убедитесь в том, что специалист по обслуживанию использует оригинальные запчасти Barco или одобренные запчасти, имеющие те же характеристики, что и оригинальные детали Barco. Несанкционированная замена может привести к снижению производительности и надежности, пожару, поражению электрическим током и другим опасным последствиям. Несанкционированная замена компонентов может стать причиной аннулирования гарантии.
- Проверка безопасности: По завершении любых работ по обслуживанию и ремонту проектора попросите технического специалиста провести проверку безопасности, чтобы убедиться в надлежащем функционировании устройства.

### **Паспорта безопасности опасных веществ**

Чтобы ознакомиться с техникой безопасности при работе с опасными веществами, обратитесь к соответствующим паспортам безопасности. Паспорта безопасности можно запросить по электронной почте по адресу safetydatasheets@barco.com.

### <span id="page-15-0"></span>**1.3 Предупреждения об опасности изделия**

### **Предупреждения об опасности светового луча**

**Для G62-W9**

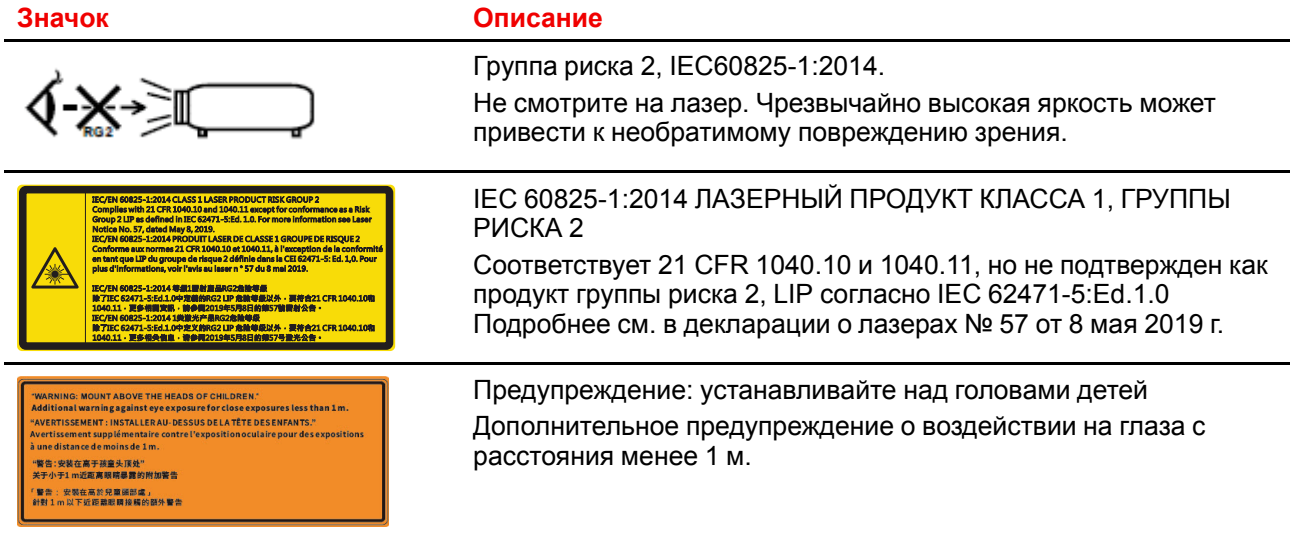

### **Для G62-W11**

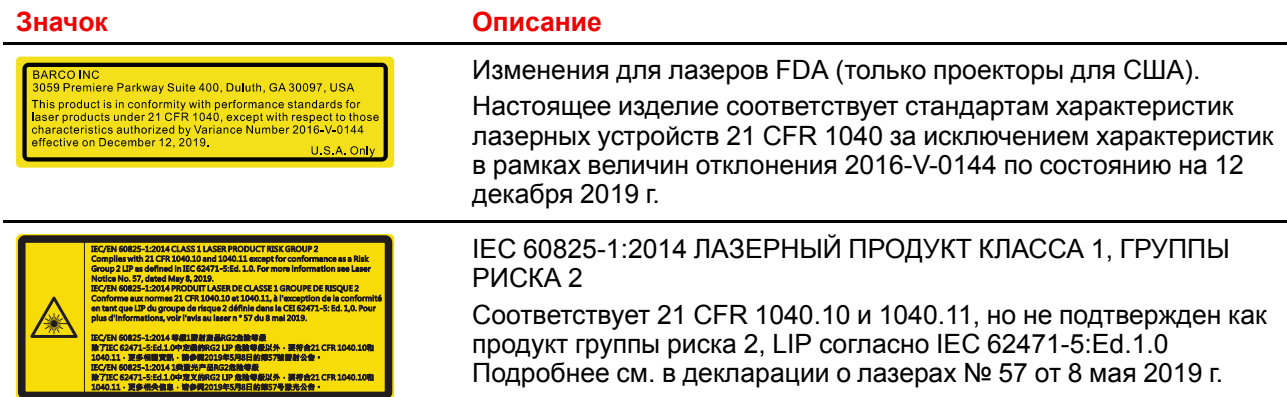

### ING: MOUNT ABOVE THE HEADS OF CHILDREN'.<br>FINSEMANT : INSTALLER AU-DESSUS DELA TÉTE DES EXPOSITES less tha<br>FISSEMENT : INSTALLER AU-DESSUS DELA TÉTE DES ENFANTS."<br>Listance de moins de 1 m.<br>Listance de moins de 1 m. -<br>警告:安装在高于孩童头顶处"<br>6于小于1 m近距离眼睛暴露的附加警告 -<br>警告: 安裝在高於兒童語部處」<br>#對1m以下近距離眼睛接觸的腳外擊告

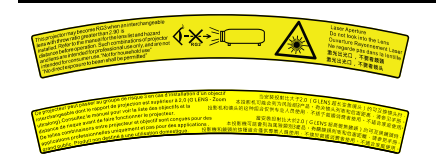

#### **Значок Описание**

Предупреждение: устанавливайте над головами детей Дополнительное предупреждение о воздействии на глаза с расстояния менее 1 м.

Проектор может относиться к группе риска 3 (RG3), если на нем установлен взаимозаменяемый объектив с проекционным отношением выше 2,9. Перед началом эксплуатации изучите таблицу объективов и значения безопасного расстояния в инструкции. Данная комбинация проектора и объектива предназначена исключительно для профессионального применения. "Не предназначен для использования в быту". "Не допускается прямое попадание под воздействие луча. Это может привести к повреждению сетчатки глаза".

Апертура лазера

Не смотрите непосредственно в объектив.

Ouverture Rayonnement Laser

Ne regarde pas dans la lentille

### <span id="page-16-0"></span>**1.4 Безопасность для группы риска 3**

### <span id="page-16-1"></span>**1.4.1 Общие положения**

### **Предупреждение об оптическом излучении проектора G62, относящегося к группе риска 3.**

• При использовании устройств группы риска RG3 не допускается прямое попадание под воздействие луча.

При использовании устройств группы риска RG3 операторы должны следить за тем, чтобы люди не попали под воздействие луча в пределах опасного расстояния или устанавливать устройства на такой высоте, чтобы исключить возможность попадания глаз зрителей в опасную зону.

- Данный проектор оснащен одним или несколькими встроенными лазерными модулями класса 4. Демонтаж или внесение изменений в конструкцию устройства опасны и строго запрещены.
- Любые действия или настройки, не описанные в руководстве пользователя, могут быть потенциально опасны. Угроза воздействия лазером.
- Не открывайте и не разбирайте проектор, т. к. попадание под воздействие лазерного излучения чрезвычайно опасно.

ТОЛЬКО ДЛЯ ПРОФЕССИОНАЛЬНОГО ИСПОЛЬЗОВАНИЯ УПОЛНОМОЧЕННЫМ компанией Barco ПЕРСОНАЛОМ, ознакомленным с возможными опасностями, связанными со световыми лучами высокой интенсивности.

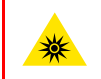

**ПРЕДУПРЕЖДЕНИЕ:** Не допускается прямое воздействие луча света в пределах опасного расстояния — RG3 (группа риска 3) IEC EN 62471-5:2015

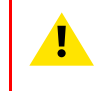

**ВНИМАНИЕ:** Использование настроек и процедур управления/эксплуатации/обслуживания, помимо описанных в этом документе, может привести к опасному воздействию светового излучения на оператора.

### **Описание средств индивидуальной защиты (СИЗ)**

Для работы в зоне ограниченного доступа персонал должен надевать защитную одежду и очки.

Риск повреждения кожи и глаз.

Отключайте питание перед техобслуживанием.

### <span id="page-17-0"></span>**1.4.2 Меры предосторожности при работе с устройствами высокой яркости: опасное расстояние**

### **HD**

Безопасное расстояние для глаз (HD) — это расстояние до линзы проектора, на котором интенсивность или энергия на единицу поверхности ниже допустимого значения для воздействия на роговую оболочку глаз и кожу. Если расстояние от человека до источника света меньше значения HD, световой луч считается опасным для здоровья.

### **Зона ограничения, зависящая от безопасного расстояния до источника светового луча**

Безопасное расстояние до источника светового луча зависит от светового потока, излучаемого проектором, и типа установленного объектива. См. раздел "Общие [положения"](#page-16-1), [стр.](#page-16-1) 17.

Для защиты необученных конечных пользователей (например, посетителей кинотеатров и зрителей) операторы должны контролировать доступ к лучу в пределах опасного расстояния либо устанавливать устройство на высоте, исключающей нахождение глаз зрителей на опасном расстоянии. Интенсивность лазерного излучения не должна превышать допустимое значение на высоте до 2,0 метров (SH) над любой точкой поверхности, на которой могут стоять люди, не являющиеся операторами, исполнителями или сотрудниками, или на расстоянии до 1,0 метра (SW) ниже или сбоку от мест, где могут находиться люди. За пределами кинотеатров, в условиях, где меры контроля обычно ниже, устройство нужно устанавливать на высоте не менее 3,0 метров во избежание поражения лучом проектора лиц, например, сидящих друг у друга на плечах, в пределах опасного расстояния.

Данные значения являются минимальными и основаны на стандарте IEC 62471-5:2015, раздел 6.6.3.5.

Установщик и пользователь должны понимать возможные риски и принимать меры предосторожности в соответствии с требованиями по безопасному расстоянию, указанные на ярлыке и в руководстве по эксплуатации. Соблюдение методов установки и высоты разделения, использование заграждений, систем обнаружения и других контрольных мер позволяет предотвратить поражение глаз лучом проектора в пределах опасной зоны.

Например, проекторы, безопасное расстояние которых составляет более 1 метра и в зоне излучения которых могут находиться люди, необходимо располагать в соответствии с параметрами «установки неподвижных проекторов», чтобы зрители всегда находились в безопасной зоне (луч должен находиться на высоте не менее 2 м над уровнем пола). За пределами кинотеатров, в условиях, где меры контроля обычно ниже, устройство нужно устанавливать на высоте не менее 3,0 метров во избежание поражения лучом проектора лиц, например, сидящих друг у друга на плечах, в пределах опасного расстояния. Можно обеспечить достаточную высоту разделения, установив проектор на потолок или воспользовавшись ограждениями.

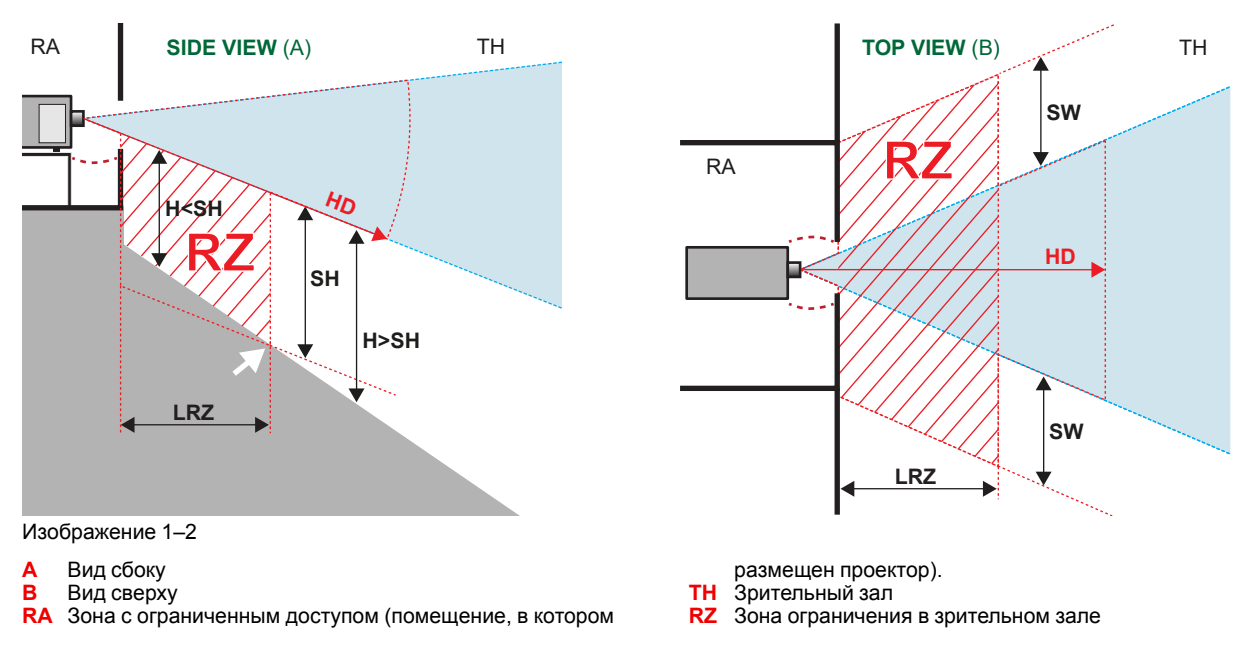

- **HD** Безопасное расстояние **LRZ** Длина зоны ограничения в зрительном зале **H** Высота от пола до светового луча **SH** Высота разделения
- **SW** Ширина разделения

Согласно стандартам безопасности людям запрещается входить в проекционный луч на участке от объектива проектора до точки безопасного расстояния до источника светового луча. Чтобы физически ограничить доступ в эту зону, необходимо обеспечить достаточную высоту разделения или оградить эту зону препятствиями. При расчете минимальной высоты разделения учитывается поверхность, на которой могут стоять люди, не являющиеся операторами, исполнителями или сотрудниками.

На [Изображение](#page-18-0) 1– 3 показана стандартная схема размещения проектора. Необходимо проверить, соблюдаются ли указанные выше минимальные требования. При необходимости создайте в зрительном зале зону ограничения (RZ). Это можно сделать, установив физические препятствия, например оградить эту зону красным канатом, как показано на [Изображение](#page-18-0) 1–3.

Указатель зоны ограниченного доступа можно заменить на символ.

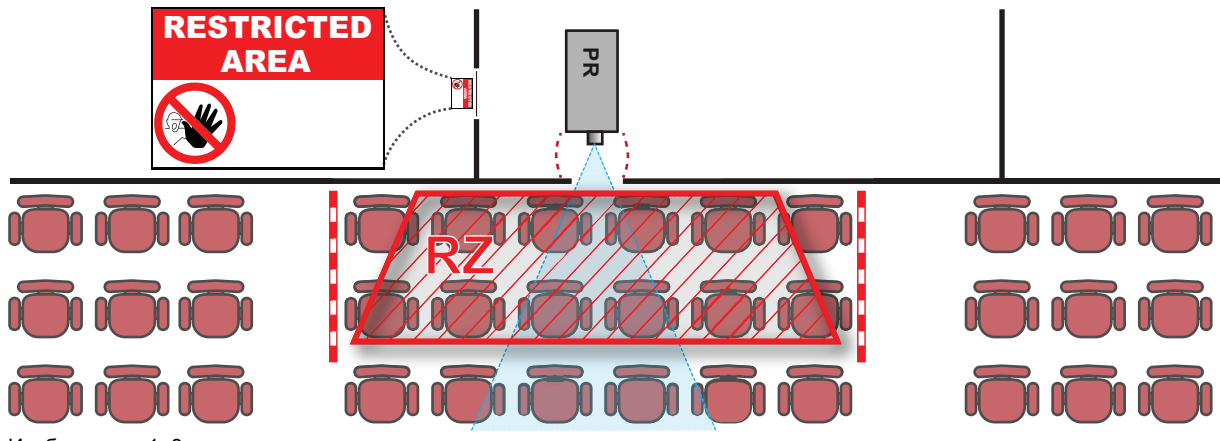

<span id="page-18-0"></span>Изображение 1–3

### **США**

К проекторам с лазерной подсветкой, устанавливаемым в США, применяются другие ограничения.

В ограниченном пространстве (кинотеатры, конференц-залы, аудитории, музеи и т. д.) проекторы с лазерной подсветкой должны устанавливаться так, чтобы нижняя граница опасной зоны находилась не ниже 2,5 м по вертикали над уровнем пола. Расстояние до опасной зоны по горизонтали должно составлять не менее 1 м. Если высота разделительного барьера для расстояния до опасной зоны по горизонтали составляет не менее 1 м, расстояние по горизонтали (SW), может быть уменьшено до:

- 0 м, если высота опасной зоны не менее 2,5 м.
- 0,1 м, если высота опасной зоны не менее 2,4 м.
- 0,6 м, если высота опасной зоны не менее 2,2 м.

В неограниченном пространстве (концертные залы и т. д.) проекторы с лазерной подсветкой должны устанавливаться так, чтобы нижняя граница опасной зоны находилась не ниже 3 м по вертикали над уровнем пола. Расстояние до опасной зоны по горизонтали должно составлять не менее 2,5 м. Для предотвращения попадания человека в опасную зону с боков при необходимости должны использоваться горизонтальные ограждения. Если возможен неконтролируемый доступ человека в опасную зону, то горизонтальные или вертикальные расстояния до нее должны быть увеличены.

Установка проектора с лазерной подсветкой может выполняться только специалистом Barco или обученным установщиком, который авторизован компанией Barco; допускается передача только владельцу заявки на согласование изменений для лазерной проекционной аппаратуры. Это касается дилеров и дистрибьюторов, поскольку они устанавливают (демо-установка) и передают (продают, сдают в аренду) проекторы с лазерной подсветкой Дилеры и дистрибьюторы обязаны хранить записи о продаже и установке на протяжении 5 лет. Владельцы могут иметь заявку на согласование изменений для лазерной проекционной аппаратуры классов IIIВ и IV и/или использование проекторов с лазерной подсветкой RG3. Заявки на согласование изменений для проекторов с лазерной подсветкой RG3 отправляйте на адрес RadHealthCustomerService@fda.hhs.gov.

В процессе установки проектора с лазерной подсветкой RG3 необходимо полностью отработать контрольный список. Этот контрольный список можно загрузить с веб-сайта Barco. Установщик обязан хранить контрольный список на протяжении 5 лет.

Необходимо установить один или несколько легкодоступных элементов управления для мгновенного выключения проецирующего луча проектора с лазерной подсветкой. Для надежного отключения питания используется разъем на проекторе. Если необходимо выключить проектор, всегда отсоединяйте разъем питания проектора. Если разъем питания проектора недоступен (например, при монтаже на потолок), следует установить розетку питания проектора в легко доступном месте вблизи проектора или усыновить общедоступное устройство отключения в проводку.

### <span id="page-19-0"></span>**1.4.3 Безопасное расстояние для проекционных систем полностью закрытого типа**

### **HD**

Безопасное расстояние для глаз (HD) — это расстояние до линзы проектора, на котором интенсивность или энергия на единицу поверхности ниже допустимого значения для воздействия на роговую оболочку глаз и кожу. Если расстояние от человека до источника света меньше значения HD, световой луч считается опасным для здоровья.

### **Зона ограничения, зависящая от безопасного расстояния до источника светового луча**

Проектор также подходит для целей рирпроекции, когда луч падает на проекционный экран с разряженным покрытием. Как видно из [Изображение](#page-19-1) 1–4, необходимо следить за двумя зонами: областью ограниченного проецирования закрытого типа (RA) и зоной просмотра (TH).

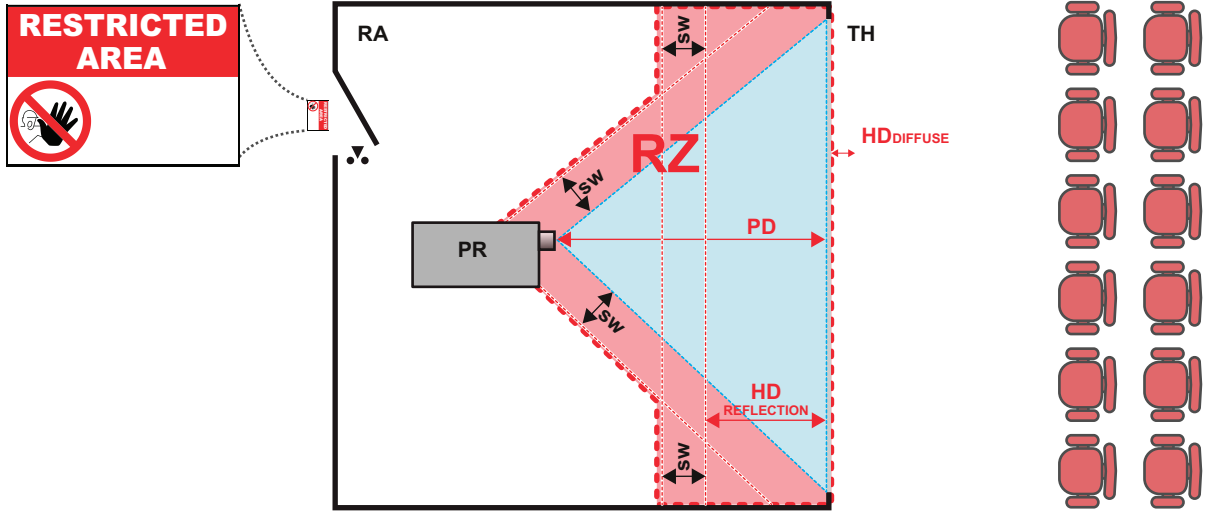

<span id="page-19-1"></span>Изображение 1–4

- **RA** Место ограниченного доступа (область проецирования закрытого типа).
- **PR** Проектор.
- **TH** Аудитория (область наблюдения).
- **RZ** Зона ограничения.
- **PD** Проекционное расстояние.
- **SW** Ширина разделения. Должна быть не менее 1 м.

Для данного типа установки необходимо рассмотреть 3 разных безопасных расстояния:

- Безопасное расстояние, обсуждаемое в разделе "Меры [предосторожности](#page-17-0) при работе с [устройствами](#page-17-0) высокой яркости: опасное расстояние", [стр.](#page-17-0) 18, уместно при прямом воздействии луча.
- Безопасное расстояние<sub>для отражения</sub>, которое должно быть ограничено в связи с отражаемым светом от экрана рирпроекции.
- Безопасное расстояниедля диффузии, учитываемое при наблюдении за разряженной поверхностью экрана рирпроекции.

Как описано в "Меры [предосторожности](#page-17-0) при работе с устройствами высокой яркости: опасное [расстояние"](#page-17-0), [стр.](#page-17-0) 18, необходимо в обязательном порядке создать зону ограничения в пределах безопасного расстояния. В области проецирования закрытого типа уместно иметь комбинацию двух зон

ограничения: Зона ограничения проецируемого на экран луча; необходимо отделить 1 метр перед лучом. Зона ограничения равно относится и к отражению рирпроекции от экрана (безопасное расстояние для отражения); также необходим 1 метр отделения в каждую сторону.

Безопасное расстояние для отражения равно 25 % от разницы между вычисленным безопасным расстоянием и расстоянием проецирования (PD) на экран рирпроекции. Чтобы определить безопасное расстояние для используемого типа линз и модели проектора, см. раздел "Общие [положения"](#page-16-1), [стр.](#page-16-1) 17.

 $HD<sub>reflection</sub> = 25% (HD - PD)$ 

Свет, излучаемый экраном в пределах области наблюдения, не должен превышать допустимый уровень излучения RG2, определяемого на расстоянии 10 см. Безопасным расстоянием <sub>для диффузии</sub> можно пренебречь, если значение яркости на поверхности экрана ниже 5000 кд/м<sup>2</sup> или 15000 лк.

### <span id="page-20-0"></span>**1.5 Соответствие**

### **Соответствие требованиям Великобритании**

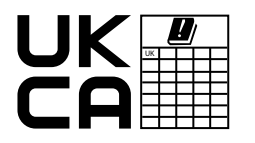

Это изделие может использоваться на территории Великобритании. **Уполномоченный представитель:** Barco UK Ltd **Адрес:** Building 329, Doncastle Road Bracknell RG12 8PE, Berkshire, United Kingdom

Техника [безопасности](#page-8-0)

# 2 Обзор устройства

<span id="page-22-0"></span>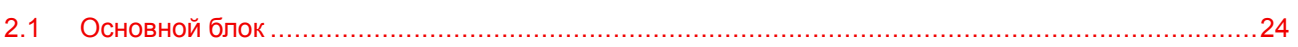

### <span id="page-23-0"></span>**2.1 Основной блок**

### **Расположение компонентов**

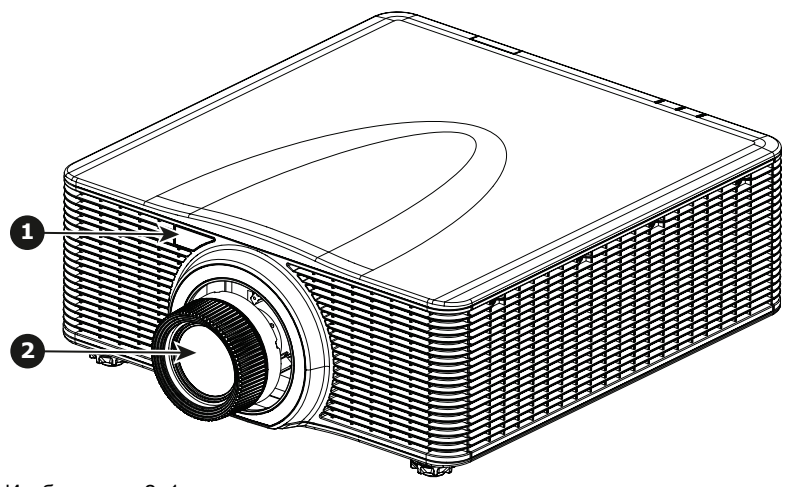

Изображение 2–1

- **1** Дистанционный приемник, передний
- **2** Проекционный объектив

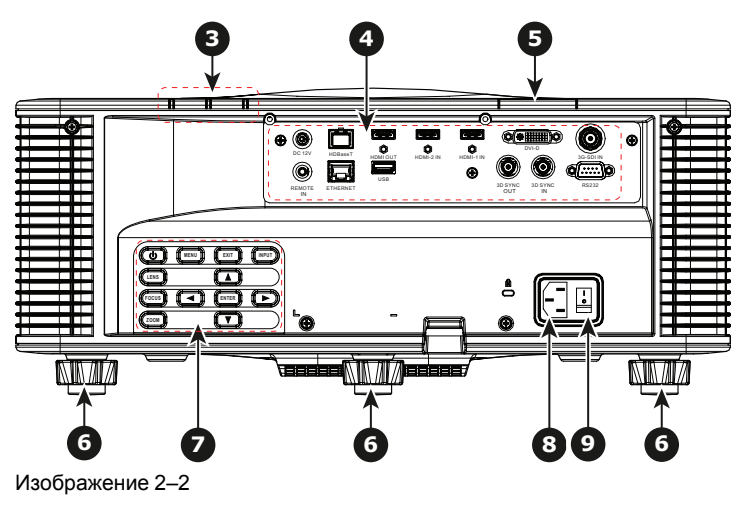

- **3** Светодиодный индикатор состояния
- **4** Панель входов и выходов **5** Дистанционный приемник,
- верхний **6** Регулируемые ножки
- **7** Панель управления **8** Разъем питания (100-240 В перем. тока, 50-60 Гц) **9** Выключатель питания

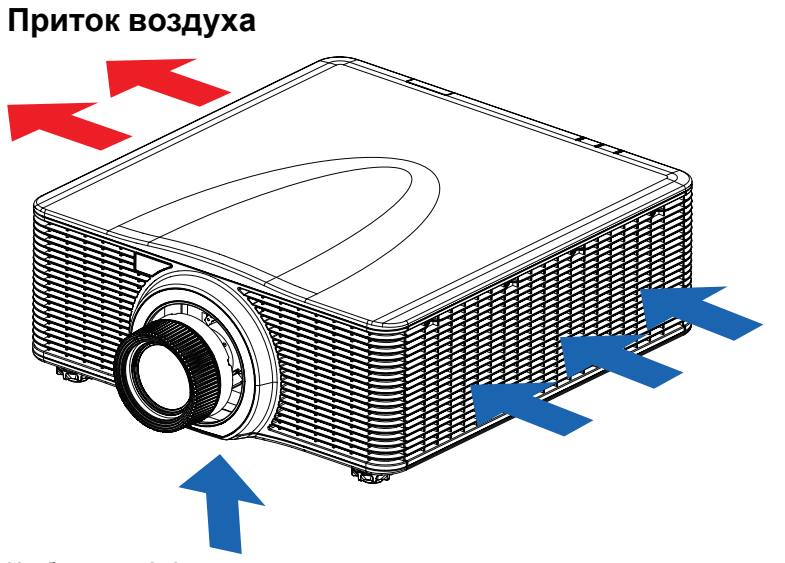

Изображение 2–3

Обзор [устройства](#page-22-0)

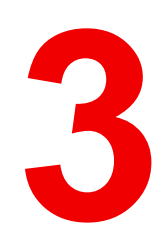

## **ВВОДА И СВЯЗИ**

<span id="page-26-0"></span>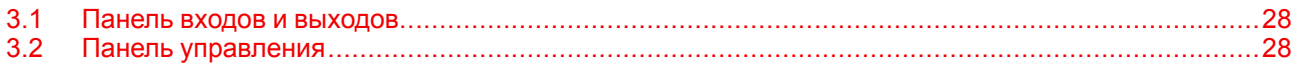

### <span id="page-27-0"></span>**3.1 Панель входов и выходов**

**Расположение входных и выходных портов**

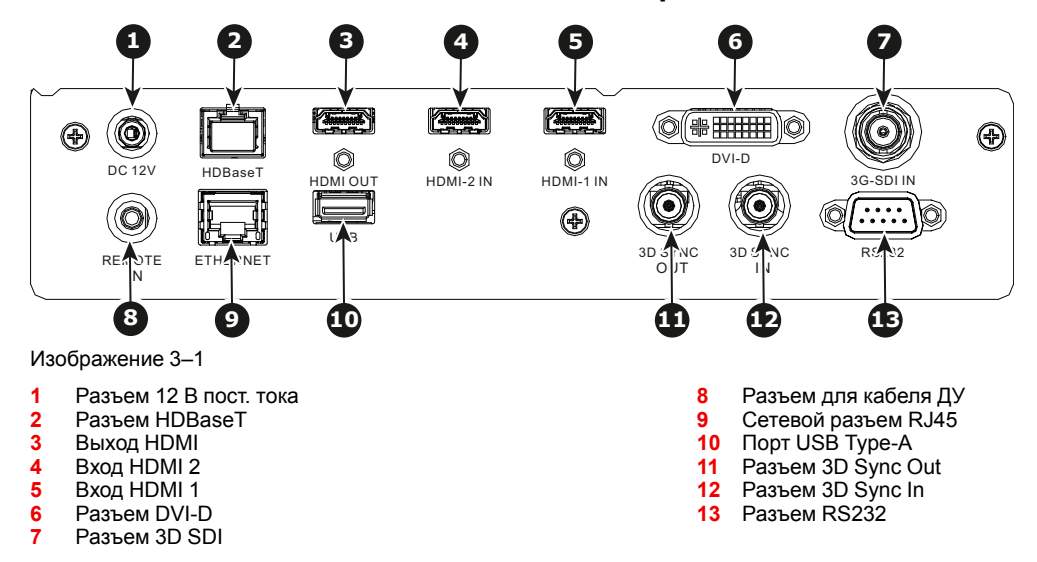

### <span id="page-27-1"></span>**3.2 Панель управления**

### **Расположение кнопки**

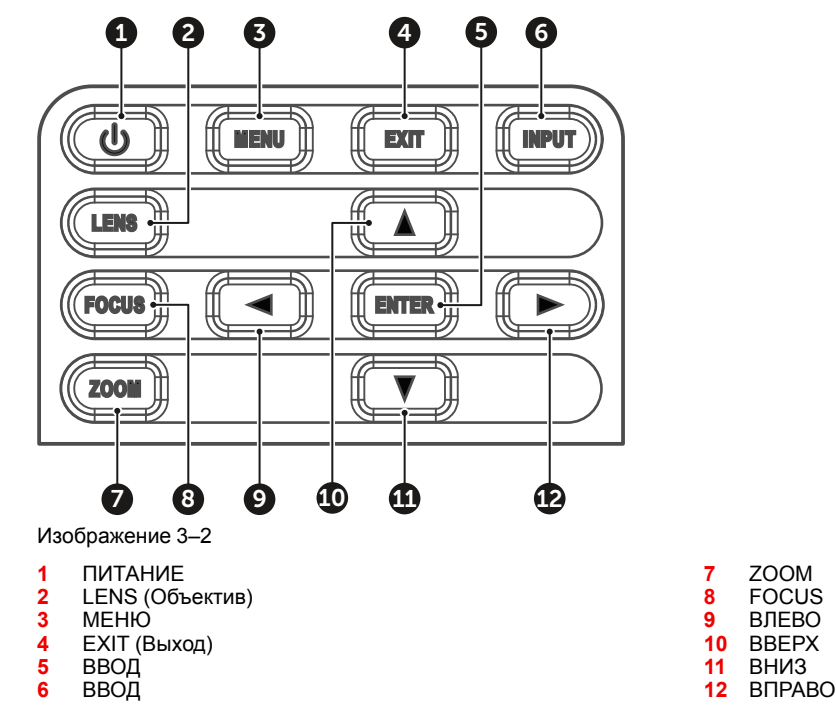

#### **Функция кнопки**

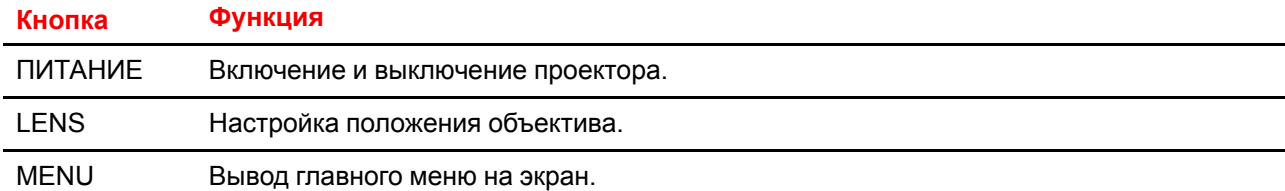

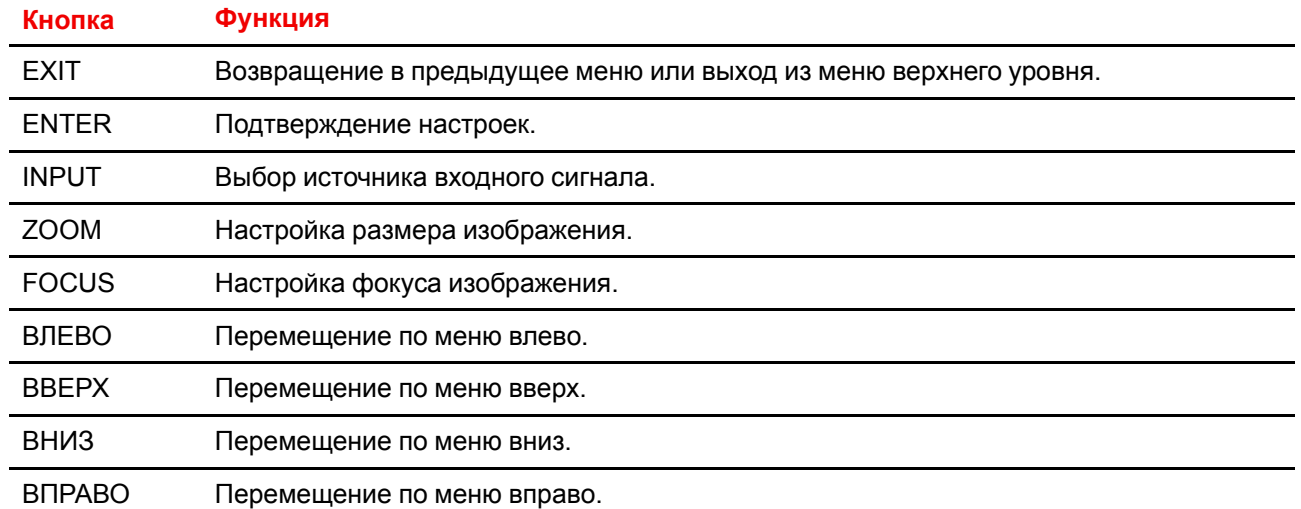

30 R5914653RU /02 G62

# Пульт дистанционного управления

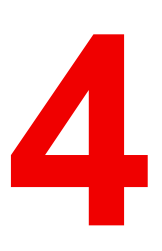

<span id="page-30-0"></span>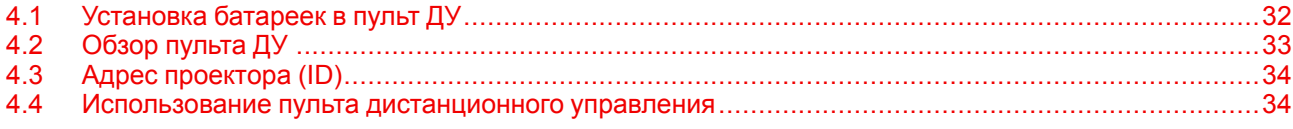

### <span id="page-31-0"></span>**4.1 Установка батареек в пульт ДУ**

### **Порядок установки батареек в пульт дистанционного управления**

- **1.** Снимите крышку в направлении стрелки.
- **2.** Соблюдая полярность, вставьте две новые батарейки ААА.
- **3.** Установите крышку.

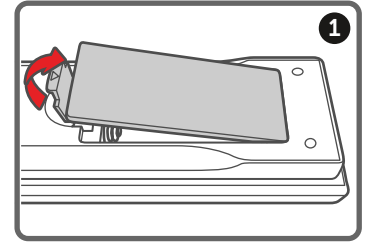

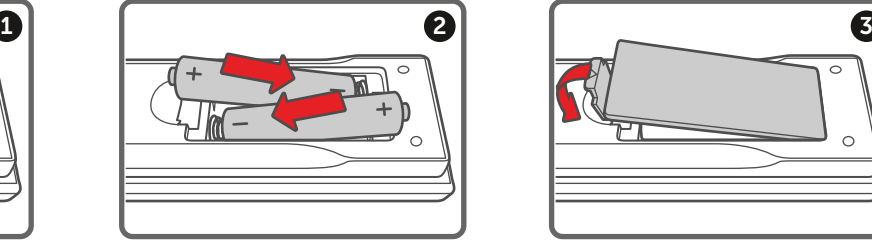

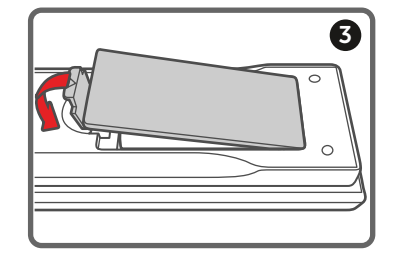

Изображение 4–1

### **Примечания к батарейкам для пульта ДУ**

- Обязательно соблюдайте полярность при вставке батареек.
- Не используйте новые батарейки вместе со старыми. Это приведет к сокращению срока службы новых батареек или вытеканию электролита.
- Используйте только батарейки ААА. Не пытайтесь вставить в пульт ДУ батарейки другого типа.
- Если вы не собираетесь использовать пульт дистанционного управления в течение продолжительного времени, извлеките из него батареи, чтобы предотвратить вытекание электролита, который может повредить пульт.
- Электролит вреден для кожи. Не касайтесь его незащищенными руками. Перед установкой новых батарей тщательно очистите пульт от вытекшего электролита.
- Как правило, достаточно направить пульт ДУ на экран, чтобы ИК-сигнал отразился от экрана или попал на ИК-датчик проектора. Однако некоторые факторы окружающей среды могут помешать проектору принять сигнал с пульта ДУ. В таком случае направьте пульт ДУ на проектор и повторите попытку.
- Если радиус приема сигнала уменьшается или пульт перестает работать, замените батареи.
- Пульт ДУ может не работать, если на ИК-приемник падает свет флуоресцентной лампы или интенсивный солнечный свет.
- Утилизируйте использованные батарейки в соответствии с местными нормами и правилами. Ненадлежащая утилизация приводит к загрязнению окружающей среды.

### <span id="page-32-0"></span>**4.2 Обзор пульта ДУ**

### **Описание кнопок**

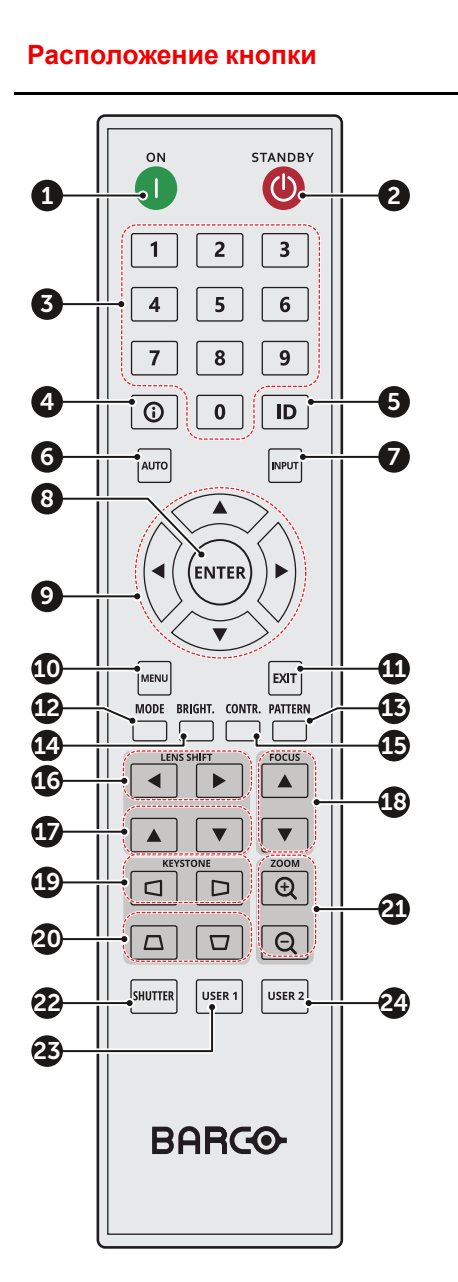

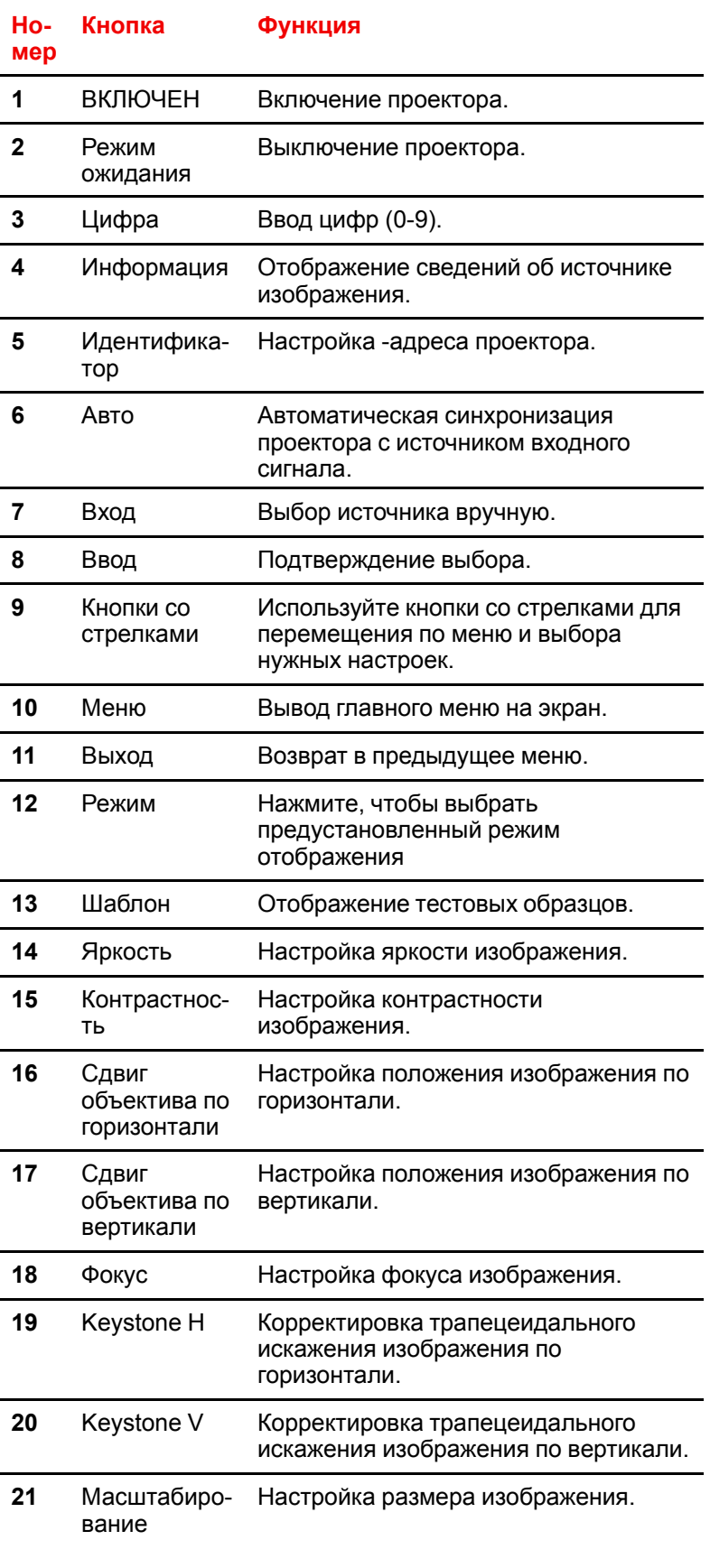

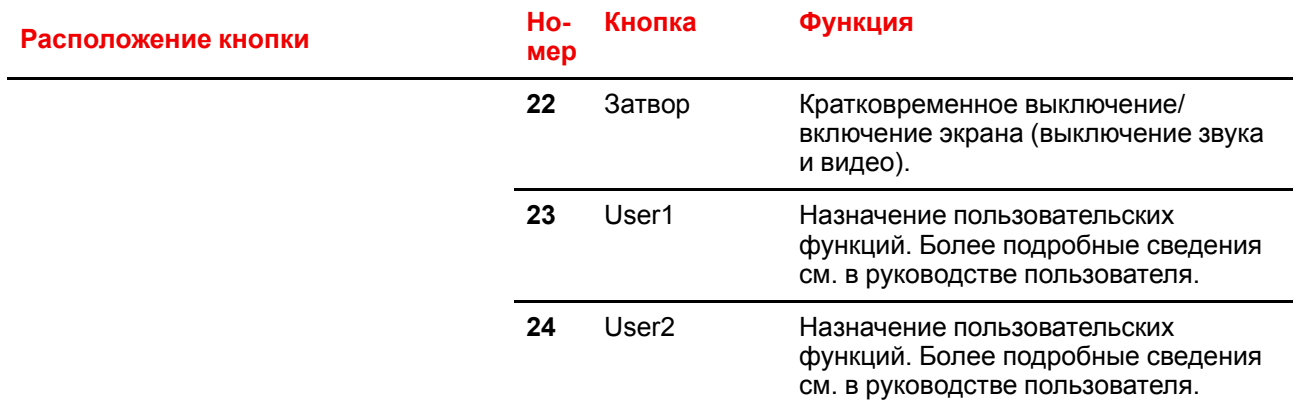

### <span id="page-33-0"></span>**4.3 Адрес проектора (ID)**

### **Сведения об адресе проектора**

Пульт дистанционного управления может индивидуально обращаться к нескольким проекторам. Если дистанционному приемнику на проекторе присвоить номер в диапазоне от 00 до 99, проектор будет реагировать только на команды ИК-пульта с тем же номером. По умолчанию идентификационный код (адрес вещания) пульта ДУ — 00. Этот адрес позволяет пульту управлять всеми проекторами в пределах эффективного радиуса действия.

### **Порядок настройки адреса проектора на пульте ДУ**

- **1.** Нажмите **кнопку ID**.
- **2.** Через несколько секунд, не отпуская **кнопку ID**, введите адрес с помощью кнопок с цифрами.
	- *Совет.* Всегда нужно вводить две цифры. Например, чтобы задать адрес "2", введите "02".

### **3.** Отпустите **кнопку ID**.

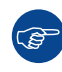

Настроить адрес проектора можно в меню *Связь* > *Настройка пульта ДУ* > *Код пульта ДУ*.

### <span id="page-33-1"></span>**4.4 Использование пульта дистанционного управления**

### **Эффективный радиус действия**

Инфракрасные сенсоры дистанционного управления расположены спереди и сбоку на проекторе. Чтобы пульт ДУ функционировал правильно, должны быть соблюдены следующие требования.

- Расстояние от пульта ДУ до сенсора не более 30 м (98,4 фута).
- Держите пульт под таким углом к одному из ИК-сенсоров на корпусе проектора:
	- по горизонтали: ±30°
		- по вертикали: ±20°
- Убедитесь, что между пультом ДУ и ИК-сенсорами на корпусе проектора.
- На ИК-передатчик пульта ДУ не должен падать прямой солнечный свет или свет флуоресцентной лампы.
- Расстояние от пульта ДУ до ближайшей флуоресцентной лампы должно быть не менее 2 м. В противном случае пульт ДУ может работать неправильно.
- Пульт ДУ может быть неэффективен на очень малом расстоянии до проектора.

• Если навести пульт ДУ на экран, эффективный радиус действия пульта сократится до менее чем 5 м, а ИК-луч будет отражен на проектор. Фактический радиус действия зависит от используемого экрана.

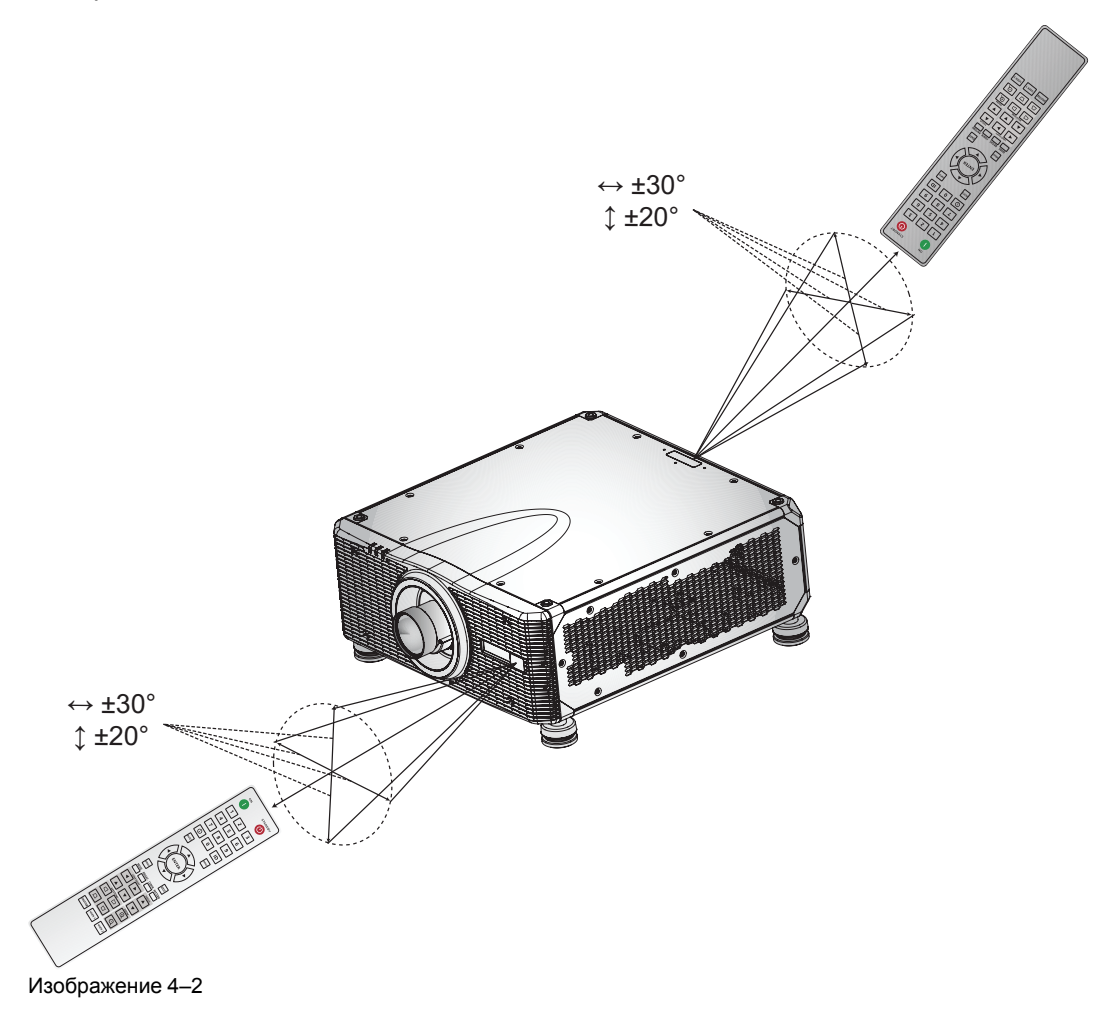

Пульт дистанционного управления
## **Включение и выключение проектора [5](#page-36-0)**

<span id="page-36-0"></span>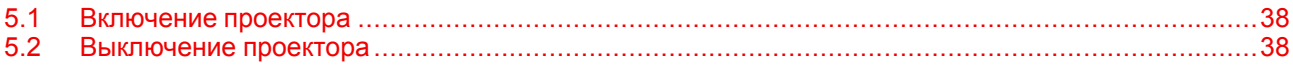

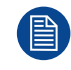

Предполагается, что кабель питания и все кабели передачи сигнала надежно подключены. Подробные инструкции см. в руководстве по установке.

## <span id="page-37-0"></span>**5.1 Включение проектора**

#### **Порядок включения проектора**

**1.** Включите выключатель питания (1) и подождите, пока кнопка питания на панели управления начнет непрерывно гореть красным цветом.

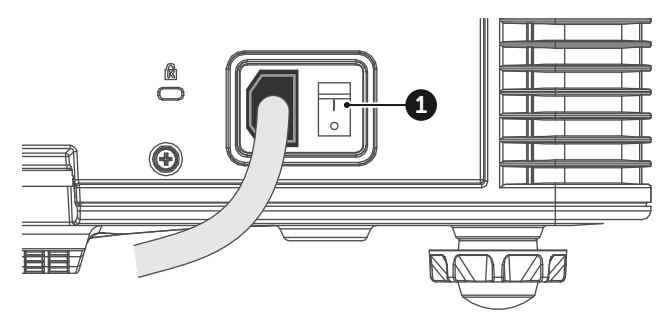

Изображение 5–1

**2.** Чтобы включить проектор, нажмите кнопку питания (2) на панели управления или кнопку ON (3) на пульте ДУ.

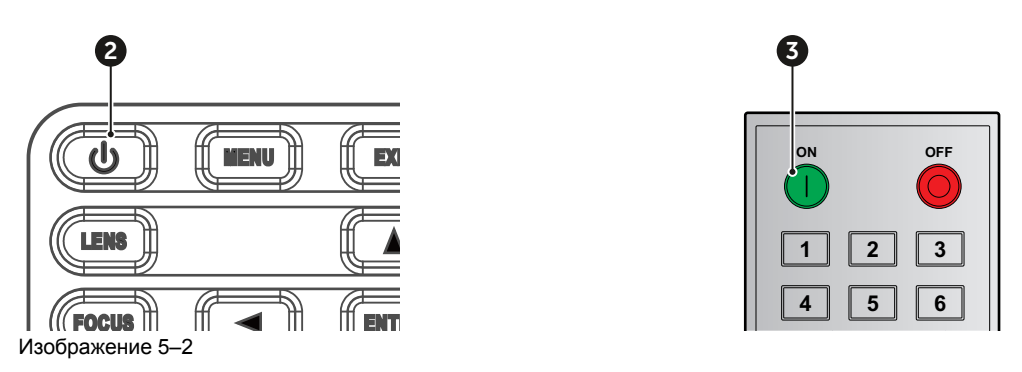

Индикатор состояния (4) будет мигать оранжевым цветом. Отобразится экран запуска; индикатор состояния начнет непрерывно гореть зеленым цветом.

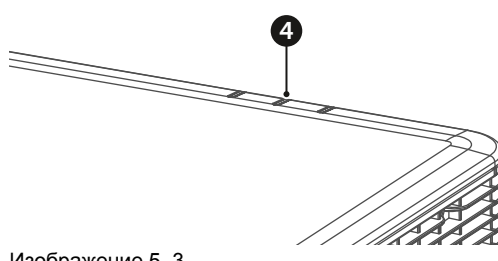

Изображение 5–3

**3.** Включите источник сигнала. Проектор обнаружит выбранный источник и отобразит изображение. *Примечание.* Если подключено несколько источников, используйте для переключения (骨) между ними кнопку Input на панели управления или на пульте ДУ.

**ПРЕДУПРЕЖДЕНИЕ:** Не смотрите прямо в объектив включенного проектора. Яркий свет может привести к необратимым повреждениям зрения.

## <span id="page-37-1"></span>**5.2 Выключение проектора**

#### **Порядок выключения проектора**

**1.** Нажмите кнопку питания (2) на панели управления или кнопку OFF (5) на пульте ДУ. На экране появится сообщение.

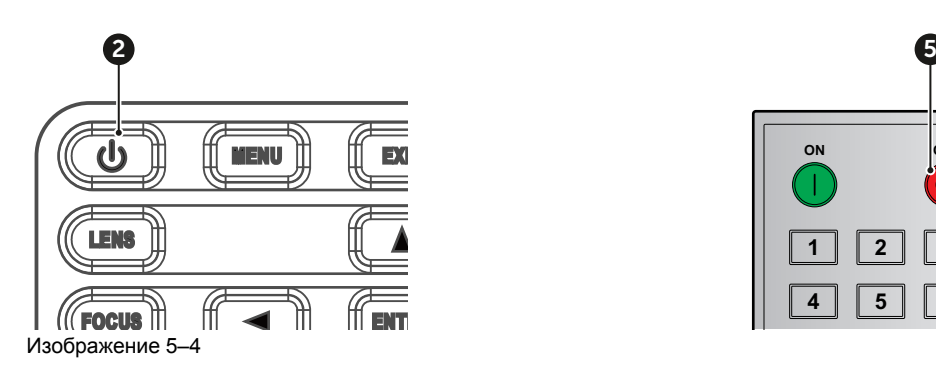

Ţ

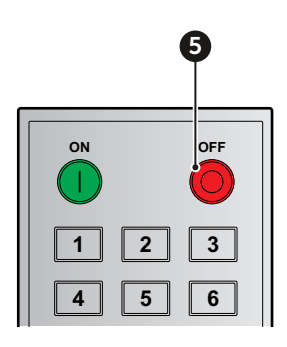

**2.** Для подтверждения еще раз нажмите кнопку питания или кнопку OFF. Если этого не сделать, через 5 секунд сообщение исчезнет и проектор останется включенным.

**ВНИМАНИЕ:** Не включайте проектор сразу после перехода в режим ожидания.

Включение и [выключение](#page-36-0) проектора

# **Органы**<br>Управления

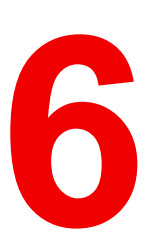

<span id="page-40-0"></span>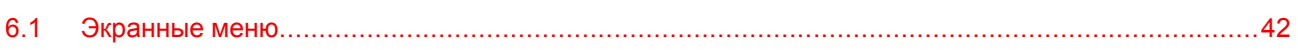

## <span id="page-41-0"></span>6.1 Экранные меню

#### Сведения об экранных меню

С помощью экранных меню проектора можно настраивать изображения и менять значения разных параметров.

Инструкции по настройке параметров проектора с помощью экранных меню приведены ниже.

#### Способ использования

- 1. Чтобы открыть экранное меню, нажмите кнопку Menu на панели управления или на пульте ДУ.
- $2.$ Используйте кнопки со стрелками для перемещения по меню и выбора настроек.
- 3. Нажмите кнопку Enter, чтобы открыть подменю или подтвердить настройку.
- 4. Нажмите кнопку Exit для возвращения в предыдущее меню или выхода из меню верхнего уровня.

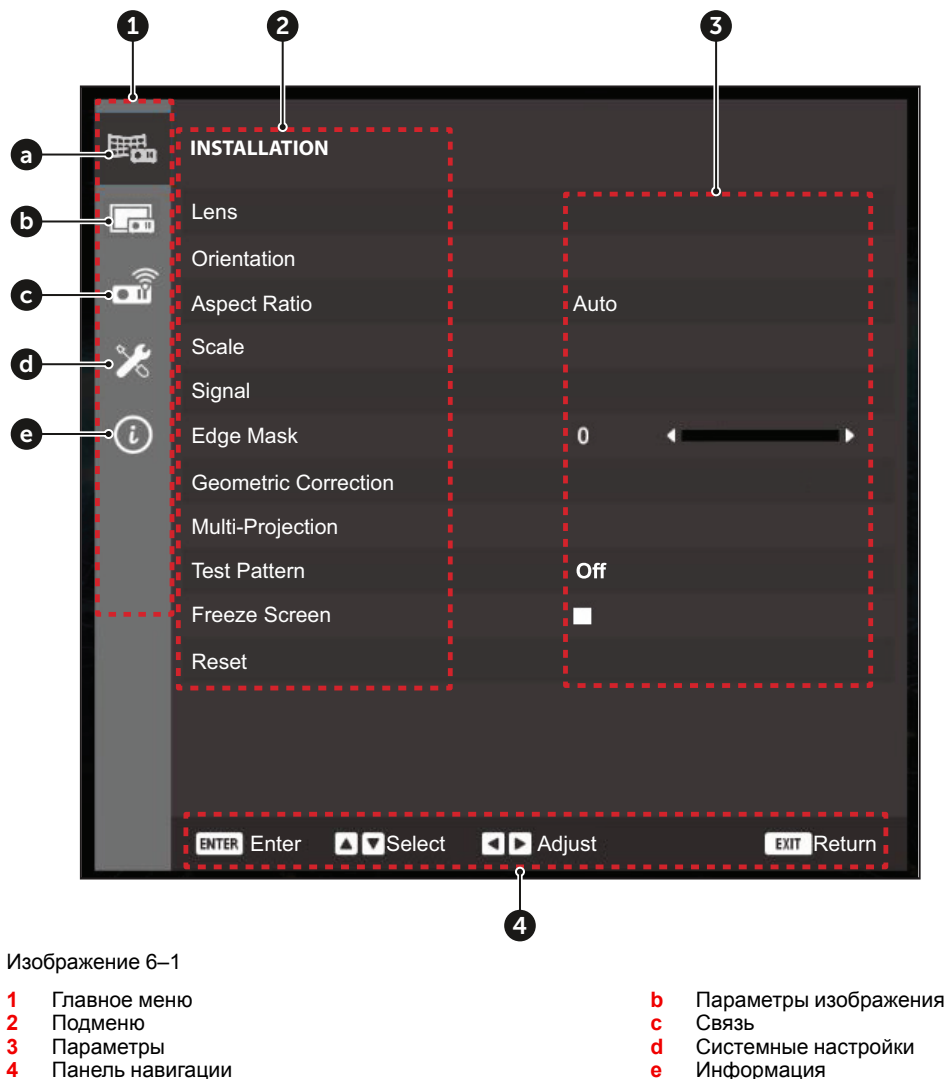

Установка  $\overline{a}$ 

# Органы управления —<br>Установка

# $\overline{\phantom{a}}$

<span id="page-42-0"></span>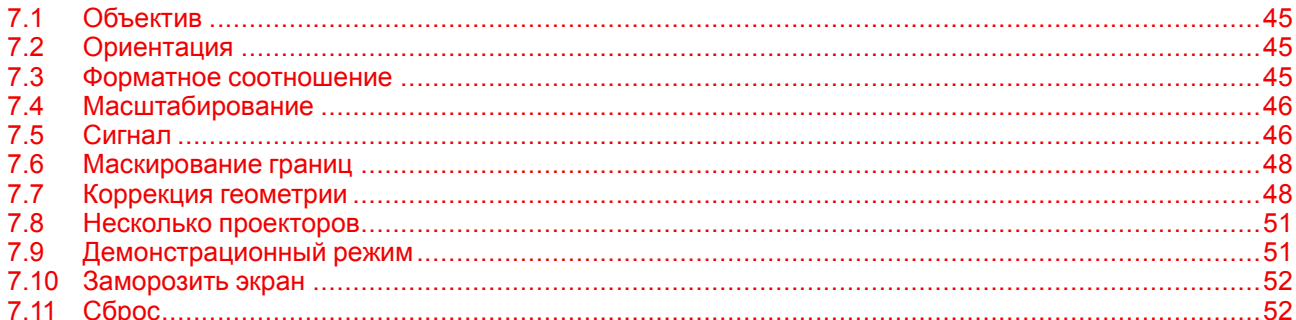

#### **Описание**

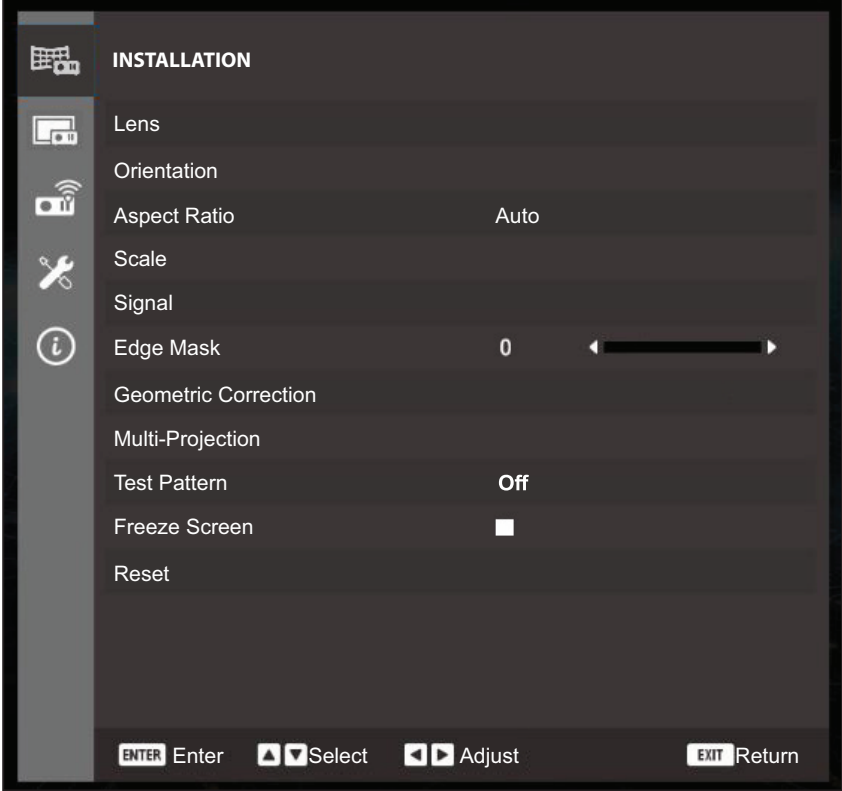

Изображение 7–1

## <span id="page-44-0"></span>**7.1 Объектив**

#### **Сведения о параметрах объектива**

Параметры объектива позволяют настраивать качество и положение изображения.

#### **Фокус**

Настройте фокус изображения.

#### **Масштабирование**

Настройте размер проецируемого изображения.

#### **Сдвиг объектива**

Отрегулируйте положение объектива, чтобы сместить проецируемую область.

#### **Память объектива**

Этот проектор позволяет хранить до пяти наборов настроек объектива, включая положение.

- **Сохранить в памяти**: выберите запись 1-5 для сохранения текущих настроек объектива.
- **Применить из памяти**: выберите запись 1-5, чтобы применить настройки объектива.
- **Очистить память**: удалить сохраненные записи настроек объектива.

#### **Калибровка объектива**

Откалибруйте положение объектива, чтобы вернуться его к центру. Чтобы избежать повреждения проектора и объектива, обязательно выполняйте калибровку перед заменой объектива.

#### **Блокировка объектива**

Блокировка движения всех двигателей объектива (все функции объектива выключаются).

#### **Сброс**

Восстановление заводских значений по умолчанию.

## <span id="page-44-1"></span>**7.2 Ориентация**

#### **Сведения об ориентации**

Настройка ориентации проецирования с учетом направления установки объектива.

#### **Крепление к потолку**

Включение функции для крепления к потолку.

#### **Направление**

Выберите *проецирование на светоотражающий экран* или *рирпроекцию* в зависимости от положения проектора относительно экрана.

## <span id="page-44-2"></span>**7.3 Форматное соотношение**

#### **Доступные форматные соотношения**

Выбор форматного соотношения для проецируемого изображения. Доступны такие значения:

- Авто (по умолчанию)
- 4:3
- 16:9
- $16:10$
- Леттербоксинг
- **Внутренний**

Выберите *Авто*, чтобы использовать идентифицированный размер изображения.

## <span id="page-45-0"></span>**7.4 Масштабирование**

#### **Сведения о масштабировании**

Цифровое изменение размеров и положения изображения для размещения на фактической проекционной поверхности.

#### **Цифровое масштабирование**

Цифровая настройка размеров проецируемого изображения.

- **По горизонтали**: изменение ширины проецируемого изображения.
- **По вертикали**: изменение высоты проецируемого изображения.

#### **Цифровой сдвиг**

Отрегулируйте положение области отображения в пределах диапазона смещения объектива. Перед использованием цифрового сдвига необходимо выполнить цифровое масштабирование изображения.

- **По горизонтали**: горизонтальный сдвиг изображения.
- **По вертикали**: вертикальный сдвиг изображения.

#### **Сброс**

Восстановление заводских значений по умолчанию.

## <span id="page-45-1"></span>**7.5 Сигнал**

#### **Сведения о сигнале**

Настройте правильное проецирование входного сигнала и передачу выходного сигнала.

#### **Автоматический сигнал**

Если выбрана эта настройка, проектор автоматически обнаруживает и выбирает входной сигнал. Когда выбран источник входного сигнала, нажмите кнопку Input на пульте дистанционного управления или на клавиатуре для переключения на другие доступные источники.

#### **Резервный вход**

Можно настроить два источника входного сигнала с одинаковыми временными характеристиками. При потере сигнала с одного источника проектор автоматически переключится на другой.

Эта функция позволяет обеспечивать непрерывный показ контента, например во время живых представлений, выставок или в диспетчерском центре.

- **Автопереключение**: установите флажок, чтобы включить автоматическое переключение на резервный источник входного сигнала в случае сбоя текущего.
- **Текущий сигнал**: отображение текущего активного сигнала.
- **Первый вход**: выберите первый источник входного сигнала. После активации выбранного источника в экранном меню появятся сведения о разрешении, горизонтальной частоте обновления и цветовом пространстве сигнала.
- **Второй вход**: выберите второй источник входного сигнала. После активации выбранного источника в экранном меню появятся сведения о разрешении, горизонтальной частоте обновления и цветовом пространстве сигнала.
- **Статус резервного входа**: отображение статуса функции. Параметр активен при соблюдении следующих условий:
	- Включено автопереключение.
	- Два источника входного сигнала имеют одинаковые временные характеристики.
	- Оба источника активны.
	- Проектор отображает сигнал с одного из источников.

Примечание по функции резервного входа:

- Только входы HDMI1, HDMI2, DVI и HDBaseT поддерживают функцию резервного входа. Вход 3G-SDI не поддерживает функцию резервного входа.
- Чтобы активировать функцию резервного входа, между двумя источниками резервного входа должны быть соблюдены условия ниже (**Первый вход** и **Второй вход**): значения **Разрешение**, **Гориз. обновление** (горизонтальная частота обновления), **Цветовое пространство** и **HDR** должны быть одинаковыми.

| <b>BACKUP INPUT INFO.</b> |                   |                |
|---------------------------|-------------------|----------------|
| Current Signal            | HDMI <sub>1</sub> |                |
| Backup Input Status       | Inactive          |                |
| Backup Input Change       | No Change         |                |
| First Input               | HDMI <sub>1</sub> |                |
| <b>Resolution</b>         |                   |                |
| Horz Refresh              |                   |                |
| Color Space               |                   |                |
| HDR                       |                   |                |
| Second Input              | HDMI <sub>2</sub> |                |
| <b>Resolution</b>         |                   |                |
| Horz Refresh              |                   |                |
| Color Space               |                   |                |
| <b>HDR</b>                |                   |                |
|                           |                   |                |
|                           |                   | Return<br>EXIT |

Изображение 7–2

• Если условия выше удовлетворены, резервный вход на экранном меню будет иметь состояние "Активный".

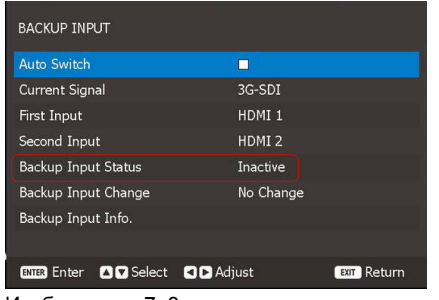

Изображение 7–3

#### **Примеры вариантов резервного входа**

**Вариант 1**: резервный вход активен с распределителем

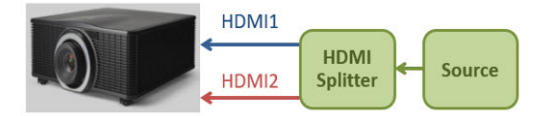

Изображение 7–4

- Удобно для непрерывного показа контента, например во время живых представлений, выставок или в диспетчерском центре.
- Резервный вход имеет состояние "Активный" при одном значении разрешения, цветового пространства и горизонтальной частоты обновления.

#### Источник резервного входа (HDMI1/HDMI2/HDBaseT/DVI

Вариант 2: другой источник входного сигнала (без распределителя)

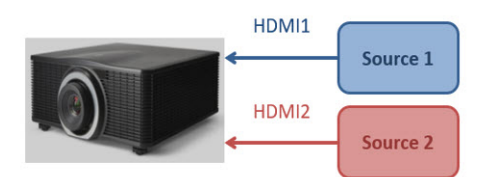

Изображение 7-5

- 2 источника входного сигнала, HDMI1 и HDMI2
- Когда резервный вход активен, выполняется автопереключение на HDMI2 при потере сигнала от HDMI1.
- Из-за разницы в разрешении / цветовом пространстве / горизонтальной частоте обновления между двумя источниками входного сигнала в некоторых случаях автоматическое переключение и повторная синхронизация могут занять несколько секунд при переходе с HDMI1 на HDMI2 при потере сигнала HDMI1.

#### **HDMI**

Настройка портов HDMI на проекторе.

- Выход: выбор порта HDMI для вывода сигнала.
- **EDID:** настройка совместимости EDID для правильного отображения полученного сигнала HDMI. Выбирайте 1.4 для входных устройств НDMI 1.4 и 2.0 для устройств НDMI 2.0.

#### Автоматическая повторная синхронизация сигнала

Если функция включена, система будет автоматически синхронизировать проектор с последним подключенным источником входного сигнала при каждом включении этого источника.

## <span id="page-47-0"></span>7.6 Маскирование границ

#### Сведения о маскировании границ

Функция смешивания границ позволяет скрывать одну или несколько границ проецируемого изображения. Используйте ее для устранения шумов, связанных с кодировкой видео и видимых на краях изображения.

## <span id="page-47-1"></span>7.7 Коррекция геометрии

#### Сведения о коррекции геометрии

Настройка геометрии изображения для разных проекционных поверхностей.

#### Управление коррекцией геометрии

Настройте параметры коррекции геометрии.

- Основные: настройте основные параметры, включая трапецеидальное искажение, подушкообразное искажение и 4 угла.
- Расширенные: настройте расширенные параметры, включая узлы сетки, внутренний контроль и резкость коррекции.

#### **Базовая коррекция геометрии**

Настройте основные параметры коррекции геометрии.

- **Трапецеидальная**: настройка изображений асимметричной прямоугольной формы.
	- **H. Keystone** (Гориз. трапецеидальное искажение): откорректируйте левую и правую часть проецируемого изображения, чтобы придать ему прямоугольную форму. Используется для изображений, у которых левая часть отличается от правой.

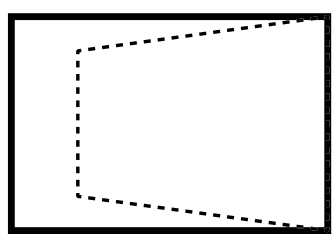

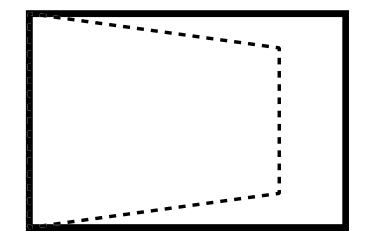

Изображение 7–6

- **V. Keystone** (Верт. трапецеидальное искажение): откорректируйте верх и низ проецируемого изображения, чтобы придать ему прямоугольную форму. Используется для изображений, у которых верх отличается от низа.

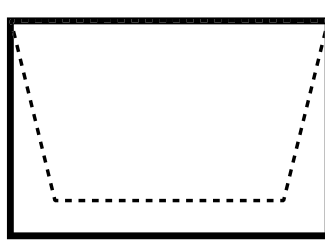

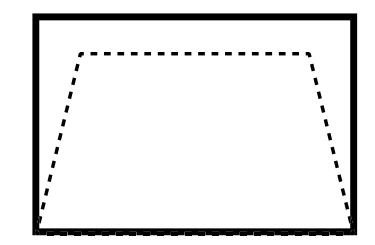

Изображение 7–7

- **Подушкообразная**: корректировка подушкообразного или бочкообразного искажения.
	- **По горизонтали:** откорректируйте проецируемое изображение с горизонтальным подушкообразным или бочкообразным искажением.

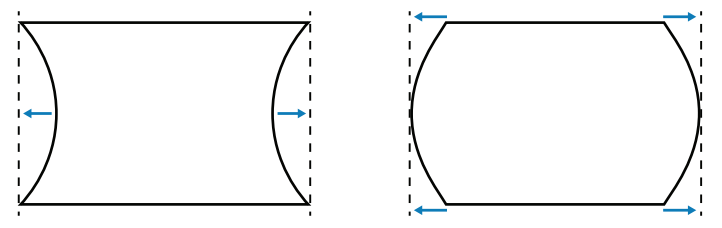

Изображение 7–8

- **По вертикали:** откорректируйте проецируемое изображение с вертикальным подушкообразным или бочкообразным искажением.

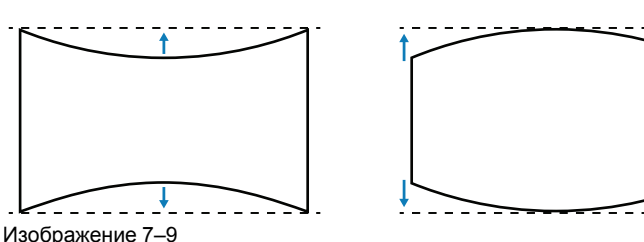

• **4 угла**: расположите 4 угла изображения, чтоб накрыть нужную проекционную поверхность.

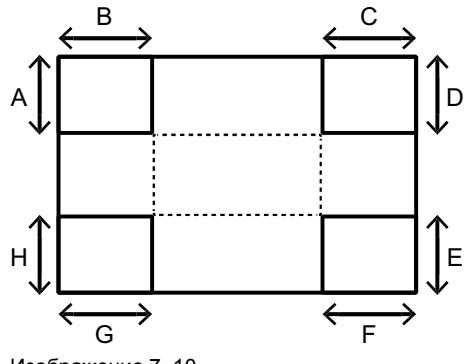

Изображение 7–10

#### **Расширенная коррекция геометрии**

Настройте расширенные параметры коррекции геометрии.

- **Узлы сетки**: настройте узлы сетки для коррекции.
- **Внутренний контроль**: включение и выключение внутреннего контроля коррекции геометрии. **Примечание**. Этот параметр не поддерживает узлы сетки 2х2.
- **Резкость коррекции**: при искривлении линий сетки они деформируются и на них появляются зазубрины. Чтобы сделать это явление менее заметным, кромки изображения можно размыть или сделать более четкими.
- **Цвет сетки**: выберите цвет сетки для коррекции и смешивания.
- **Фон сетки**: выберите фон сетки.
- **Параметры смешивания**: прямо на проекторе настройте параметры смешивания, чтобы безупречно объединить два или несколько соседних изображений в одно большое.
	- **Ширина смешивания**: настройте ширину области смешивания.
	- **Номер налагаемой сетки**: укажите номер сетки для смешивания.
	- **Гамма**: укажите значение гамма для области смешивания, чтобы настроить кривизну эффекта смешивания.

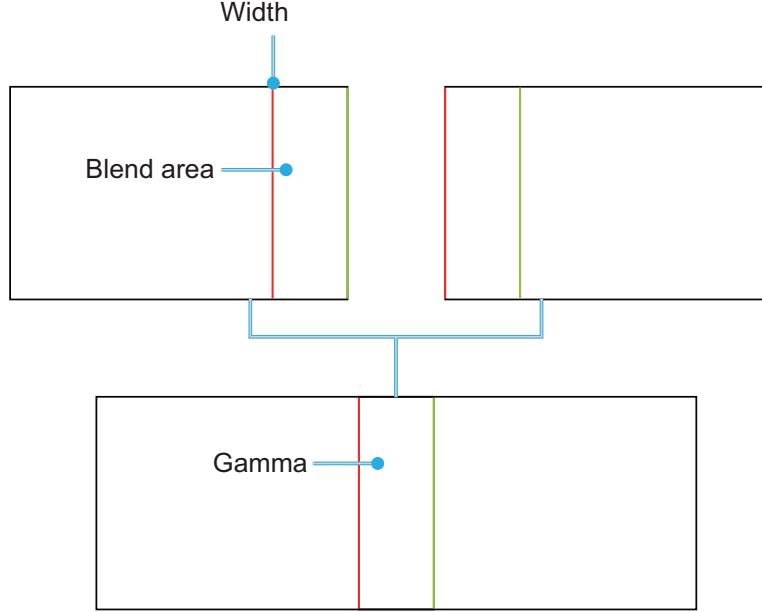

Изображение 7–11

#### **Память**

Можно сохранить в памяти до пяти геометрий, включая созданные прямо на проекторе и с помощью внешнего программного обеспечения. Используйте команды "Сохранить в памяти", "Применить из памяти" и "Очистить память".

#### **Сброс**

Восстановление заводских значений по умолчанию для настроек геометрии.

## <span id="page-50-0"></span>**7.8 Несколько проекторов**

#### **Сведения о нескольких проекторах**

Подменю "Несколько проекторов" содержит параметры для управления средой с несколькими проекторами.

#### **Идентификатор проектора**

Настройте идентификационный код для каждого проектора.

#### **Код пульта ДУ**

Настройте код для каждого пульта ДУ, чтобы использовать его с определенным проектором.

#### **Настройка 3D**

Настраивайте параметры 3D для каждого проектора при смешивании и коррекции геометрии 3D.

#### **Настройки источника света**

Настраивайте одинаковый уровень яркости для источников света на отдельных проекторах.

#### **Цветовой режим**

Переведите проекторы в один цветовой режим:

#### **Баланс белого**

Настройте характеристики белого цвета, чтобы он был одинаковым на всех проекторах.

#### **Расширенный цвет**

Унифицируйте характеристики цвета на разных проекторах с помощью расширенных параметров.

#### **Объектив**

Настройте положение, размеры изображения и фокус для объектива на каждом проекторе.

#### **Масштабирование**

Цифровое изменение положения и размера изображения для каждого проектора.

#### **Коррекция геометрии**

Настройте параметры геометрии для каждого проектора.

## <span id="page-50-1"></span>**7.9 Демонстрационный режим**

#### **Сведения о тестовых образцах**

Выбор тестового образца. Доступны такие значения:

- Выкл.
- Зеленая сетка
- Пурпурная сетка
- Белая сетка
- Белый, черный
- Красный
- Зеленый
- Синий
- Желтый
- Пурпурный
- Голубой
- Контраст ANSI 4x4
- Цветная полоса
- Весь экран

## <span id="page-51-0"></span>**7.10 Заморозить экран**

#### **Сведения о замораживании экрана**

Приостановить воспроизведение на экране вне зависимости от изменений на исходном устройстве.

## <span id="page-51-1"></span>**7.11 Сброс**

#### **Сведения о функции сброса**

Восстановление значений по умолчанию для всех параметров установки.

## Органы управления меню настройки **І изображения**

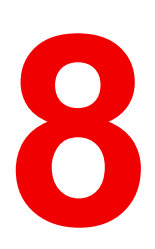

<span id="page-52-0"></span>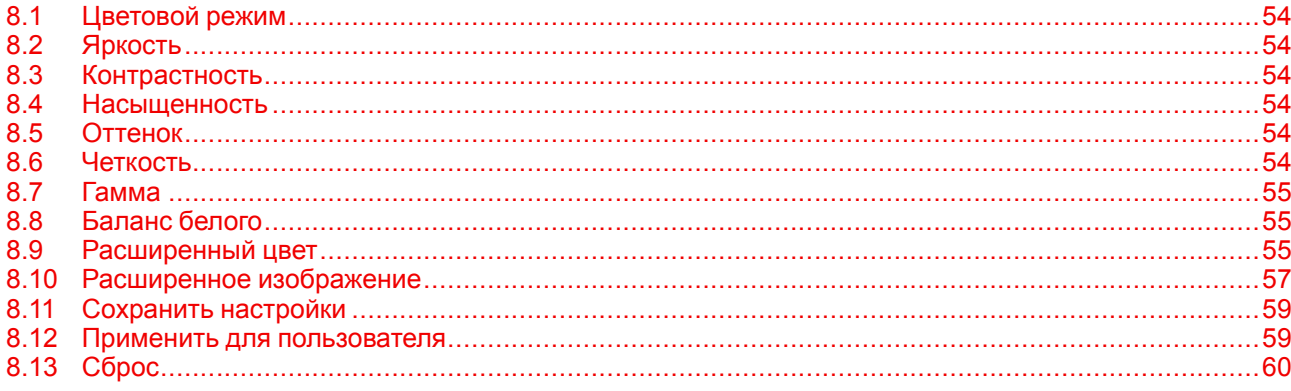

## <span id="page-53-0"></span>**8.1 Цветовой режим**

#### **Сведения о цветовом режиме**

Для изображений разного типа предусмотрены отдельные режимы.

- **Презентация:** для показа слайдов презентации в хорошо освещенном помещении.
- **Яркий:** для изображений высокой яркости.
- **Очень яркий**: для изображений с яркостью выше стандартной.
- **Кинотеатр:** для показа видео в темном помещении.
- **HDR**: для контента с расширенным динамическим диапазоном (HDR).
- **sRGB:** цвет изображения в соответствии со стандартом sRGB.
- **DICOM SIM**: для проецирования черно-белых медицинских изображений, например рентгенограмм.
- **Смешивание**: для системы с несколькими проекторами.
- **3D:** для воспроизведения 3D-видео.
- **Высокоскоростной 2D**: для показа входного 2D-сигнала с частотой кадром 120 Гц.
- **Пользователь:** параметры изображения, сохраненные пользователем.

## <span id="page-53-1"></span>**8.2 Яркость**

#### **О яркости**

Настраивайте световую яркость проецируемого изображения с учетом разного окружающего освещения.

## <span id="page-53-2"></span>**8.3 Контрастность**

#### **Сведения о контрастности**

Настройте коэффициент контрастности проецируемого изображения. Контрастность — это разница между самыми светлыми и самыми темными участками изображения.

## <span id="page-53-3"></span>**8.4 Насыщенность**

#### **Сведения о насыщенности**

Настройте интенсивность цветов изображения.

### <span id="page-53-4"></span>**8.5 Оттенок**

#### **Сведения об оттенке**

Настройте баланс красного и зеленого цветов для видео.

## <span id="page-53-5"></span>**8.6 Четкость**

#### **Сведения о четкости**

Настройте детализацию проецируемого изображения, чтобы сделать его более четким.

## <span id="page-54-0"></span>**8.7 Гамма**

#### **Сведения о гамме**

Настройте уровни гамма изображения. Доступны такие значения:

- $1.8$
- 2,0
- Стандартно 2,2
- $\cdot$  2.4
- 2,6
- Графика
- Видео
- ЭЛТ (живой)
- Улучшенный (по умолчанию)
- Пленка
- DICOM

В общем, чем меньше значение, тем ярче темные области изображения.

## <span id="page-54-1"></span>**8.8 Баланс белого**

#### **Сведения о балансе белого**

Настройте общий оттенок изображения, чтобы оптимизировать характеристики белого цвета.

#### **Color Temperature (Цветовая температура)**

Выберите цветовую температуру проецируемого изображения. Доступны такие значения:

- Теплый
- Стандартный (по умолчанию)
- Холодный

#### **Усиление/смещение (RGB)**

Усиление и смещение — отдельные элементы управления для каждого канала RGB, используемого для шкалы серого. Усиление служит для калибровки цвета темных, а смещение — белых участков.

- **Усиление красного/зеленого/синего:** отрегулируйте цвет ярких участков изображения.
- **Смещение красного/зеленого/синего:** отрегулируйте цвет темных участков изображения.

#### **White Peaking (Пики белого)**

Настройка яркости цветов изображения с шагом от 0 до 10.

#### **Сброс**

Восстановление заводских значений по умолчанию.

## <span id="page-54-2"></span>**8.9 Расширенный цвет**

#### **Сведения о расширенном цвете**

Настройка расширенных параметров цвета.

#### **Color Space (Цветовое пространство)**

Выберите цветовое пространство, оптимизированное для входного сигнала. Доступны такие значения:

- Авто (по умолчанию)
- RGB (0-255)
- RGB (16-235)
- REC709
- REC601

#### **Цвет стены**

Настройте цвет стены для оптимального воспроизведения цветов. Доступны такие значения:

- Выкл (по умолчанию)
- Доска
- Светло-желтый
- Светло-зеленый
- Светло-синий
- Розовый
- Серый

Если выбрано значение *Автоматический цвет стены*, проектор автоматически настраивает цвет изображения в соответствии с цветом проекционного экрана. Автоматическая настройка выполняется через встроенную камеру. Убедитесь, что камера не закрыта другими предметами.

#### **Пользовательский RGBCMY**

Настройка отдельных цветовых компонентов проецируемого изображения: красного, зеленого, синего, голубого, желтого и пурпурного (R / G / B / C / Y / M).

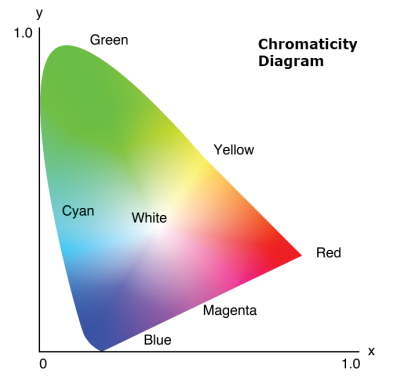

Изображение 8–1

- **Автоматический тестовый образец:** включение функции просмотра определенного цветового шаблона во время настройки.
- **R / G / B / C / M / Y:** выберите цвет для дальнейшей настройки.
- **Оттенок**: настройка оттенка выбранного цвета. Это значение означает угол поворота (в градусах) от исходного цвета на диаграмме цветности. Увеличение значения соответствует вращению против часовой стрелки, а уменьшение — по часовой стрелке.
- **Насыщенность**: настройка насыщенности выбранного цвета. Значение означает смещение цвета относительно белого в центре диаграммы цветности.
- **Усиление**: настройка усиления выбранного цвета. Увеличьте значение, чтобы сделать изображение ярче (добавить белый), или уменьшите значение, чтобы сделать изображение темнее (добавить черный).
- **Сброс**: восстановление заводских значений по умолчанию.

#### **Пользовательский белый**

Настройка свойств белого цвета путем изменения значений красного, зеленого и синего.

- **Автоматический тестовый образец:** включение функции просмотра белого цветового шаблона во время настройки.
- **Красный/зеленый/синий:** настройте красный, зеленый и синий цвета, чтобы оптимизировать свойства белого.
- **Сброс**: восстановление заводских значений по умолчанию.

## <span id="page-56-0"></span>**8.10 Расширенное изображение**

#### **Сведения о расширенном изображении**

Используйте расширенные настройки для правильного проецирования специфичных форматов изображения в более сложных вариантах применения.

#### **Динамическая контрастность**

Настройка динамического контраста для усиления контрастности темного содержимого.

- **Динамический черный**: включите автоматическую настройку коэффициента контрастности для источников видеосигнала. Это приводит к улучшению уровня черного в темных сценах за счет снижения светоотдачи.
	- **Скорость**: настройте скорость коррекции источника цвета. Значение в диапазоне от 1 до 15. Чем выше значение, чем быстрее и агрессивнее коррекция; чем ниже значение, тем медленнее коррекция.
	- **Сила**: сила настройки динамической контрастности. Значение в диапазоне от 0 до 3. Чем выше значение, чем сильнее коррекция.
	- **Уровень**: настройка источника света, если уровень яркости текущего контента опускается ниже заданного значения. Значение в диапазоне от 50% до 100%. Чем выше значение, тем больше диапазон настройки источника света.
- **Очень черный:** включение функции автоматического повышения коэффициента контрастности путем выключения лазера при обнаружении черного изображения.
	- **Таймер выключения света:** настройка таймера для выключения лазера при обнаружении черного контента. Значение в диапазоне от 0 до 20 секунд.
	- **Уровень сигнала для выключения света:** настройка порогового значения уровня черного, при котором включается функция "Настоящий черный". Значение в диапазоне от 0 до 5 (0 = самый темный, а 5 = самый светлый черный).
- **Сброс**: восстановление заводских значений по умолчанию.

#### **Настройка 3D**

Видеофайл 3D содержит для каждой сцены два кадра (изображения), которые представляют немного отличающуюся картинку, видимую левым и правым глазом. Если эти кадры отображаются достаточно быстро, а зритель надел синхронизирующие очки 3D, в его мозгу левый и правый кадр сложатся в одно объемное изображение. Меню 3D позволяет настраивать функции 3D для правильного показа 3Dвидео.

- **3D-режим**: включение и выключение функции 3D.
- **Формат 3D**: выберите подходящий формат 3D для входного 3D-сигнала. Доступны такие варианты: авто, упаковка кадров, бок о бок, верх и низ, последовательное кадрирование.
- **Технология 3D**: выбирайте технологию в зависимости от способа обработки сигнала синхронизации 3D.
	- **DLP-Link**: выбирайте DLP Link, если сигнал синхронизации 3D создается проектором с встроенной технологией DLP Link. Функция DLP Link работает, только если используемые очки поддерживают технологию DLP 3D и включена функция 3D.
	- **3D Sync**: выбирайте 3D Sync, если выходной сигнал синхронизации 3D отправляется на излучатель или другой проектор через выходной порт 3D Sync.
- **3D-2D**: преобразование 3D-контента в 2D-изображения.
	- **3D:** обычное воспроизведение 3D-контента.
	- **Левый 2D:** воспроизведение левых изображений в составе 3D-контента.
	- **Правый 2D:** воспроизведение правых изображений в составе 3D-контента.
- **3D Sync Out**: настройка передачи выходного сигнала синхронизации 3D.
	- **На излучатель**: отправлять сигнал синхронизации 3D на излучатель, подключенный к выходному порту 3D Sync.
	- **На следующий проектор:** отправлять сигнал синхронизации 3D на следующий проектор, если используется несколько проекторов.
- **Инвертирование 3D**: если 3D-видео выглядит неправильно, поменяйте местами левый и правый кадр.
- **Задержка кадров**: настройте задержку кадров для проектора, чтобы откорректировать разницу во времени между подачей 3D-сигнала и получением результата. Эта функция работает, только если

для эталона слева/справа выбрано значение Field GPIO (Универсальный ввод-вывод на месте). Если выполняется смешивание 3D-сигнала на нескольких проекторах, настройте задержку кадров на каждом из них, чтобы откорректировать несинхронные изображения.

• **Сброс**: восстановление заводских значений по умолчанию.

#### **PIP / PBP**

Режим PIP/PBP (Картинка в картинке/две картинки) позволяет показывать два изображения с двух источников.

- **PIP/PBP:** выберите нужный режим PIP/PBP или выключите функцию.
	- **Выкл**: выключить режим PIP/PBP.
	- **PIP**: показывать изображение с первого источника в главном окне, а изображение со второго во вставном окне.
		- **PBP**: показывать на экране два изображения одинакового размера.
- **Главный источник**: выберите источник главного изображения: HDMI1, HDMI2, DVI-D, 3G-SDI или HDBaseT.
- **Второй источник**: выберите источник второго изображения: HDMI1, HDMI2, DVI-D, 3G-SDI или HDBaseT.
- **Поменять источники местами**: поменяйте главный и второй источник местами.
- **Размеры второго изображения**: изменение размеров изображения со второго источника в режиме PIP.
- **Положение второго изображения:** настройте положение второго изображения. В приведенной таблице буквой "Р" обозначено главное изображение.
	- **Макет PBP**

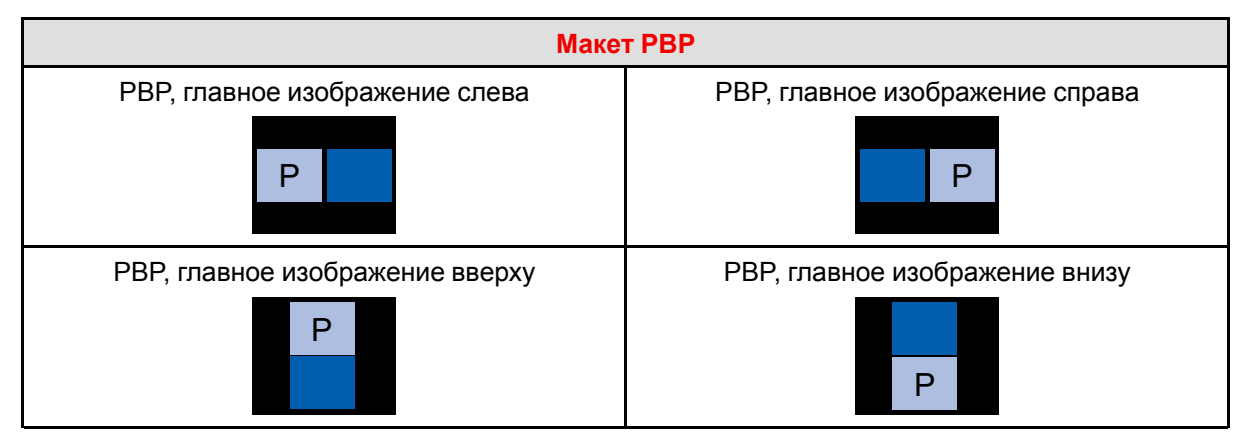

- **Макет PIP**

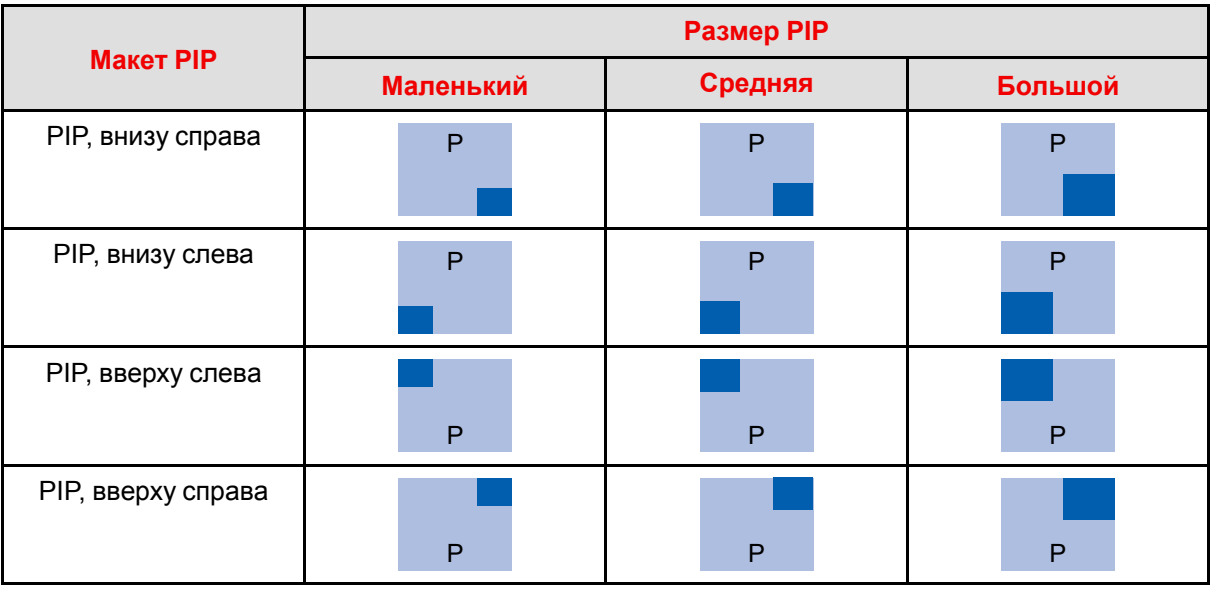

#### - **Совместимость PIP/PBP**

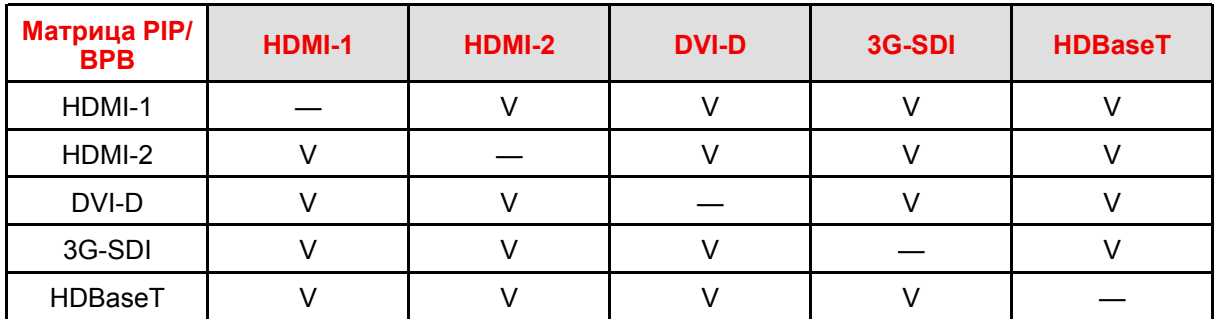

- **Яркость второго изображения**: настройте световую яркость второго изображения с учетом разного окружающего освещения.
- **Контрастность второго изображения:** настройте контрастность второго изображения.
- **Цветовое пространство второго изображения:** выберите цветовое пространство для второго изображения.

#### **Динамический диапазон**

Настройте параметры функции расширенного динамического диапазона (HDR).

- **HDR**
	- **Выкл:** выключение функции HDR на проекторе. После этого проектор не поддерживает контент HDR. Входное устройство будет отправлять только сигнал SDR.
	- **Авто:** при получении сигнала HDR проектор автоматически переключается в режим отображения HDR.
- **Режим изображения HDR**
	- **Яркое**: повышение насыщенности цветов и яркости изображения.
	- **Стандартное**: показ естественного, реалистичного изображения.
	- **Фильм:** повышение детализации изображения для видео.
	- **Детальное:** улучшение детализации изображения в темных сценах.

#### **Низкая задержка**

Включение и выключение функции уменьшения времени отклика (входной задержки) для игр.

- **Нормальный:** без уменьшения задержки.
- **Ультра 2D:** уменьшение задержки при отображении изображения.

## <span id="page-58-0"></span>**8.11 Сохранить настройки**

#### **Сведения о сохранении настройки**

Сохранение параметров изображения для режима пользователя. Выберите правильный формат: изображение 2D, изображение 3D или смешанное изображение.

### <span id="page-58-1"></span>**8.12 Применить для пользователя**

#### **Сведения о применении настройки**

Применить значения к параметрам User-Presentation, User-Bright, User-Super Bright, User-Cinema, User-HDR, User-RGB, User-DICOM SIM, User-Blending, User-3D или User-2D High Speed.

Органы управления - меню настройки изображения

## <span id="page-59-0"></span>8.13 Сброс

#### Сведения о функции сброса

Восстановление значений по умолчанию для всех параметров изображения.

## Органы управления -**МЕНЮ СВЯЗИ**

9

<span id="page-60-0"></span>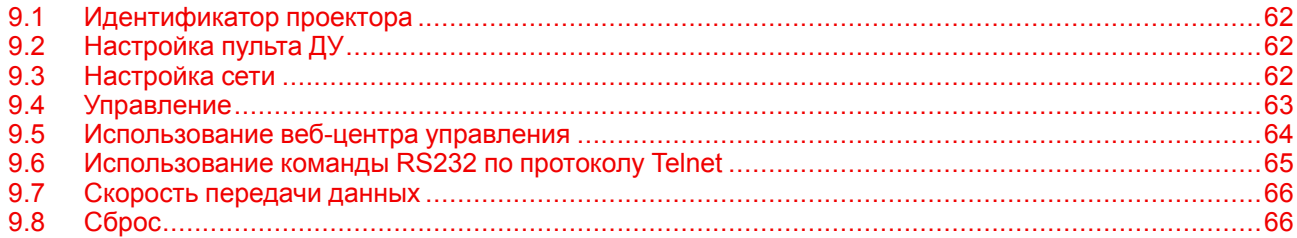

## <span id="page-61-0"></span>**9.1 Идентификатор проектора**

#### **Сведения об идентификаторе проектора**

Присвойте проектору код пульта ДУ (00-99). Этот код позволяет управлять проектором по протоколу RS232, HDBaseT, Telnet и т. д.

## <span id="page-61-1"></span>**9.2 Настройка пульта ДУ**

#### **Сведения о настройке пульта ДУ**

Настройте параметры ИК-пульта дистанционного управления.

#### **Код пульта ДУ**

Присвойте дистанционным приемникам на проекторе код от 00 до 99. Проектор будет реагировать только на команды ИК-пульта ДУ с таким же самым кодом.

#### **Дистанционный приемник**

Выберите дистанционный приемник для управления обменом данными между проектором и ИКпультом ДУ.

- **Передний**: включение/выключение переднего дистанционного приемника.
- **Верхний**: включение/выключение верхнего дистанционного приемника.
- **HDBaseT**: **включите**, чтобы использовать терминал HDBaseT как дистанционный приемник.

#### **Кнопка User 1 / User 2**

Назначьте определенную функцию кнопке User 1 / User 2 на пульте ДУ. После этого вы сможете быстро вызывать ее без использования экранных меню. Кнопке User 1 / User 2 можно назначить следующие функции:

- Заморозить экран
- Пустой экран
- Сохранить настройки
- PIP/PBP
- Форматное соотношение
- Показывать сообщения
- Пользовательские данные
- Настройка сети
- Идентификатор проектора
- Ориентация
- Пользовательский RGBCMY
- Несколько проекторов
- Сбросить выбранные

## <span id="page-61-2"></span>**9.3 Настройка сети**

#### **Сведения о настройке сети**

Настройте сетевые параметры проектора.

#### **Ethernet**

Если проектор подключен к сети с помощью кабеля RJ-45, необходимо настроить параметры Ethernet.

- **RJ-45:** использовать RJ-45 как интерфейс локальной сети.
- **HDBaseT:** использовать HDBaseT как интерфейс локальной сети.
- **MAC-адрес**: отображение MAC-адреса. (Параметр доступен только для чтения)
- **Статус сети**: отображение состояния подключения к сети. (Параметр доступен только для чтения)
- **DHCP**: включение службы DHCP для автоматического получения IP-адреса, маски подсети, шлюза и DNS-адреса.
- **IP-адрес**: назначение IP-адреса проектора.
- **Маска подсети**: назначение маски подсети для проектора.
- **Шлюз**: назначение шлюза для проектора.
- **DNS**: настройка DNS для проектора.
- **Применить**: применение настроек сети.

#### **Сброс**

Восстановление заводских значений по умолчанию для всех параметров сети.

## <span id="page-62-0"></span>**9.4 Управление**

#### **Сведения об управлении**

Управлять проектором можно дистанционно с помощью подключенного по беспроводной или проводной сети компьютера или другого внешнего устройства. Это позволяет оператору из удаленного центра управлять одним или несколькими проекторами (например, включать и выключать питание, настраивать яркость и контрастность изображения).

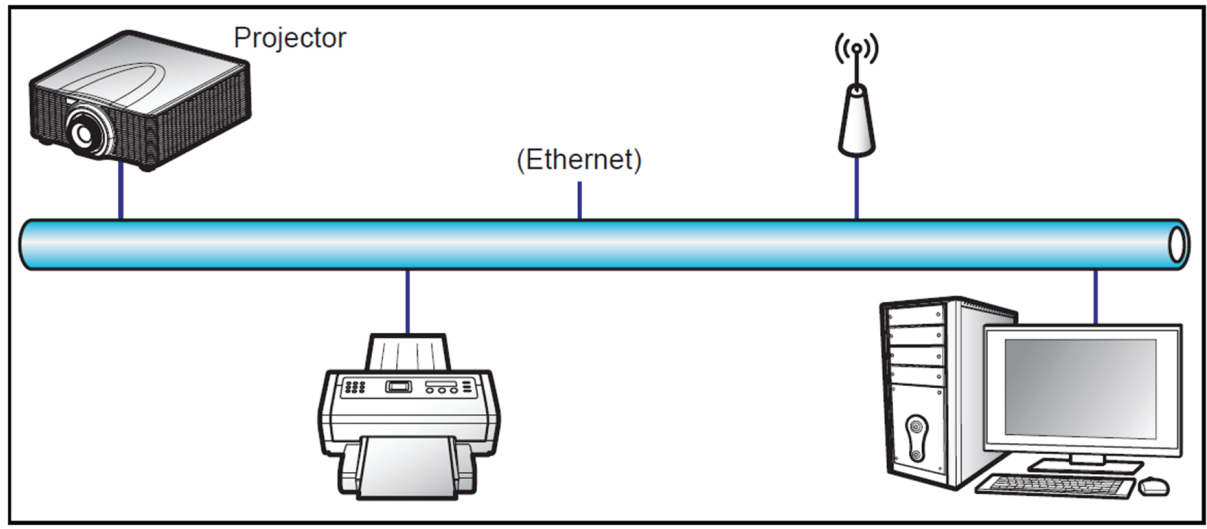

Изображение 9–1

#### **Crestron**

Управление проектором с помощью контроллера Crestron и связанного программного обеспечения. (Порт: 41794)

Для сетевого подключения можно настроить IP-адрес, IPID и порт. Дополнительные сведения см. на веб-странице *<http://www.crestron.com>*:

#### **Extron**

Управление проектором с помощью устройств Extron (порт 3023).

Дополнительные сведения см. на веб-странице *<http://www.extron.com>*:

#### **PJ Link**

Управление проектором с помощью команд PJLink 1.0 (порт 4352).

Для сетевого подключения можно настроить IP-адрес (обслуживание). Дополнительные сведения см. на веб-странице *http:// [pjlink.jbmia.or.jp/english](http:// pjlink.jbmia.or.jp/english)*:

#### **AMX**

Управление проектором с помощью устройств AMX (порт 9131).

Дополнительные сведения см. на веб-странице *<http://www.amx.com>*:

#### **Telnet**

Управление проектором с помощью команд RS232 по подключению Telnet (порт 3023).

#### **HTTP**

Управление проектором с помощью веб-браузера (порт 80).

#### **Сброс**

Восстановление заводских значений по умолчанию.

- Crestron – зарегистрированный товарный знак компании Crestron Electronics, Inc (США).

- Extron зарегистрированный товарный знак компании Extron Electronics, Inc (США).
- AMX зарегистрированный товарный знак компании AMX LLC (США).

- Компания PJLink подала заявку на регистрацию товарного знака и логотипа в Японии, США и других странах в Японскую ассоциацию производителей оргтехники и информационных систем (JBMIA).

- Дополнительные сведения о разных типах внешних устройств, подключаемых к порту LAN / RJ45 для дистанционного управления проектором, а также о поддерживаемых командах для этих внешних устройств, можно получить непосредственно в службе поддержки.

## <span id="page-63-0"></span>**9.5 Использование веб-центра управления**

#### **О веб-центре управления**

Веб-панель управления позволяет настраивать разные параметры проектора из окна веб-браузера, открытого на любом компьютере или мобильном устройстве.

#### **Системные требования**

Чтобы использовать веб-панель управления, устройства и программное обеспечение должны соответствовать следующим минимальным системным требованиям.

- Кабель RJ45 (CAT-5e) или беспроводный ключ
- ПК, ноутбук, мобильный телефон или планшет с установленным веб-браузером
- Совместимые веб-браузеры:
	- Internet Explorer версии 11 или выше
	- Microsoft Edge версии 40 или выше
	- Firefox версии 57 или выше
	- Chrome версии 63 или выше
	- Safari версии 11 или выше
- Операционная система на мобильном устройстве:
	- iOS версии 10 или выше
	- Android версии 5 или выше

#### **Доступ к веб-панели управления**

Если сеть настроена, подключите проектор и компьютер к одной и той же сети. Чтобы открыть вебпанель управления, введите адрес проектора в адресной строке веб-браузера.

**1.** Узнайте адрес проектора с помощью экранного меню.

- В проводной сети выберите *Связь* > *Конфигурация сети* > *Ethernet*.
- Убедитесь, что включен протокол *DHCP*.
- Выберите *IP-адрес*.
- В беспроводной сети выберите *Связь* > *Конфигурация сети* > *Беспроводная сеть* > *IP-адрес*.

2. Откройте веб-браузер, введите и подтвердите адрес проектора в адресной строке.

Откроется веб-панель управления.

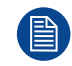

Если сеть недоступна, см. Подключение проектора напрямую к компьютеру.

#### Подключение проектора напрямую к компьютеру

Если сети нет, подключите проектор напрямую к компьютеру с помощью кабеля RJ-45 и вручную настройте параметры сети.

- 1. Назначение IP-адреса проектору
	- В меню выберите Связь > Конфигурация сети > Ethernet.
	- Выключите протокол DHCP и вручную задайте IP-адрес, маску подсети и шлюз.
	- Нажмите Enter, чтобы подтвердить настройки.
- **2.** Назначение IP-адреса компьютеру
	- Настройте на компьютере шлюз по умолчанию и маску подсети, совпадающие с настройками проектора.
	- Настройте для компьютера IP-адрес, первые три цифры которого совпадают с адресом проектора.

Например, если проектору присвоен IP-адрес 192.168.000.100, настройте для компьютера IPадрес 192.168.000. ххх, где ххх не равно 100.

3. Откройте веб-браузер и введите адрес проектора в адресной строке.

Откроется веб-панель управления.

### <span id="page-64-0"></span>9.6 Использование команды RS232 по **протоколу Telnet**

#### Использование

Проектор поддерживает использование команд RS232 по подключению Telnet.

- 1. Установите полключение межлу проектором и компьютером. См. "Полключение проектора напрямую к компьютеру" в разделе "Использование веб-центра управления", стр. 64.
- 2. Отключите брандмауэр на компьютере.
- 3. Откройте командное окно на компьютере. В Windows 7 выберите Пуск > Все программы > Служебные > Командная строка.
- 4. Введите команду "telnet ttt.xxx.yyy.zzz 3023".

Вместо "ttt.xxx.yyy.zzz" укажите IP-адрес проектора.

5. Нажмите Enter на клавиатуре компьютера.

#### Спецификация команды RS232 для протокола Telnet

- Telnet: TCP
- Порт Telnet: 3023 (дополнительные сведения можно получить в сервисной службе)
- Утилита Telnet: Windows "TELNET.exe" (консольный режим).
- Отключение управления RS232-by-Telnet: закрыть
- Ограничения для использования утилиты Windows Telnet сразу после установки подключения TELNET:
	- Менее 50 байт последовательной полезной нагрузки сети для приложения Telnet-Control.
	- Менее 26 байт для одной полной команды RS232 для Telnet-Control.
	- Минимальная задержка для следующей команды RS232 должна быть больше 200 (мс).

## <span id="page-65-0"></span>**9.7 Скорость передачи данных**

#### **Сведения о скорости передачи данных**

Настройте скорость передачи данных для последовательного порта.

#### **Последовательный вход**

Настройте скорость передачи данных для последовательного входа. Доступны такие значения:

- $1200$
- 2400
- 4800
- 9600
- 19200
- 38400
- 57600
- 115200 (по умолчанию)

## <span id="page-65-1"></span>**9.8 Сброс**

#### **Сведения о функции сброса**

Восстановление значений по умолчанию для всех параметров связи.

# 10

# Системное меню

<span id="page-66-0"></span>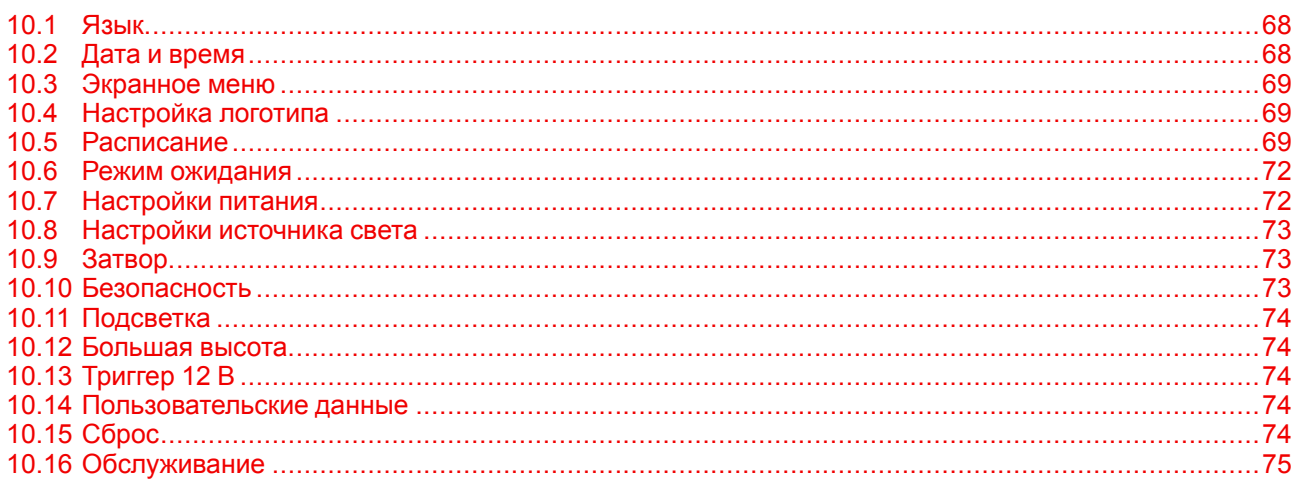

[Системное](#page-66-0) меню

## <span id="page-67-0"></span>**10.1 Язык**

#### **Сведения о языке**

Выберите язык экранного меню.

Доступны такие языки:

- Английский
- Упрощенный китайский
- Французский
- Немецкий
- Итальянский
- Японский
- Корейский
- Русский
- Испанский
- Португальский
- Индонезийский
- Нидерландский

## <span id="page-67-1"></span>**10.2 Дата и время**

#### **Сведения о дате и времени**

Настройте дату и время для проектора.

#### **Режим часов**

Выберите режим "Использовать NTP-сервер" (на основе сетевых данных) или "Вручную".

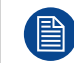

**Если для режима часов выбрано значение "Использовать NTP-сервер", убедитесь, что у проектора есть доступ к Интернету.**

#### **Дата**

Настройте дату для проектора. Формат даты — год/месяц/день.

#### **Время**

Настройте время для проектора.

#### **Переход на летнее время**

Если нужно, настройте параметры перехода на летнее время.

#### **NTP-сервер**

Выберите NTP-сервер для сетевого режима синхронизации времени.

#### **Часовой пояс**

Выберите часовой пояс для сетевого режима синхронизации времени.

#### **Интервал обновления**

Выберите интервал обновления даты и времени.

#### **Применить**

Применить настройки даты и времени.

## <span id="page-68-0"></span>**10.3 Экранное меню**

#### **Сведения об экранном меню**

Настройка экранных меню.

#### **Расположение меню**

Выберите центр либо верхний левый, верхний правый, нижний левый или нижний правый угол.

#### **Прозрачность меню**

Выберите степень прозрачности меню.

#### **Таймер меню**

Выберите длительность отображения меню на экране.

#### **Показывать сообщения**

Включите или выключите отображение сведений в углу, например о входном источнике, IP-адресе и т. д.

#### **Фон**

Выберите цвет фона, отображающегося при отсутствии входного сигнала. Доступны такие значения: синий, черный, белый и логотип.

#### **Сброс**

Восстановление заводских значений по умолчанию для параметров меню.

## <span id="page-68-1"></span>**10.4 Настройка логотипа**

#### **Сведения о настройке логотипа**

Настройте логотип для экрана запуска.

#### **Сменить логотип**

Измените логотип для экрана запуска. Можно использовать логотип по умолчанию или зарегистрированный логотип.

- **Логотип по умолчанию**: стандартный экран запуска.
- **Зарегистрированный логотип**: логотип, сохраненный с помощью функции регистрации логотипа.
- **Сохранить**: сохранение зарегистрированного логотипа.

#### **Удалить логотип**

Удаление зарегистрированного логотипа, который был сохранен.

## <span id="page-68-2"></span>**10.5 Расписание**

#### **Сведения о расписании**

Составьте расписание для автоматического запуска функций проектора в заданное время.

| <b>Schedule</b>                           |                  |  |
|-------------------------------------------|------------------|--|
| Date and Time                             | 2019/11/06 14:00 |  |
| Schedule Mode                             | On               |  |
| <b>View Today</b>                         | Monday           |  |
| Monday                                    | Power On +       |  |
| Tuesday                                   | Off              |  |
| Wednesday                                 | Off              |  |
| Thursday                                  | Off              |  |
| Friday                                    | Off              |  |
| Saturday                                  | Off              |  |
| Sunday                                    | Off              |  |
| <b>Special Dates</b>                      | $2019/11/12 +$   |  |
| Reset Schedule                            |                  |  |
| $\triangleq$ Select<br>Enter <b>Fnter</b> | Return<br>Exit   |  |

Изображение 10–1

#### **Дата и время**

Проверьте или настройте дату и время для проектора.

#### **Режим расписания**

Включение и выключение функции расписания. Если управление проектором осуществляется с помощью внешнего устройства или программного обеспечения, функции расписания становятся недоступны (подсвечены серым), а в строке режима отображается "AP Mode".

#### **События на сегодня**

Просмотр списка событий, запланированных на текущий день.

#### **Понедельник — воскресенье**

Составьте расписание для отдельных дней недели. В меню "Расписание" выберите день и настройте параметры расписания.

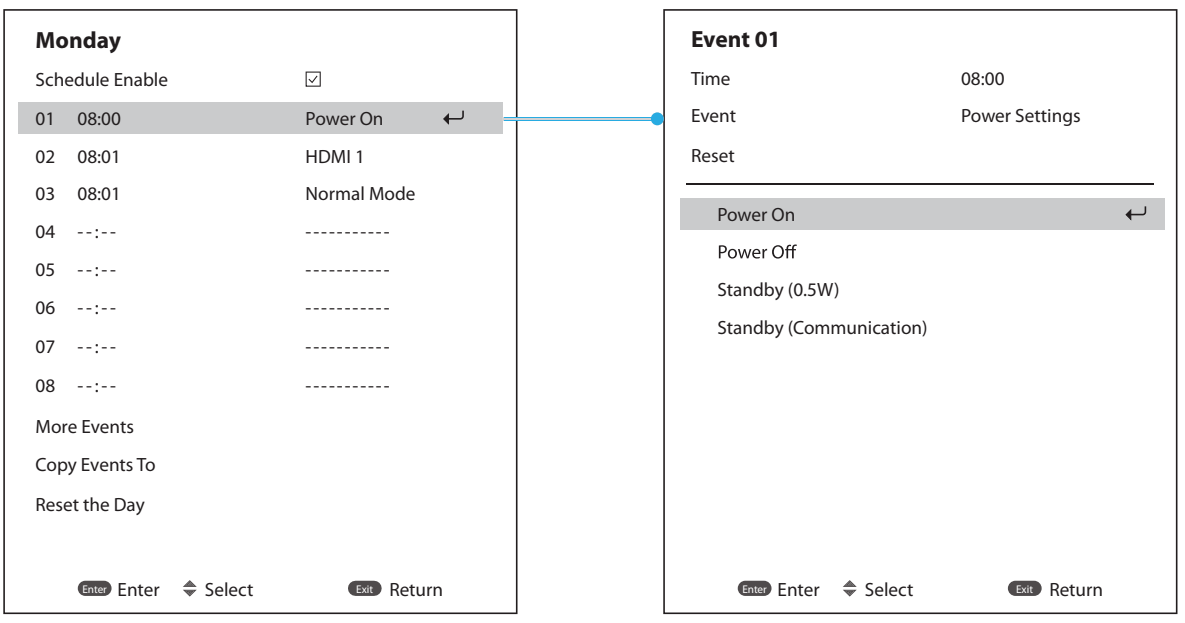

Изображение 10–2

- **Включить расписание:** включение и выключение функции расписания для выбранного дня.
- **Событие 01-08 / событие 09-16:** выберите номер события и настройте расписание.
	- **Время**: настройте время для события.
	- **Функция:** настройте функцию: настройки питания, источник входного сигнала, режим источника света или затвор.
	- **Событие:** выберите для события функцию, которая будет автоматически выполнена в заданное время.
	- **Сброс:** сброс настроек события.
- **Другие события / предыдущие события (событие 01-16):** отображение других событий и выбор одного из них для настройки расписания.

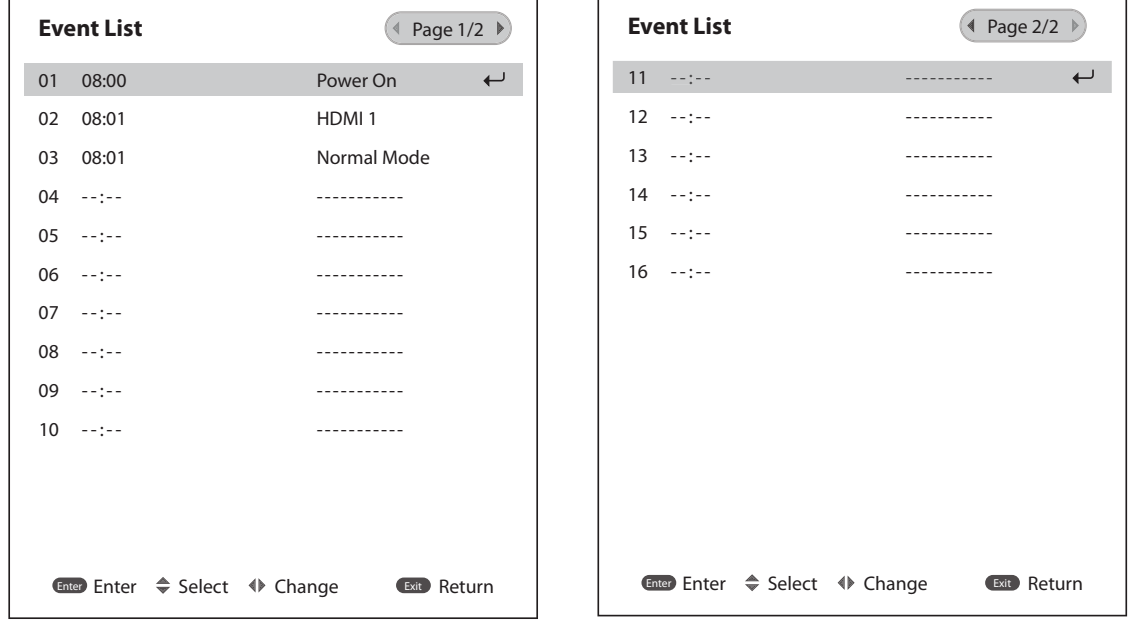

Изображение 10–3

• **Копировать события в:** копирование настроенных событий в другой день.

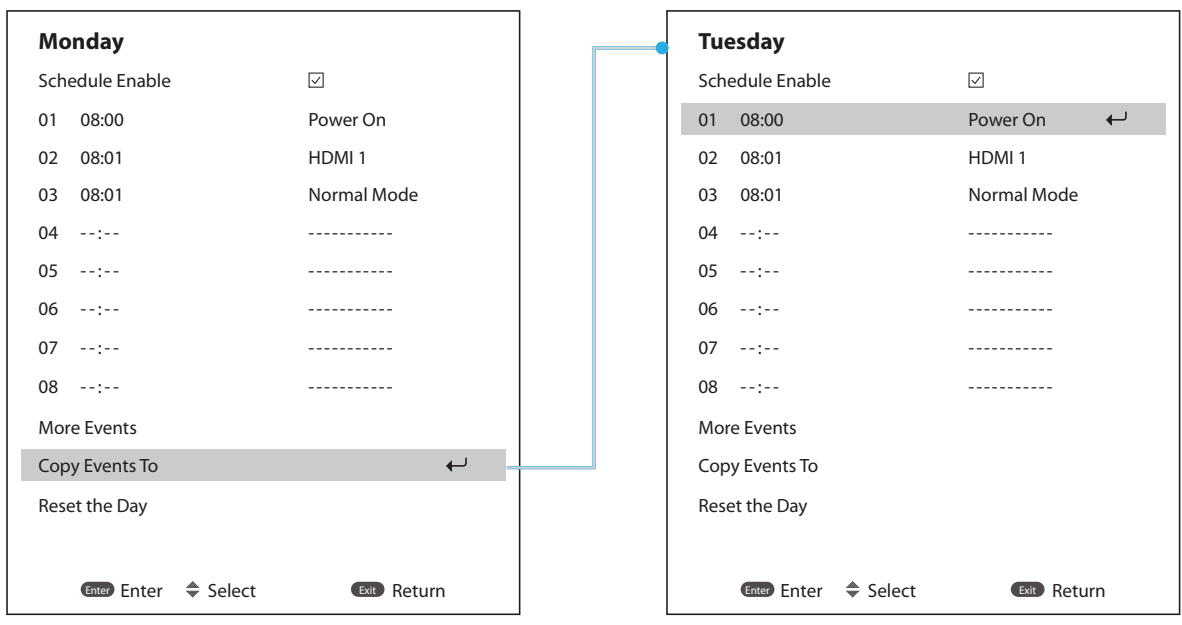

Изображение 10–4

• **Сброс:** сброс настроек расписания для соответствующего дня.

#### **Сброс**

Сброс всех настроек расписания.

## <span id="page-71-0"></span>**10.6 Режим ожидания**

#### **Сведения о режиме ожидания**

Настройте режим ожидания для проектора.

- **Режим ожидания:** минимальная потребляемая мощность (0,5 Вт), которая не обеспечивает поддержку управления по сети.
- **Сетевой режим ожидания**: низкая потребляемая мощность (< 2 Вт), при которой модуль ЛВС может переходить в режим сна и активироваться с помощью функции Wake on LAN (WoL). После активации модуля ЛВС с помощью функции WoL проектор готов принимать команды по сети.
- **Режим связи**: более высокая потребляемая мощность, позволяющая управлять проектором по сети.

## <span id="page-71-1"></span>**10.7 Настройки питания**

#### **Сведения о настройках питания**

Настройте параметры питания проектора. Включение и переход в режим сна.

#### **Быстрое включение питания**

Если эта функция активирована, проектор будет автоматически включаться при подключении к источнику входного сигнала HDMI.

#### **Автоматическое выключение**

Проектор будет автоматически выключаться, если в течение заданного промежутка времени не сможет обнаружить сигнал.

Для увеличения или уменьшения интервала используйте кнопки ◄ и ►. Допустимый диапазон: 0-180 минут.
#### **Sleep Timer (Таймер сна)**

Проектор будет автоматически выключаться по истечении заданного периода времени. Допустимый диапазон: 0-16 часов.

#### **Сброс**

Восстановление заводских значений по умолчанию для настроек питания.

## **10.8 Настройки источника света**

#### **Сведения о настройках источника света**

Управляйте яркостью проектора с помощью настроек источника света.

#### **Light Source Mode (Режим источника света)**

Выберите режим с учетом условий установки.

Доступны такие значения:

- Нормальный
- Эко-режим
- Пользовательский режим

## **10.9 Затвор**

#### **Сведения о затворе**

Настройте поведение затвора.

#### **Появление**

Эта функция включает эффект появления изображения при выключении затвора. Длительность эффекта можно настроить в диапазоне от 0,5 до 5 с.

#### **Исчезновение**

Эта функция включает эффект исчезновения изображения при включении затвора. Длительность эффекта можно настроить в диапазоне от 0,5 до 5 с.

#### **Подготовка к работе**

Выберите поведение затвора при включении проектора.

## **10.10 Безопасность**

#### **Сведения о безопасности**

Настройте параметры безопасности проектора.

#### **Безопасность**

Включите пароль для защиты проектора. Если пользователь три раза введет неправильный пароль, появится сообщение о выключении проектора через 10 секунд.

#### **Таймер безопасности**

Укажите допустимую длительность использования проектора без пароля. Когда таймер досчитает до 0, пользователю нужно будет ввести пароль для продолжения работы с проектором. При каждом включении проектора происходит перезапуск таймера.

[Системное](#page-66-0) меню

#### **Изменить пароль**

Измените пароль для работы с проектором.

## **10.11 Подсветка**

#### **Сведения о подсветке**

Настройте параметры подсветки клавиатуры и кнопки питания.

#### **Клавиатура**

Включение и выключение подсветки клавиатуры.

#### **Кнопка питания**

Включение и выключение подсветки кнопки питания.

## **10.12 Большая высота**

#### **Сведения о большой высоте**

Выберите опцию, чтобы увеличить скорость вращения вентилятора. Чтобы обеспечить высокое качество изображения и защитить проектор от повреждения, включайте режим "Большая высота" в условиях высокой температуры, влажности и на большой высоте над уровнем моря.

## **10.13 Триггер 12 В**

#### **Сведения о триггере 12 В**

Если функция включена, экран автоматически поднимается или опускается при включении или выключении проектора. Проектор должен быть подключен к экрану с электрическим приводом.

### **10.14 Пользовательские данные**

#### **Сведения о пользовательских данных**

Пользователь может сохранить настройки проектора и позже применить их.

- **Сохранить все настройки:** сохранение всех настроек проектора в виде пользовательских данных. Можно сохранить до 5 записей.
- **Загрузить все настройки:** загрузка ранее сохраненных пользовательских данных.

## **10.15 Сброс**

#### **Сведения о функции сброса**

Восстановление заводских значений по умолчанию для параметров проектора.

- **Сбросить системные настройки:** сброс настроек в системном меню до заводских значений.
- **Сбросить все настройки:** сброс всех настроек проектора.
- **Сбросить выбранные:** сброс настроек в одном из меню: "Установка", "Изображение", "Связь" или "Система".

## **10.16 Обслуживание**

#### **Сведения об обслуживании**

Для доступа к меню обслуживания необходимо ввести сервисный пароль. В меню обслуживания можно восстановить значения по умолчанию для всех параметров, задать индекс фильтра и фосфорного круга, просмотреть журнал ошибок, общее время работы проектора и источника света, а также откалибровать объектив.

Системное меню

# **Меню информации [11](#page-76-0)**

<span id="page-76-0"></span>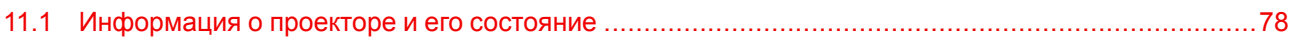

## <span id="page-77-0"></span>**11.1 Информация о проекторе и его состояние**

#### **Описание**

Просматривайте сведения о состоянии и настройках проектора. Информация о проекторе доступна только для чтения.

- Проектор
	- Название модели
	- Серийный номер
	- Общее время работы проектора
- Состояние системы
	- Режим ожидания
	- Light Source Mode (Режим источника света)
	- Часы работы источника света
	- Температура
- Связь
	- Идентификатор проектора
	- Код пульта ДУ
	- Ethernet
- Сигнал
	- Входной сигнал
		- Разрешение
		- Формат сигнала
		- Частота пикселей
		- Частота горизонтальной развертки
		- Частота вертикальной развертки
		- Color Space (Цветовое пространство)
	- Второй сигнал
		- Разрешение
		- Формат сигнала
		- Частота пикселей
		- Частота горизонтальной развертки
		- Частота вертикальной развертки
		- Color Space (Цветовое пространство)
- Версия микропрограммы
	- Основная версия
	- Версия I-SCALER
	- Версия F-MCU
	- Версия A\_MCU
	- Версия K-MCU
	- Версия LAN
	- Версия форматтера
	- Версия FPGA0
	- Версия FPGA1
	- Версия XFPGA
	- Версия HDBaseT

## **Поиск и устранение неполадок [12](#page-78-0)**

<span id="page-78-0"></span>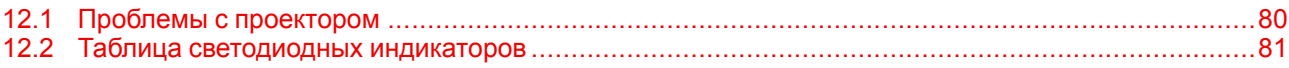

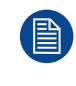

Приведенная ниже информация поможет вам при возникновении проблем с проектором. Если проблему не удается устранить, обратитесь к местному дистрибьютору или в сервисный центр.

## <span id="page-79-0"></span>**12.1 Проблемы с проектором**

#### **На экране нет изображения**

- Убедитесь, что правильно подключены все кабели, включая кабель питания. Дополнительные сведения см. в руководстве по установке.
- Убедитесь, что контактные штырьки разъемов не сломаны и не погнуты.
- Возможно, активирована функция Shutter (выключение звука и видео).

#### **Изображение отображается частично/неправильно или прокручивается**

- Чтобы автоматические определить входной сигнал, нажмите кнопку Auto на пульте ДУ.
- Если используется ПК, выберите на нем разрешение не выше WUXGA (1920 × 1200).
- Если используется ноутбук:
	- Выберите разрешение не выше WUXGA (1920 × 1200).
	- Чтобы отправить сигнал с ноутбука на проектор, нажмите одно из указанных ниже сочетаний клавиш (в зависимости от производителя ноутбука). Пример: [Fn]+[F4]

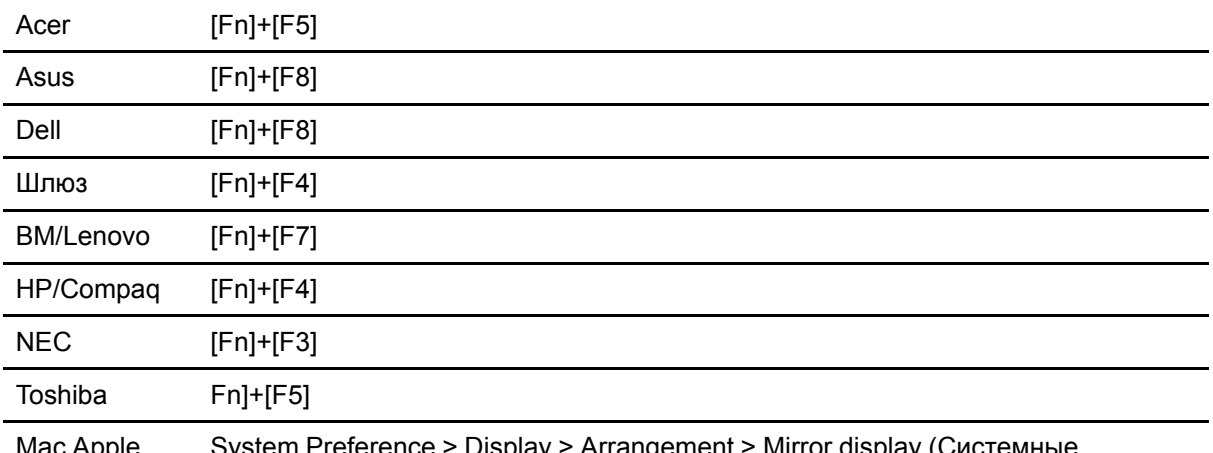

Mac Apple System Preference > Display > Arrangement > Mirror display (Системные настройки > Дисплей > Организация > Зеркальное отображение дисплея)

• Если у вас не получается поменять разрешение или дисплей зависает, перезапустите все оборудование, включая проектор.

#### **Изображение нечеткое (размытое)**

- Настройте фокус с помощью кнопок "Focus ▲" и "Focus ▼" на панели управления или на пульте ДУ. Для настройки фокуса через экранное меню выберите "Установка > Объектив > Фокус".
- Убедитесь, что экран находится на правильном расстоянии от проектора. Проекционное расстояние для разных объективов указано в руководстве по установке в главе *Характеристики объективов*.

#### **Проецируемое с DVD-проигрывателя изображение в формате 16:10 растянуто**

- Настройте форматное соотношение для проектора в экранном меню "Установка > Форматное соотношение".
- Установите на DVD-проигрывателе форматное соотношение 16:10.

#### **Изображение очень маленькое или очень большое**

- Настройте размер изображения с помощью кнопок "Zoom ▲" и "Zoom ▼" на пульте ДУ или на панели управления. Также это можно сделать в экранном меню "Установка > Объектив > Масштабирование".
- Настройте расстояние между проектором и экраном.
- Настройте форматное соотношение в экранном меню "Установка > Форматное соотношение".

#### Изображение непрямоугольное

Откорректируйте трапецеидальное искажение с помощью кнопок "Keystone H" и "Keystone V" на пульте ДУ или на панели управления. Также это можно сделать в экранном меню "Установка > Коррекция геометрии > Базовая коррекция геометрии > Верт. трапецеидальное искажение/Гориз. трапецеидальное искажение".

#### Изображение перевернуто

Чтобы перевернуть изображение, включите рирпроекцию в экранном меню: "Установка > Ориентация > Направление > Обратная проекция".

#### Проектор не отвечает на команды

Если возможно, выключите проектор, отсоедините кабель питания, подождите хотя бы 60 секунд и снова подключите его.

#### Не работает пульт ДУ

- Пульт ДУ должен быть направлен под углом ±30° (передняя и задняя часть) к дистанционным приемникам проектора. Убедитесь, что между пультом ДУ и проектором нет препятствий.
- Проверьте батарейки в пульте ДУ. Убедитесь, что батарейки вставлены правильно. Замените разряженные батарейки.
- Убедитесь, что пульту ДУ присвоен правильный адрес. См. "Remote Settings (Настройки дистанционного управления)" в разделе "Настройка пульта ДУ", стр. 62.

## <span id="page-80-0"></span>12.2 Таблица светодиодных индикаторов

#### Описание

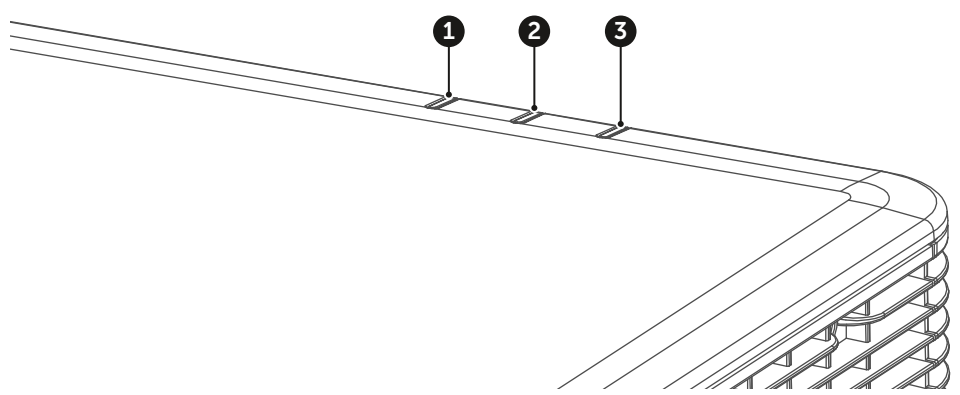

Изображение 12-1

- Индикатор выключения звука и видео
- Индикатор состояния  $\overline{2}$
- $\overline{3}$ Индикатор света

#### Пояснение

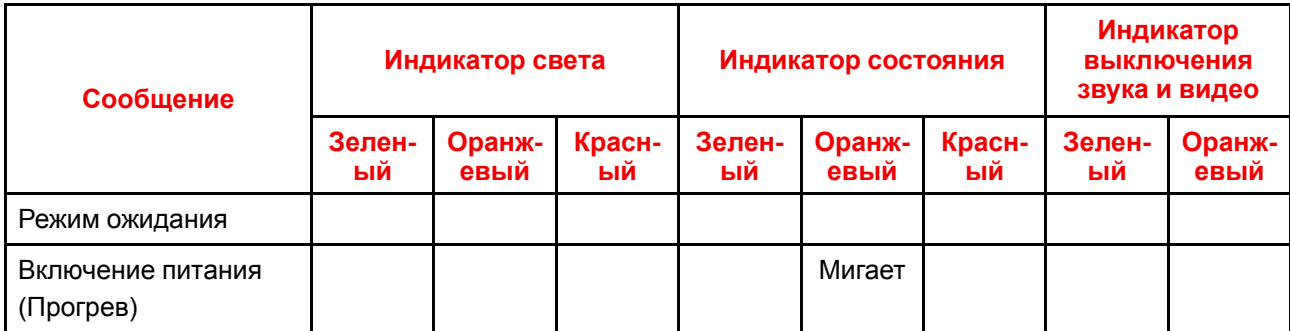

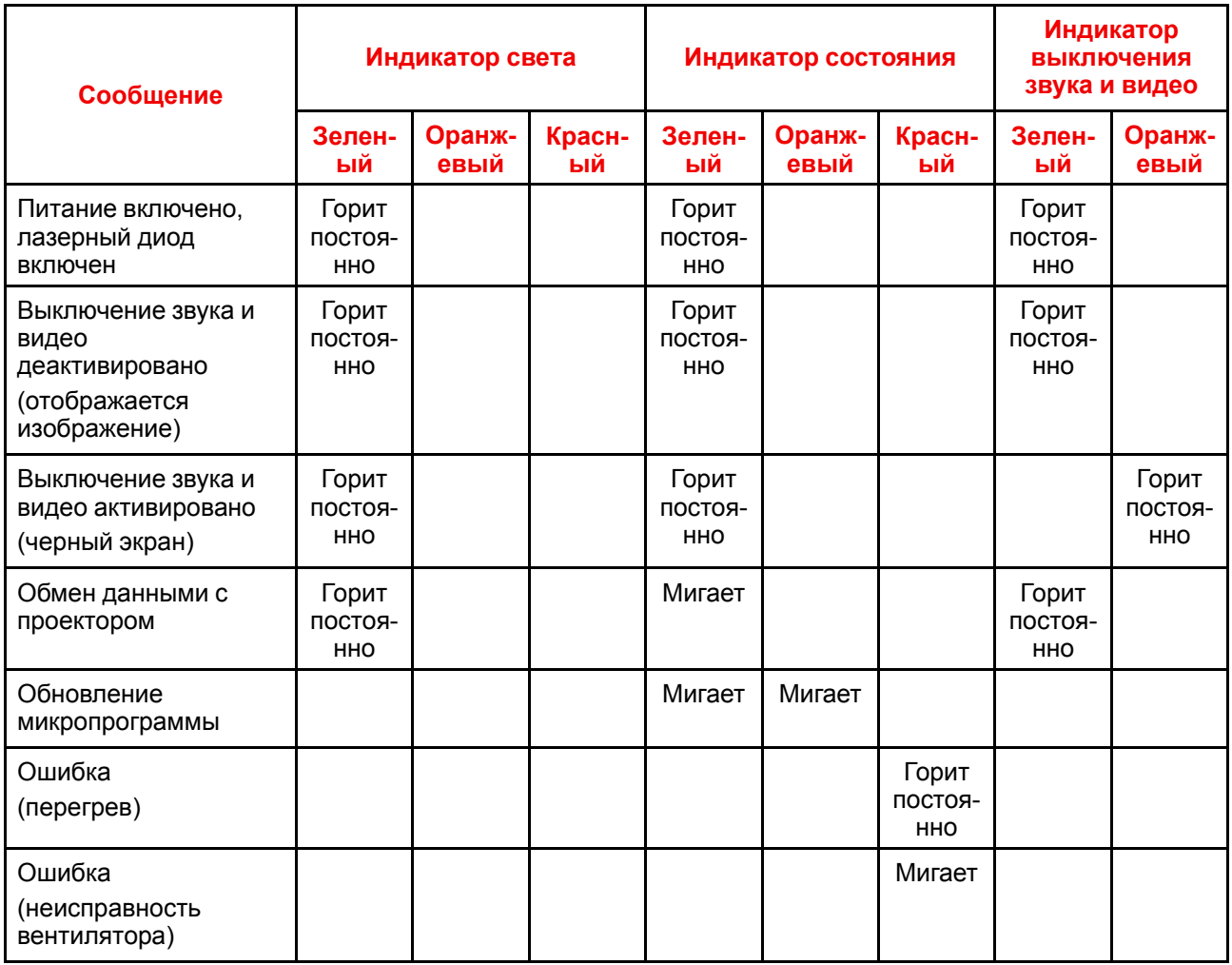

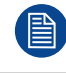

Когда проектор переходит в режим ожидания, клавиша питания на клавиатуре начинает непрерывно гореть красным цветом.

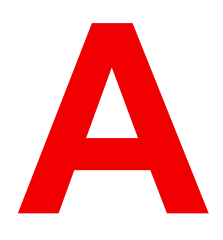

# **Характеристики**

<span id="page-82-0"></span>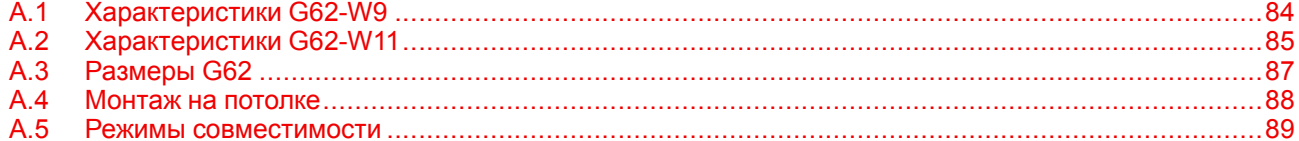

## <span id="page-83-0"></span>А.1 Характеристики G62-W9

#### Описание

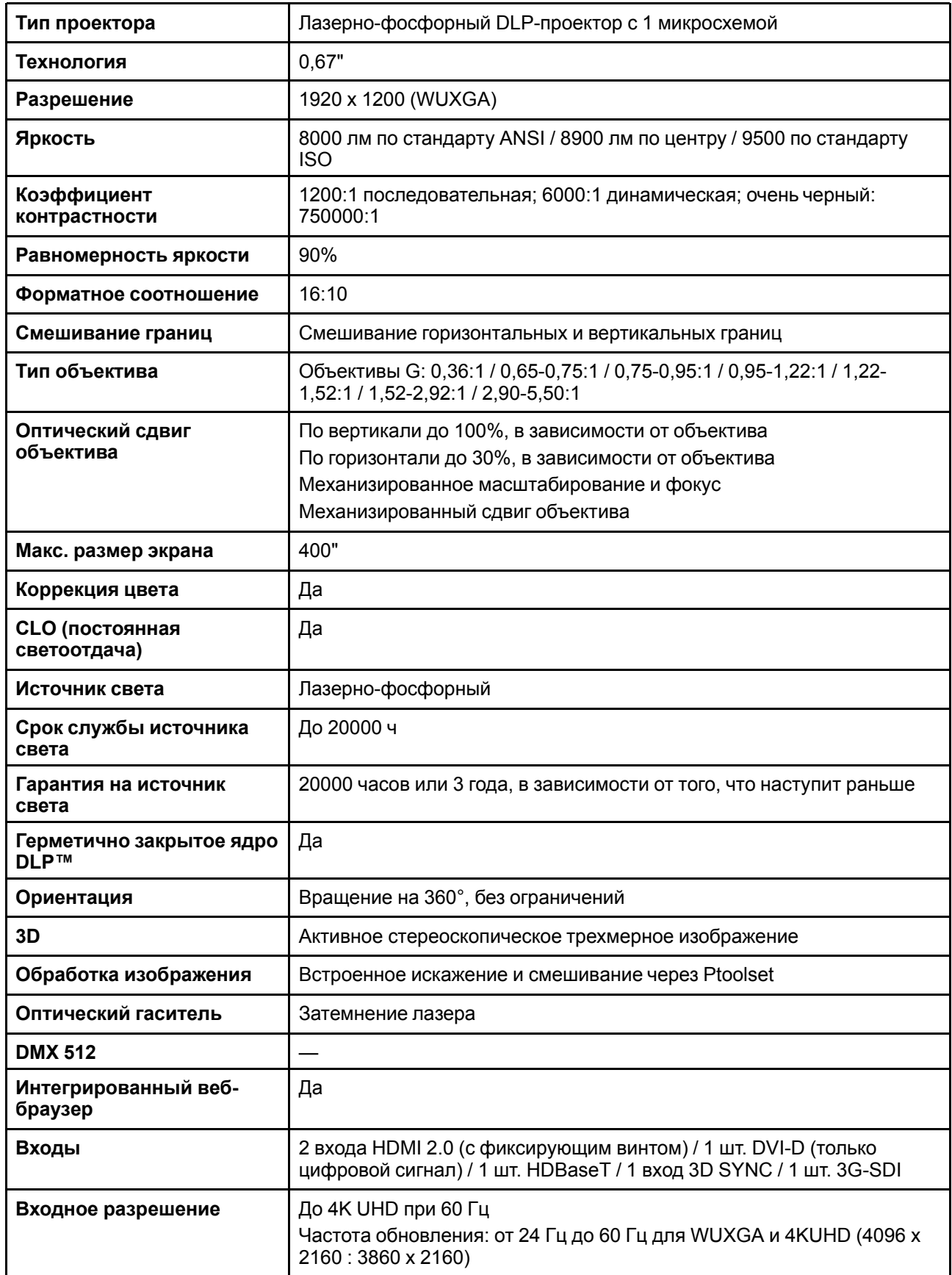

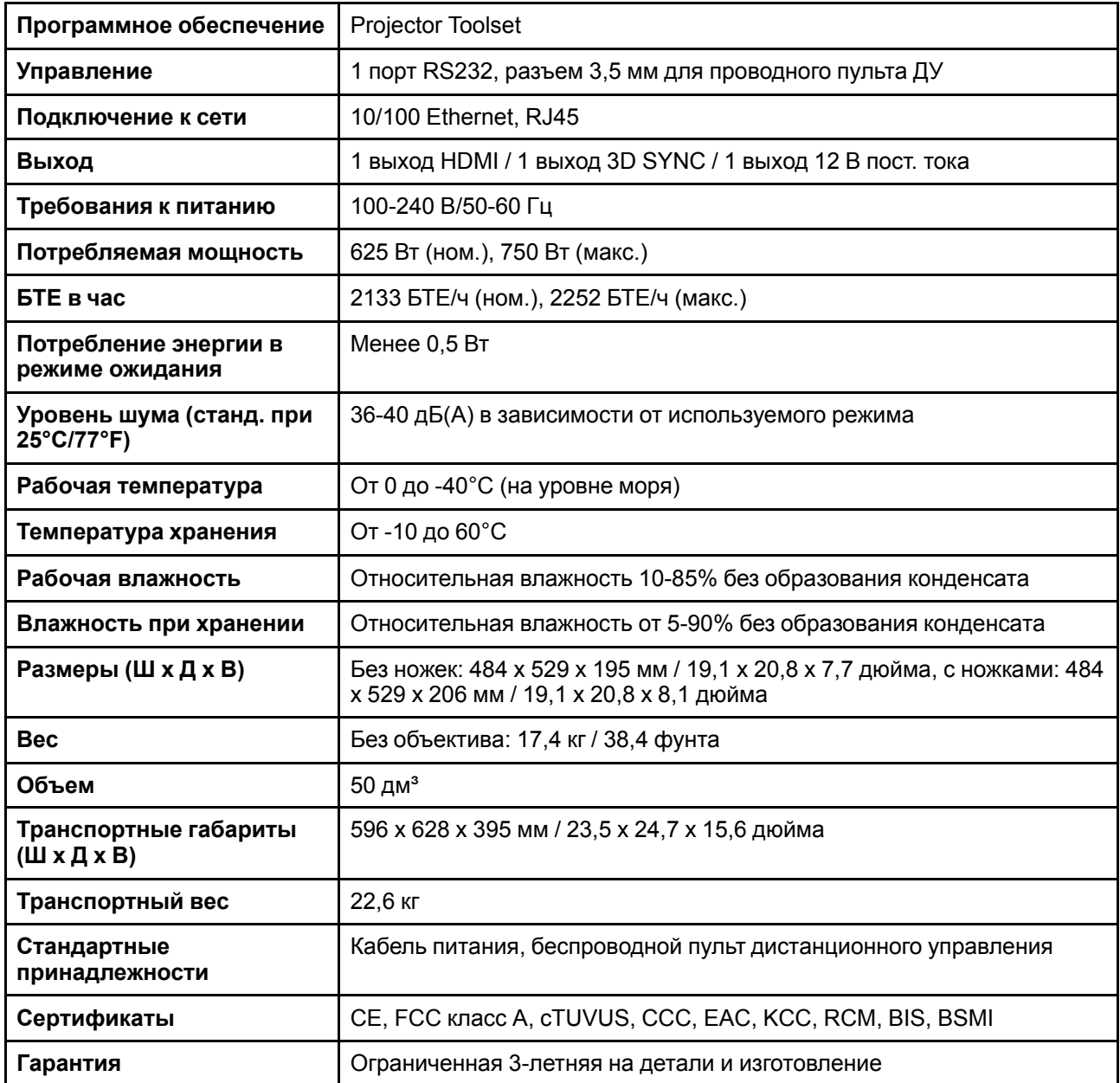

## <span id="page-84-0"></span>**A.2 Характеристики G62-W11**

#### **Описание**

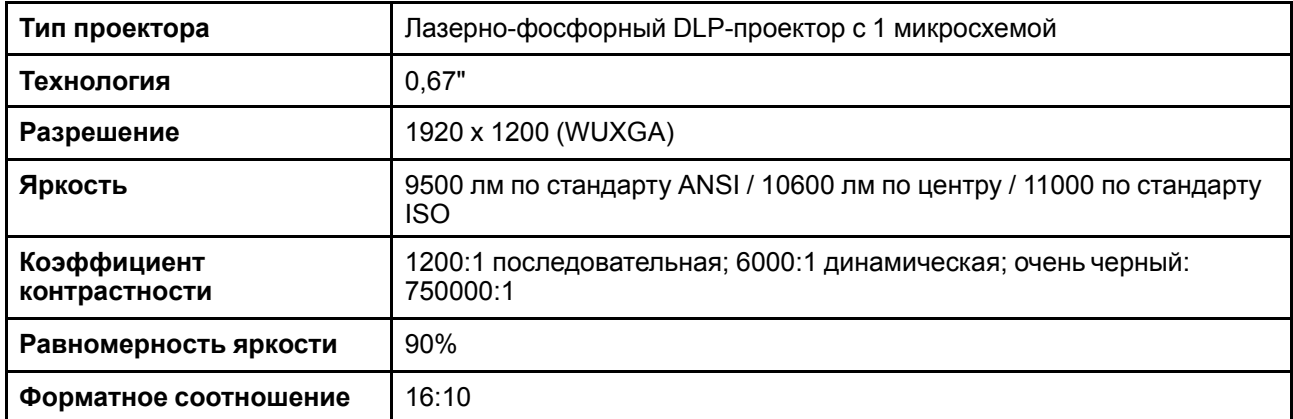

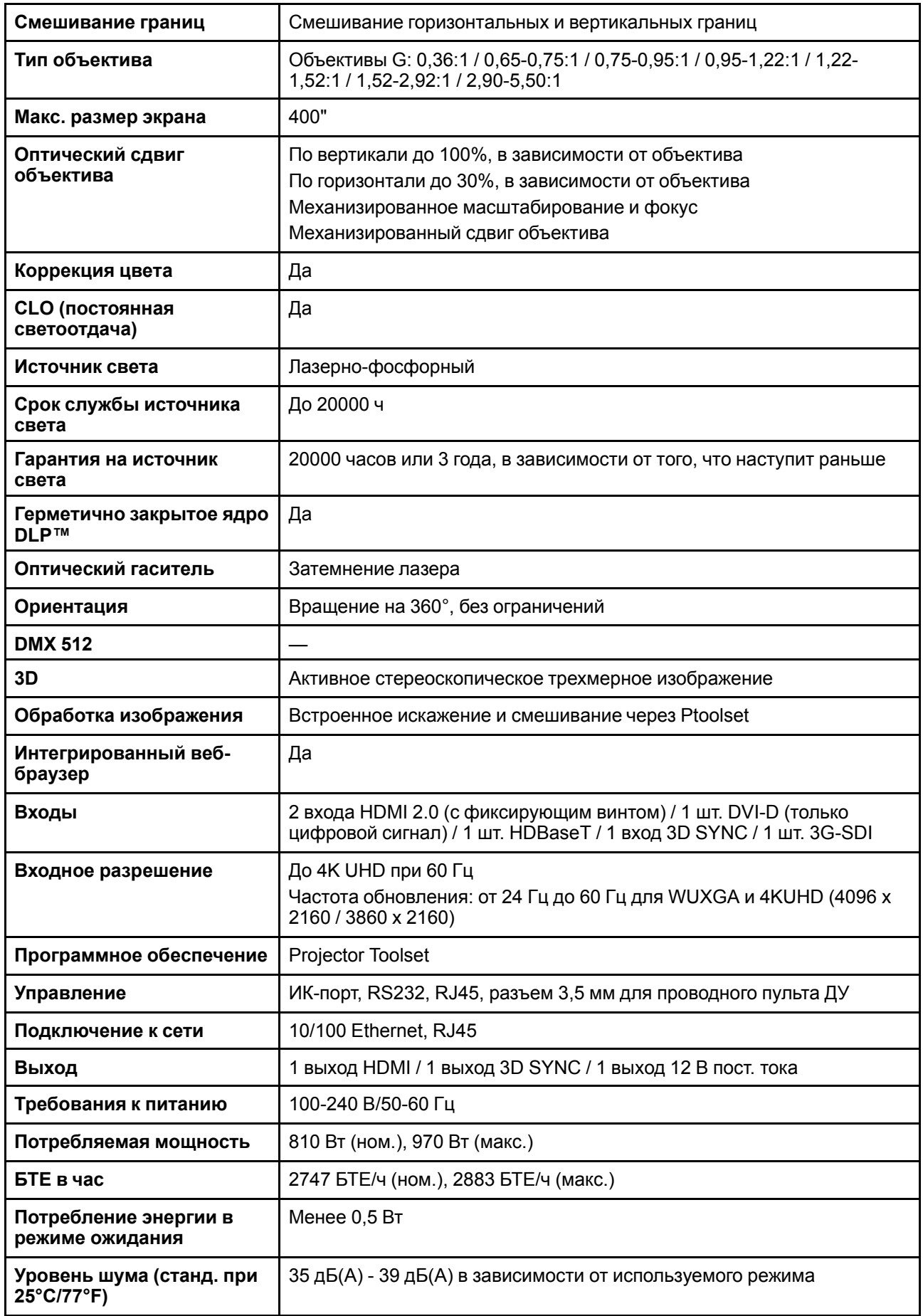

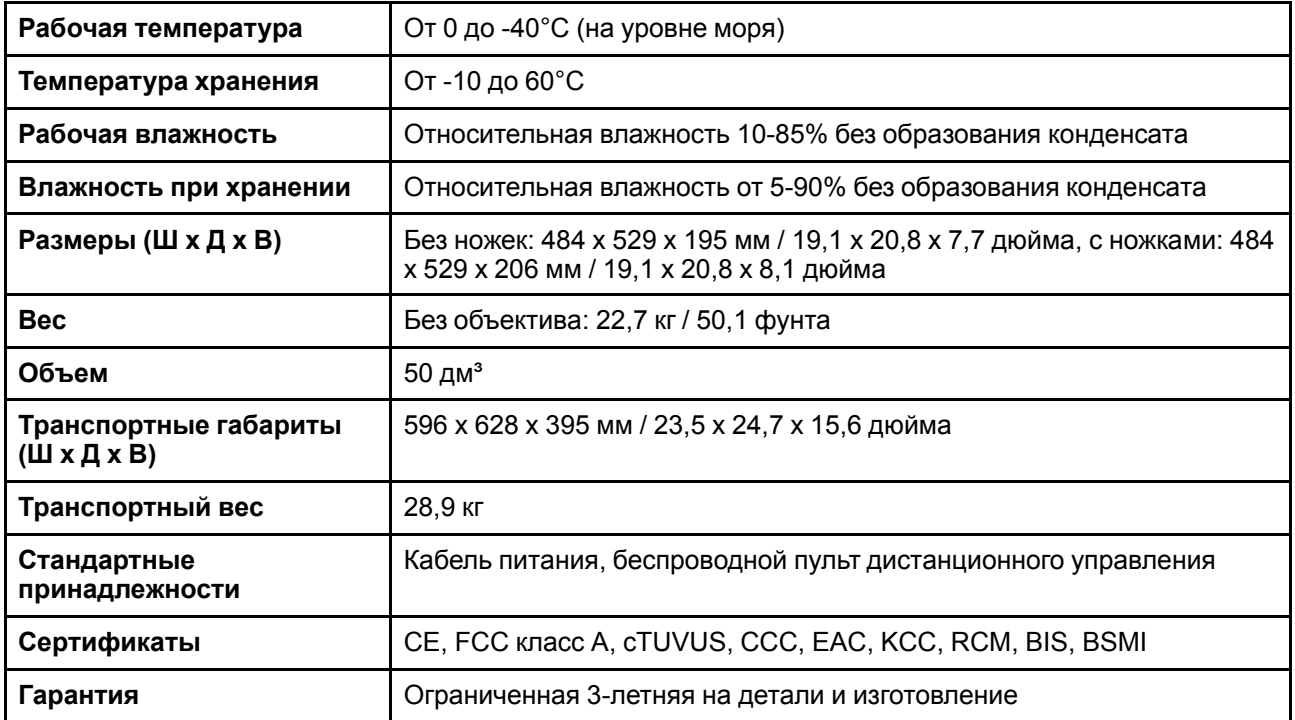

## <span id="page-86-0"></span>**A.3 Размеры G62**

**ВНИМАНИЕ:** Не устанавливайте проектор рядом с источниками тепла.

#### **Вид спереди**

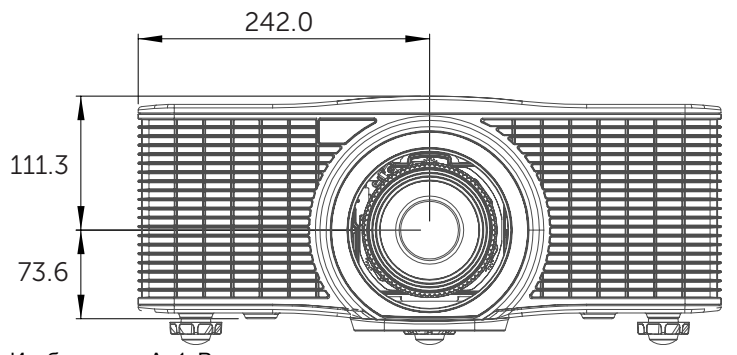

Изображение A–1 Размеры указаны в миллиметрах.

#### **Вид сзади**

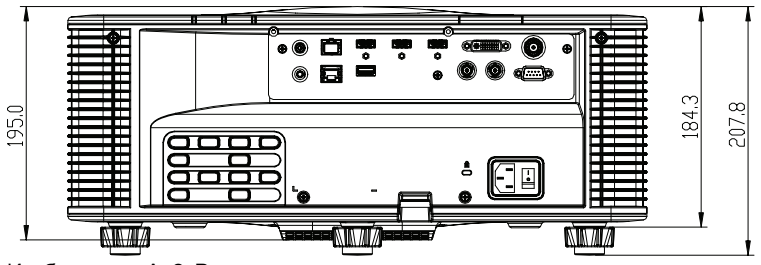

Изображение A–2 Размеры указаны в миллиметрах.

#### **Вид сверху**

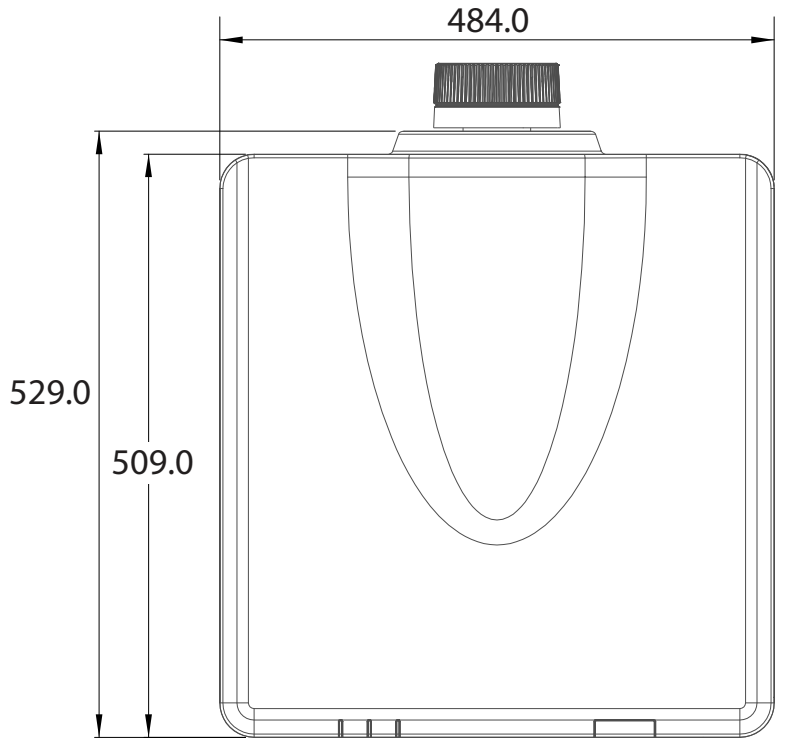

Изображение A–3 Размеры указаны в миллиметрах.

#### **Вид слева**

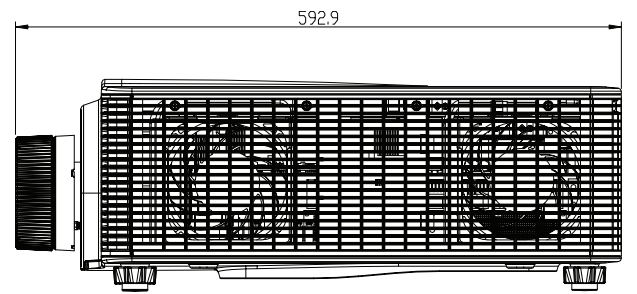

Изображение A–4 Размеры указаны в миллиметрах.

## <span id="page-87-0"></span>**A.4 Монтаж на потолке**

#### **Сведения о монтаже на потолке**

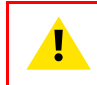

**ВНИМАНИЕ:** Используйте винты подходящего размера. Длина винтов зависит от толщины монтажной пластины.

**ВНИМАНИЕ:** Между потолком и низом проектора необходимо оставить не менее 30 мм свободного пространства.

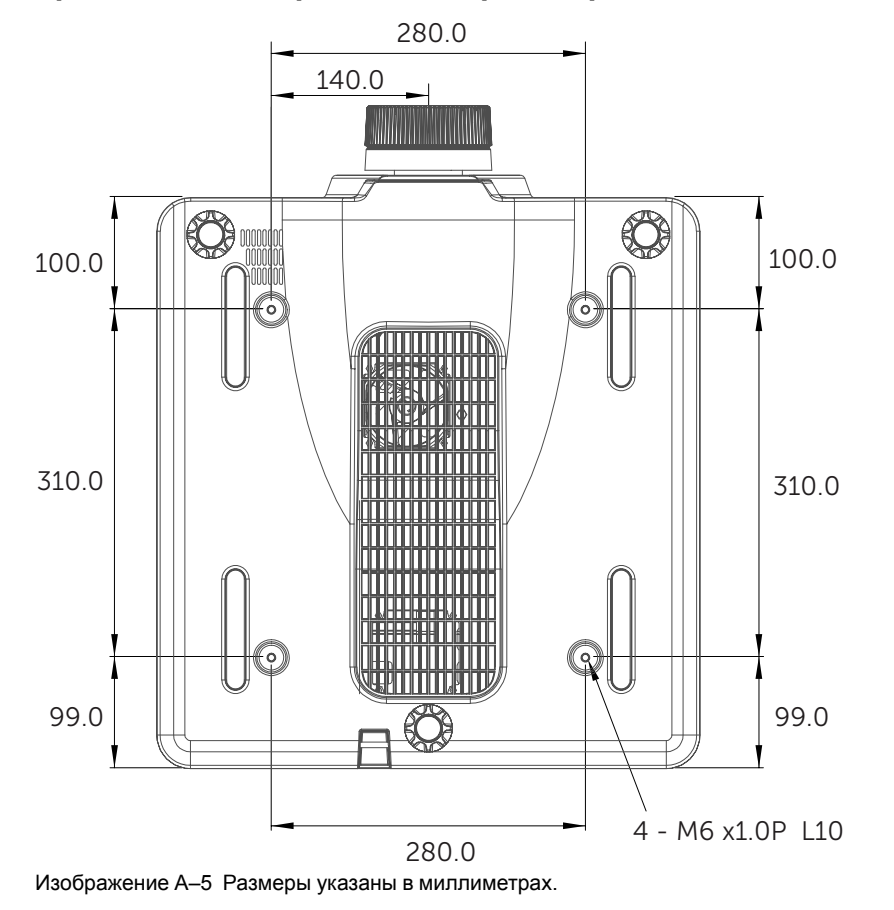

#### **Крепежные отверстия для проектора**

## <span id="page-88-0"></span>**A.5 Режимы совместимости**

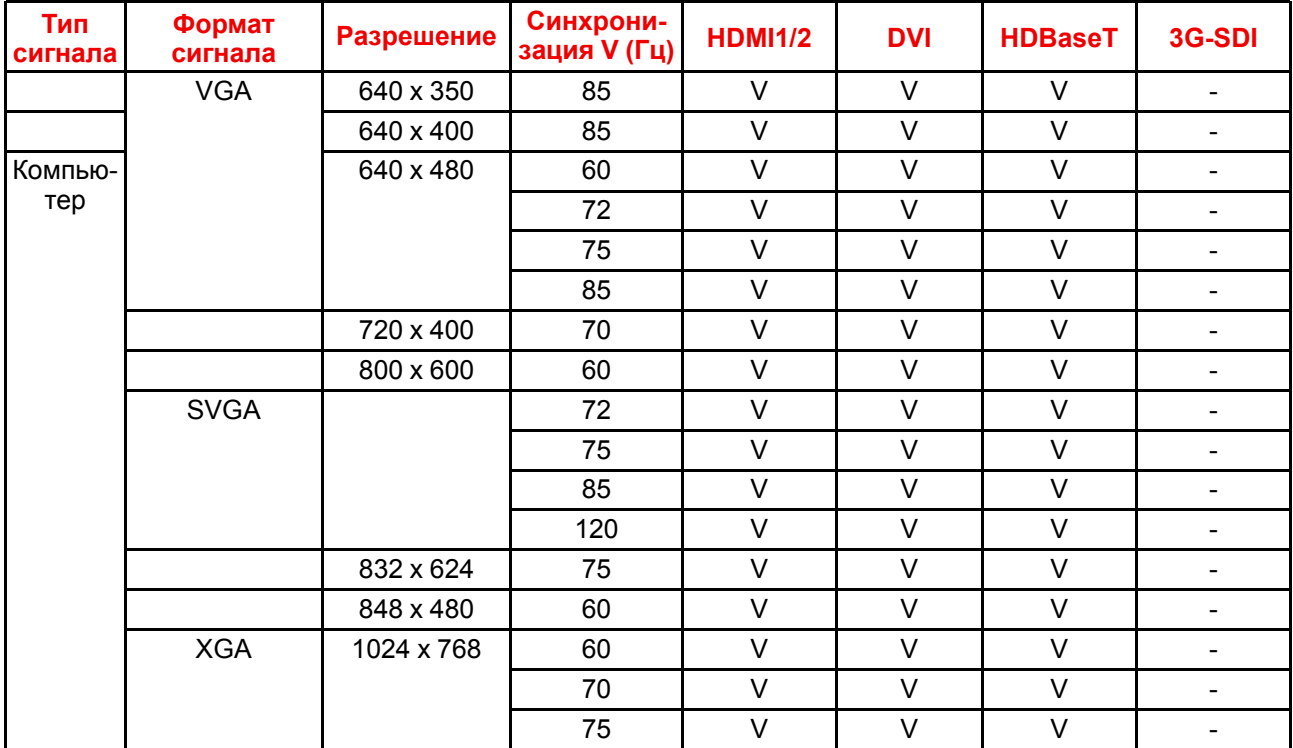

#### **Таблица синхронизации**

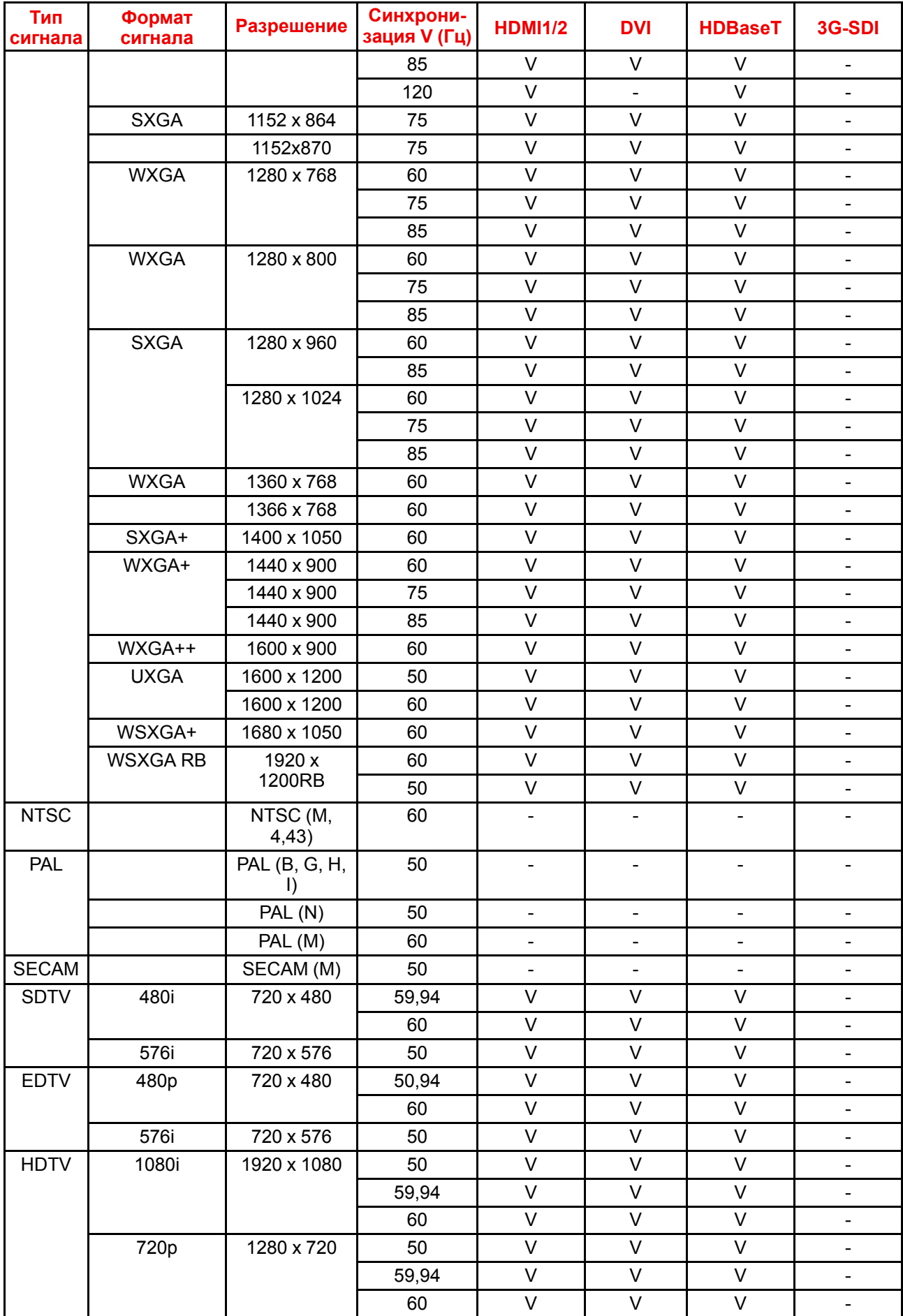

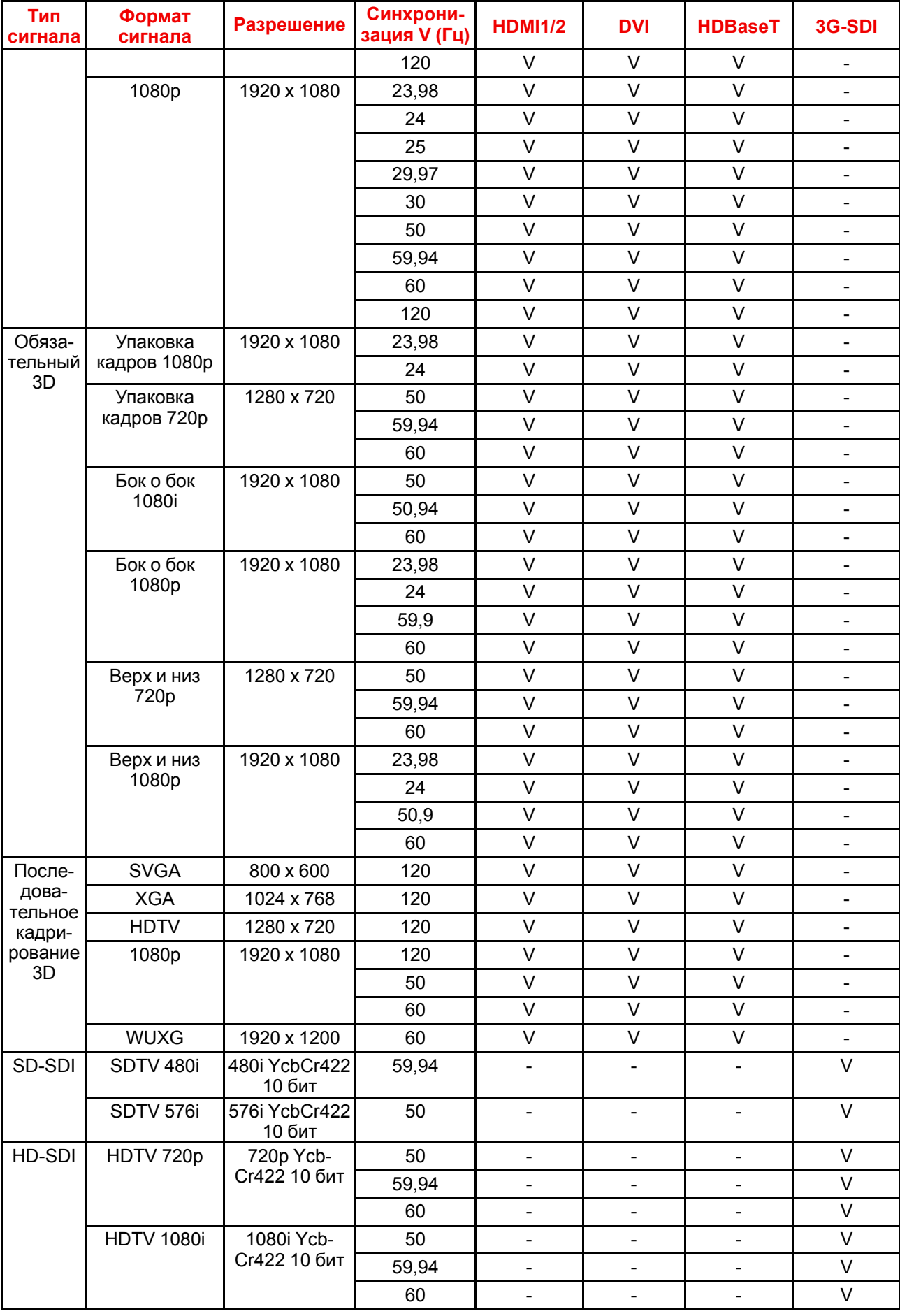

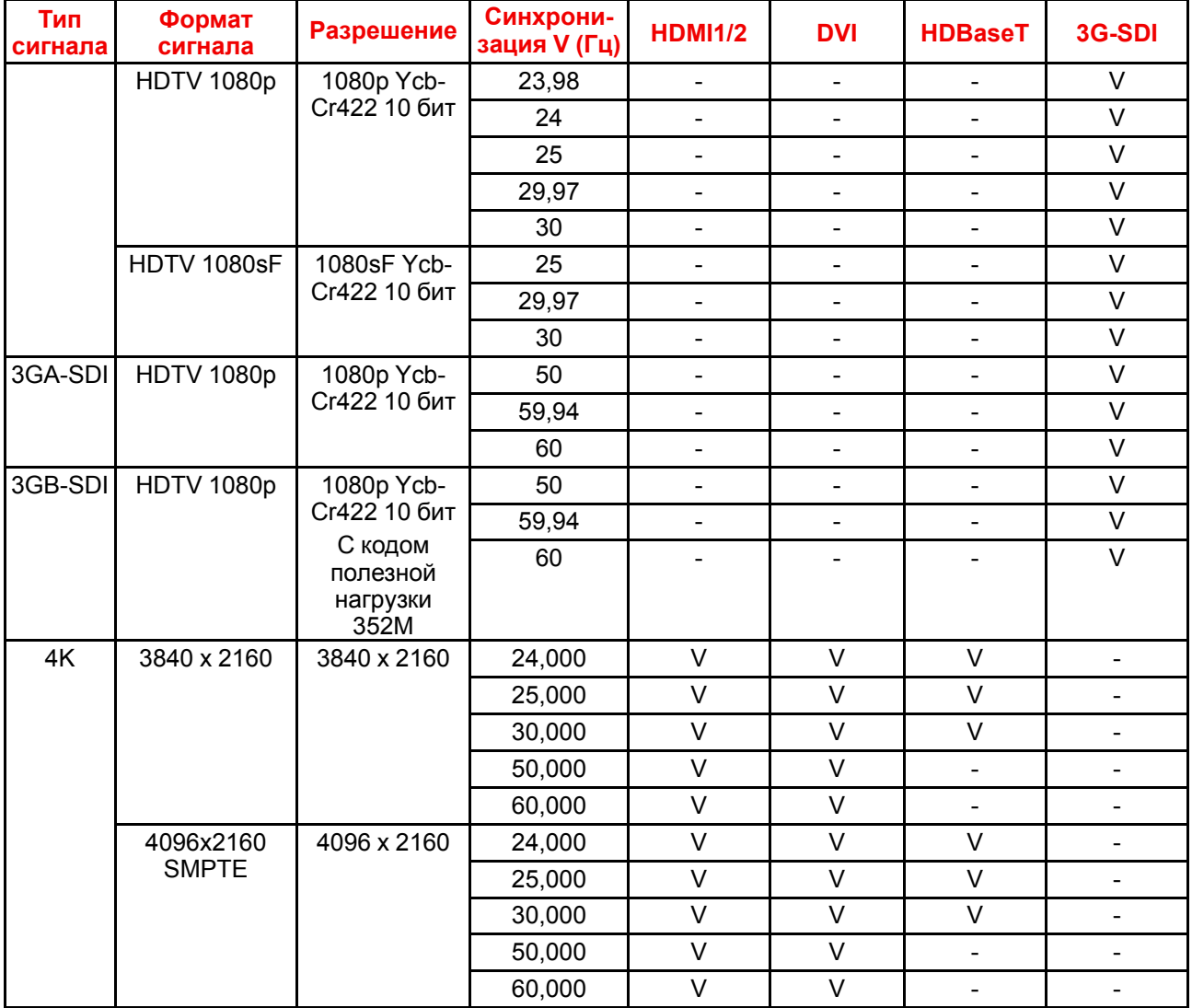

#### **Совместимость PIP/PBP**

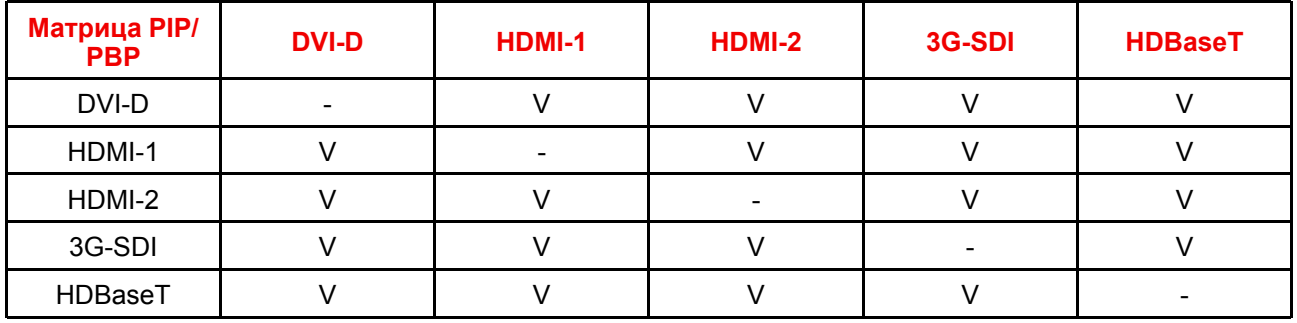

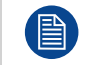

В режиме PIP/PBP входной сигнал 3D не поддерживается.

# <span id="page-92-0"></span>**Протоколы обмена данными [B](#page-92-0)**

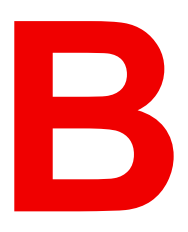

## **B.1 Последовательное управление**

#### **Конфигурация RS232**

#### **Протокол RS232**

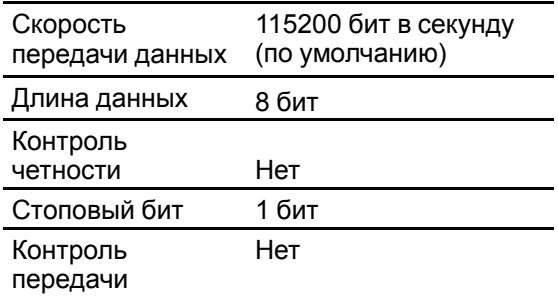

#### **Список команд UART, меню установки**

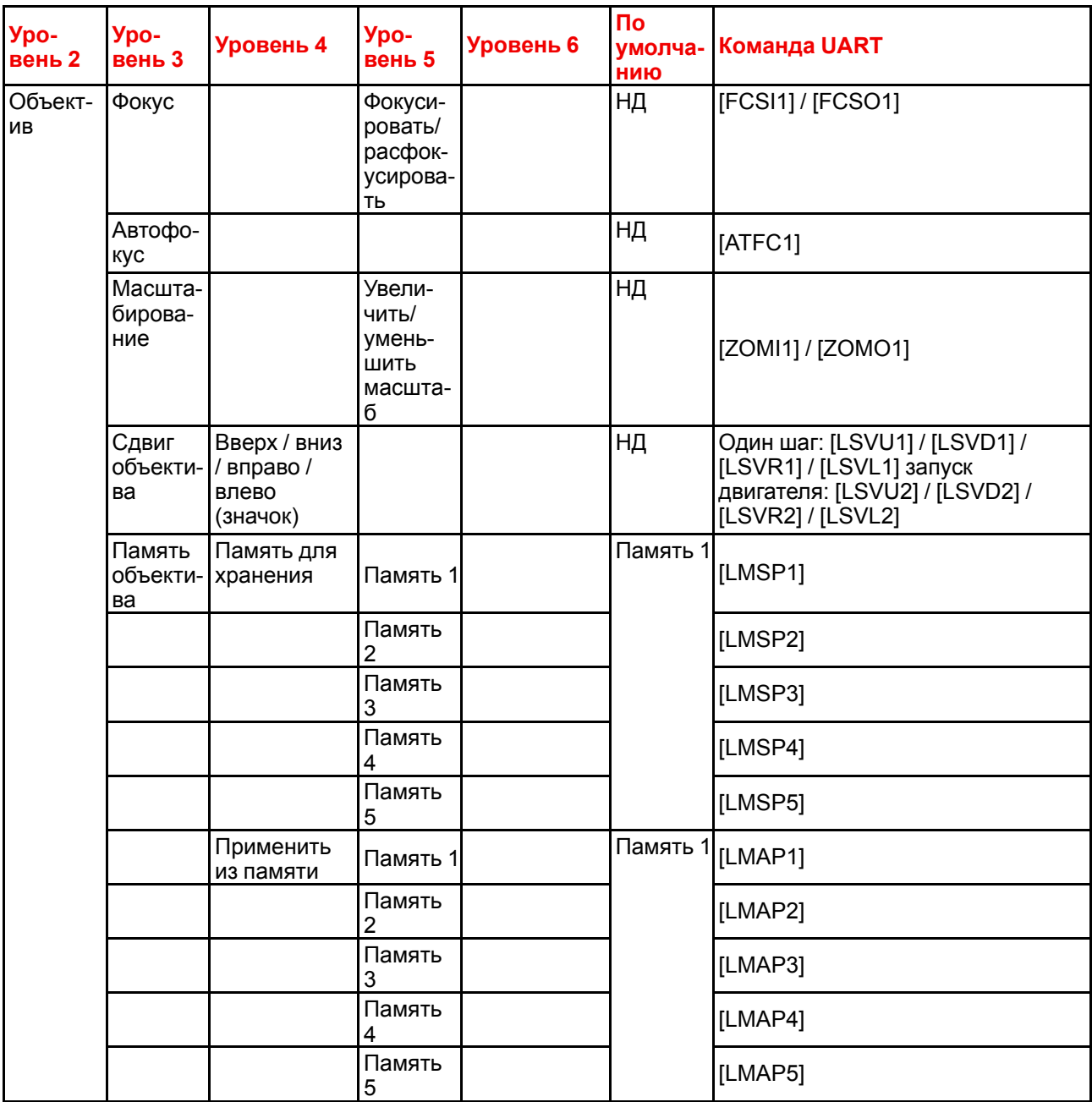

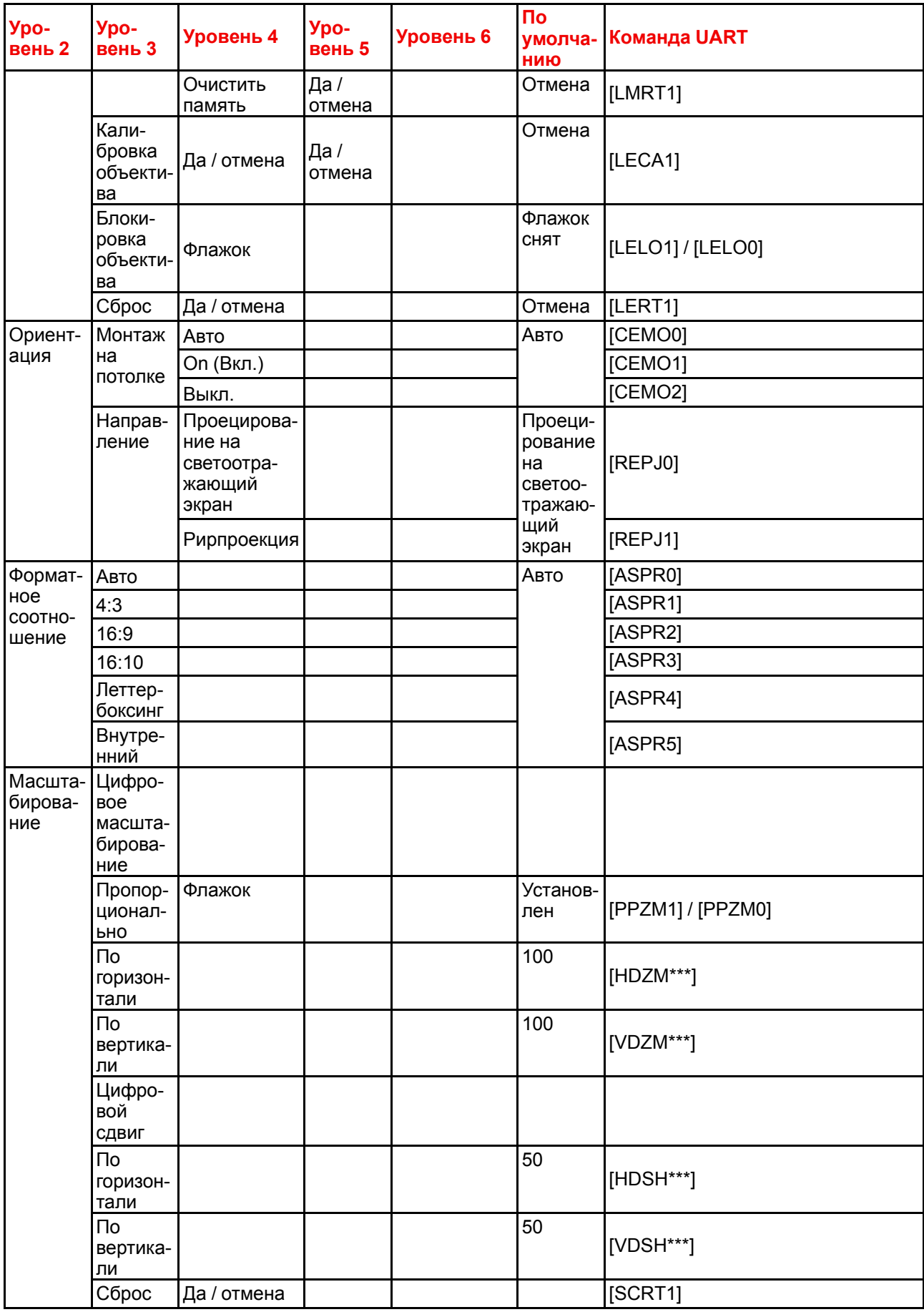

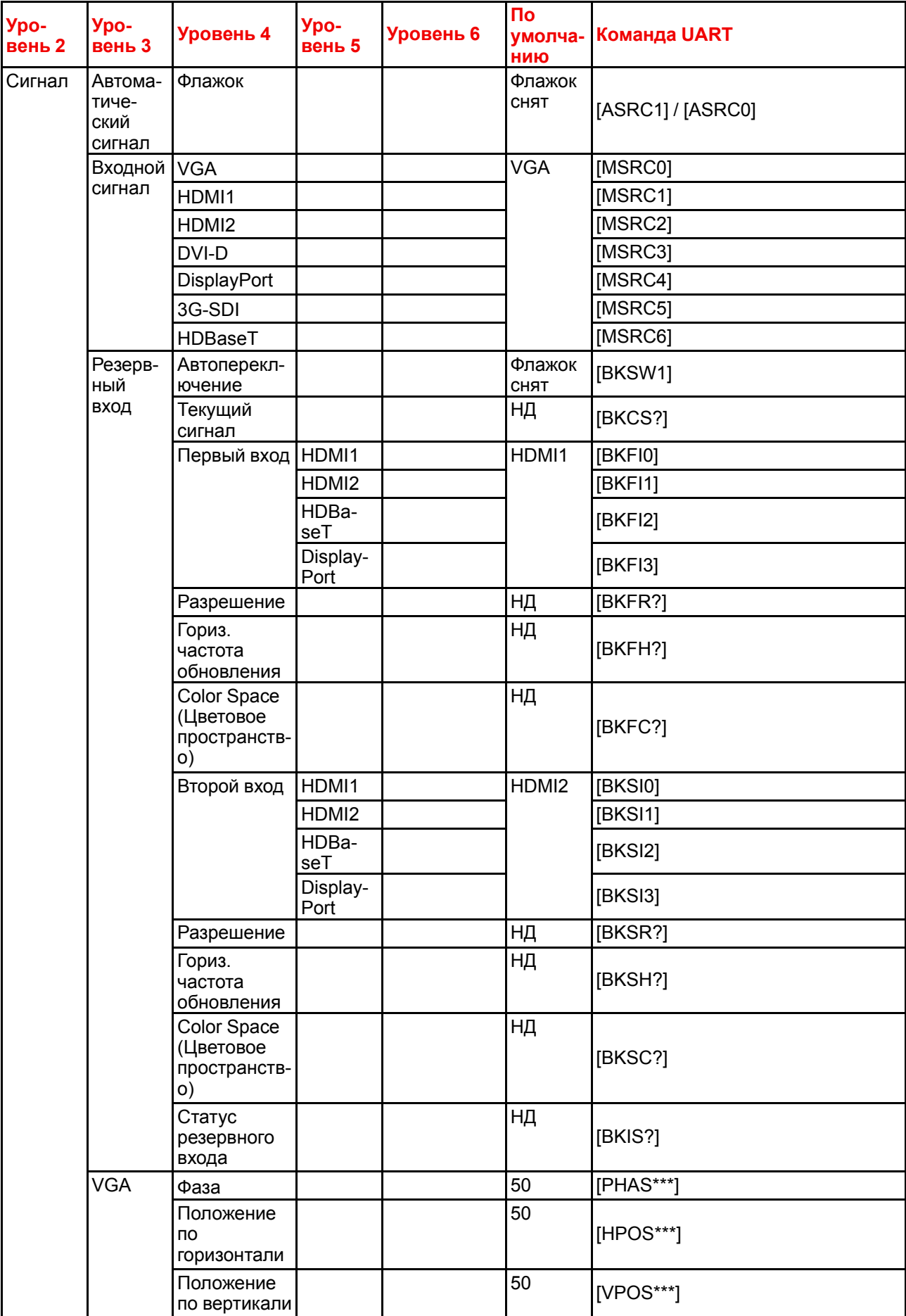

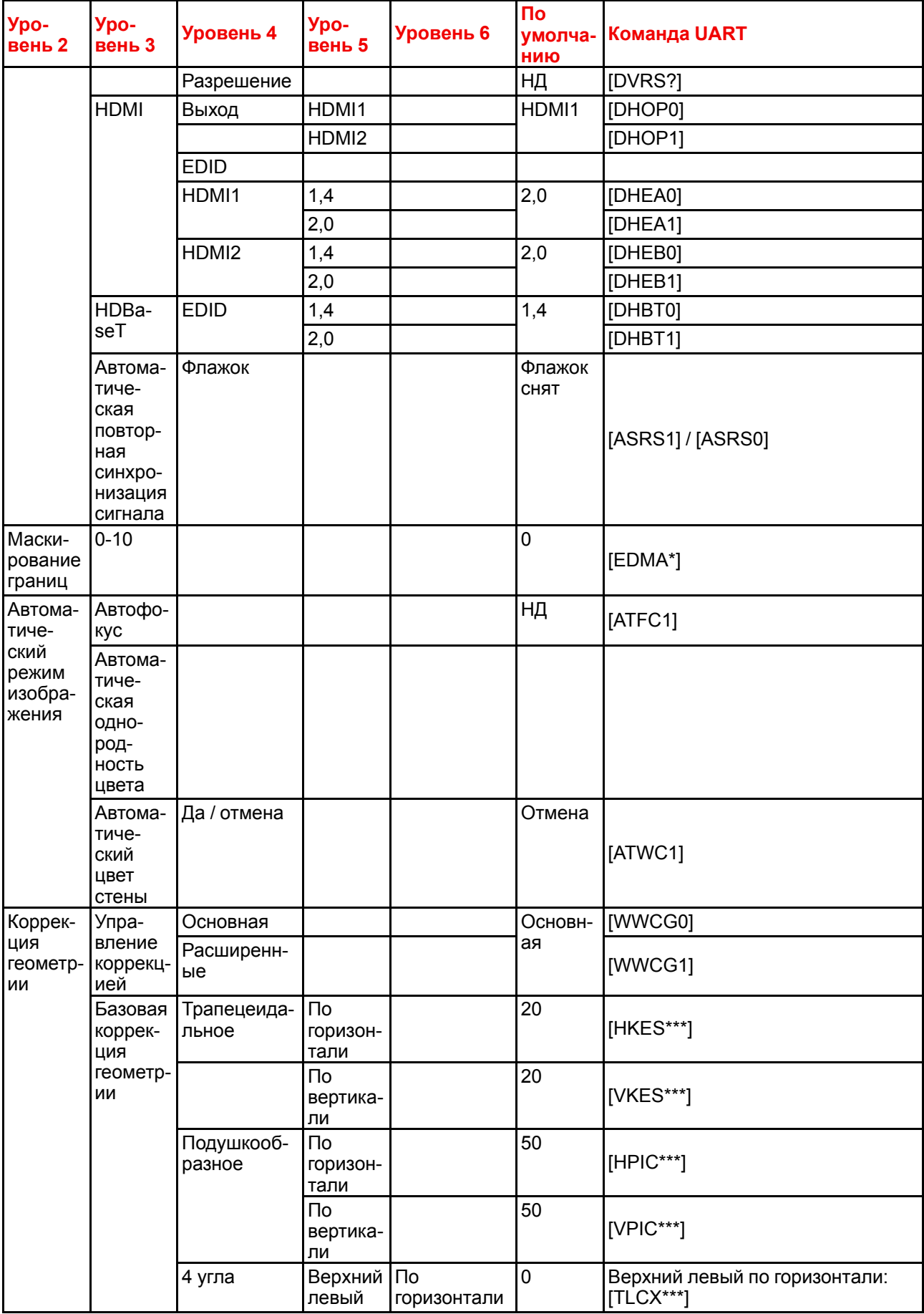

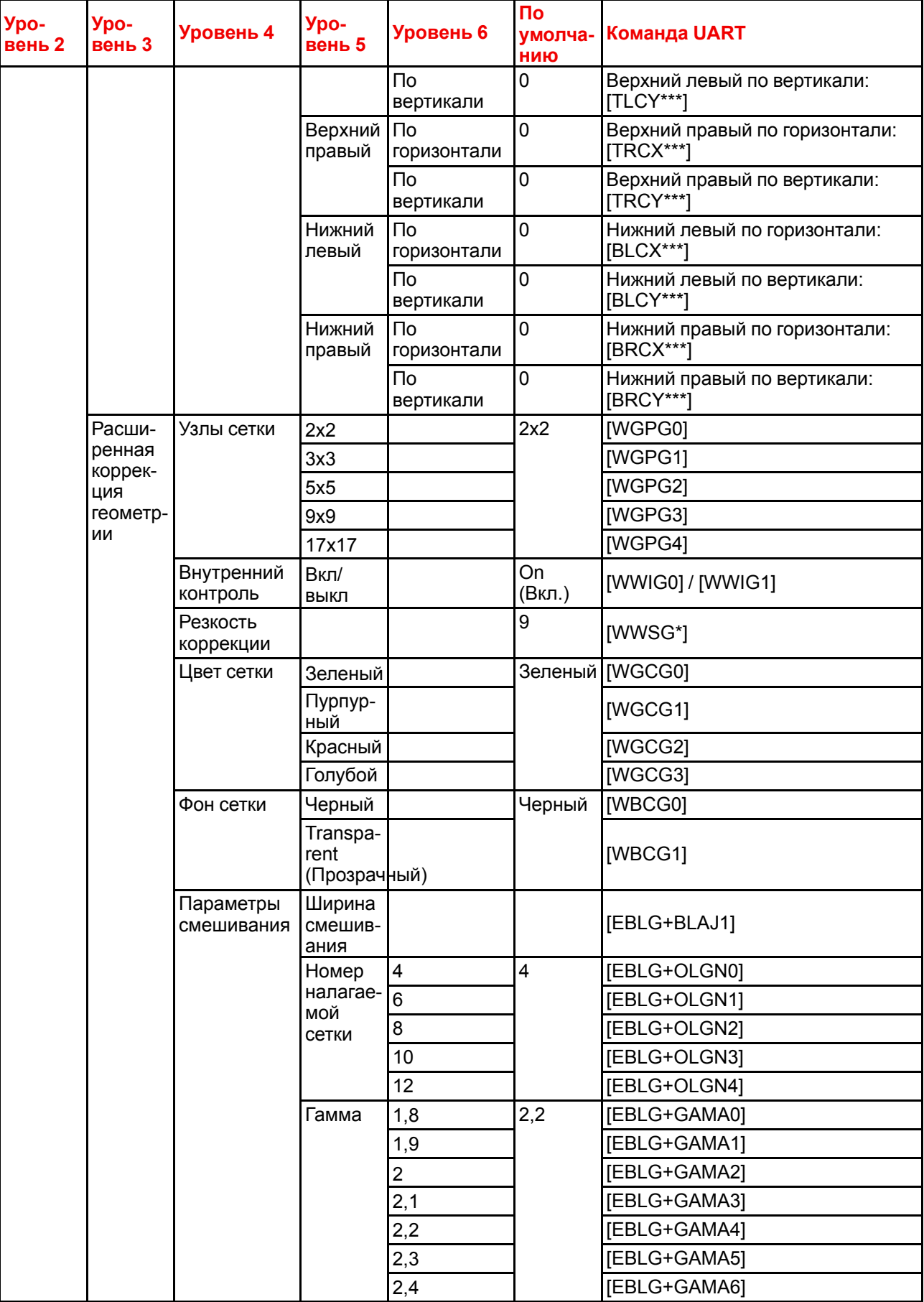

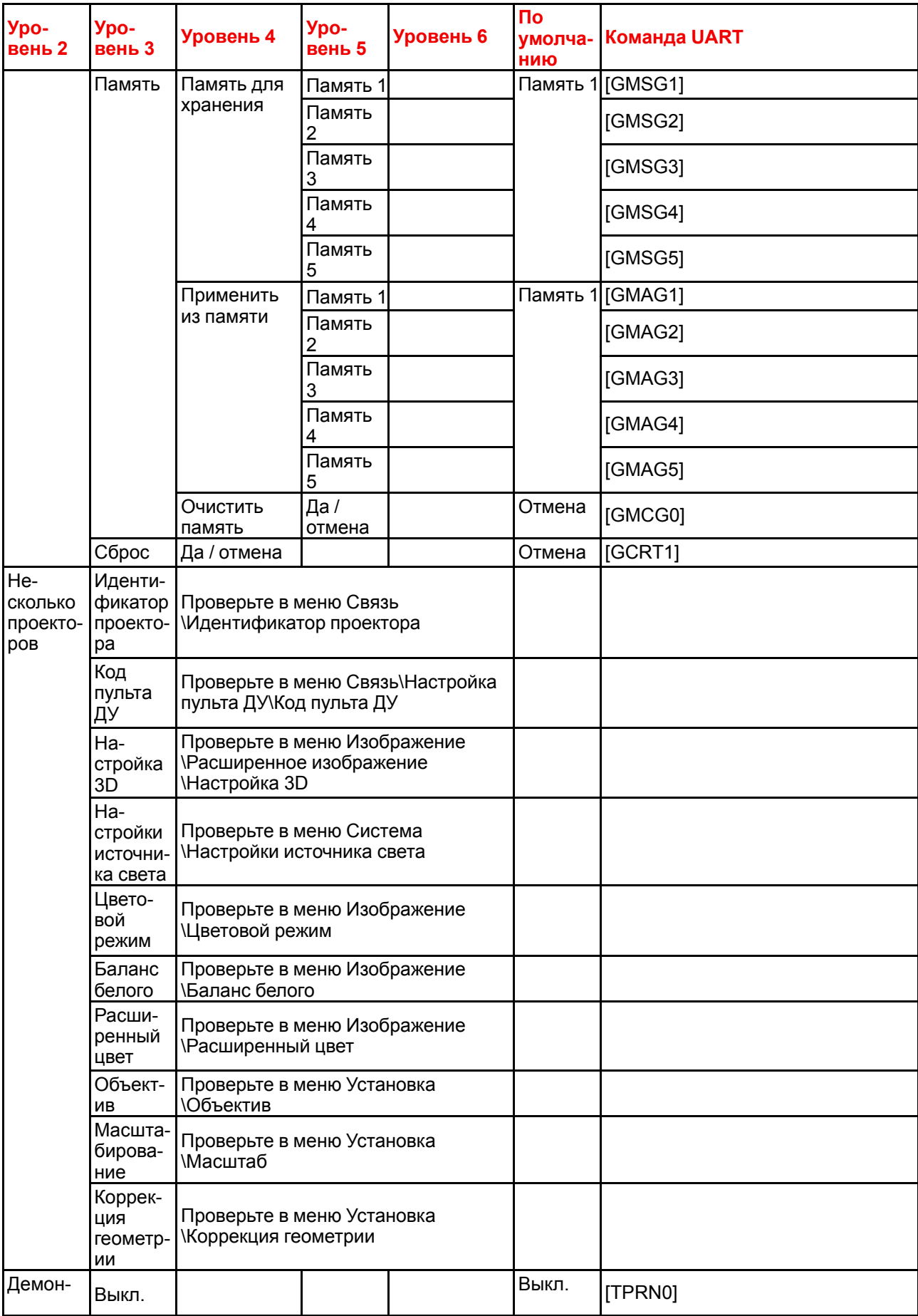

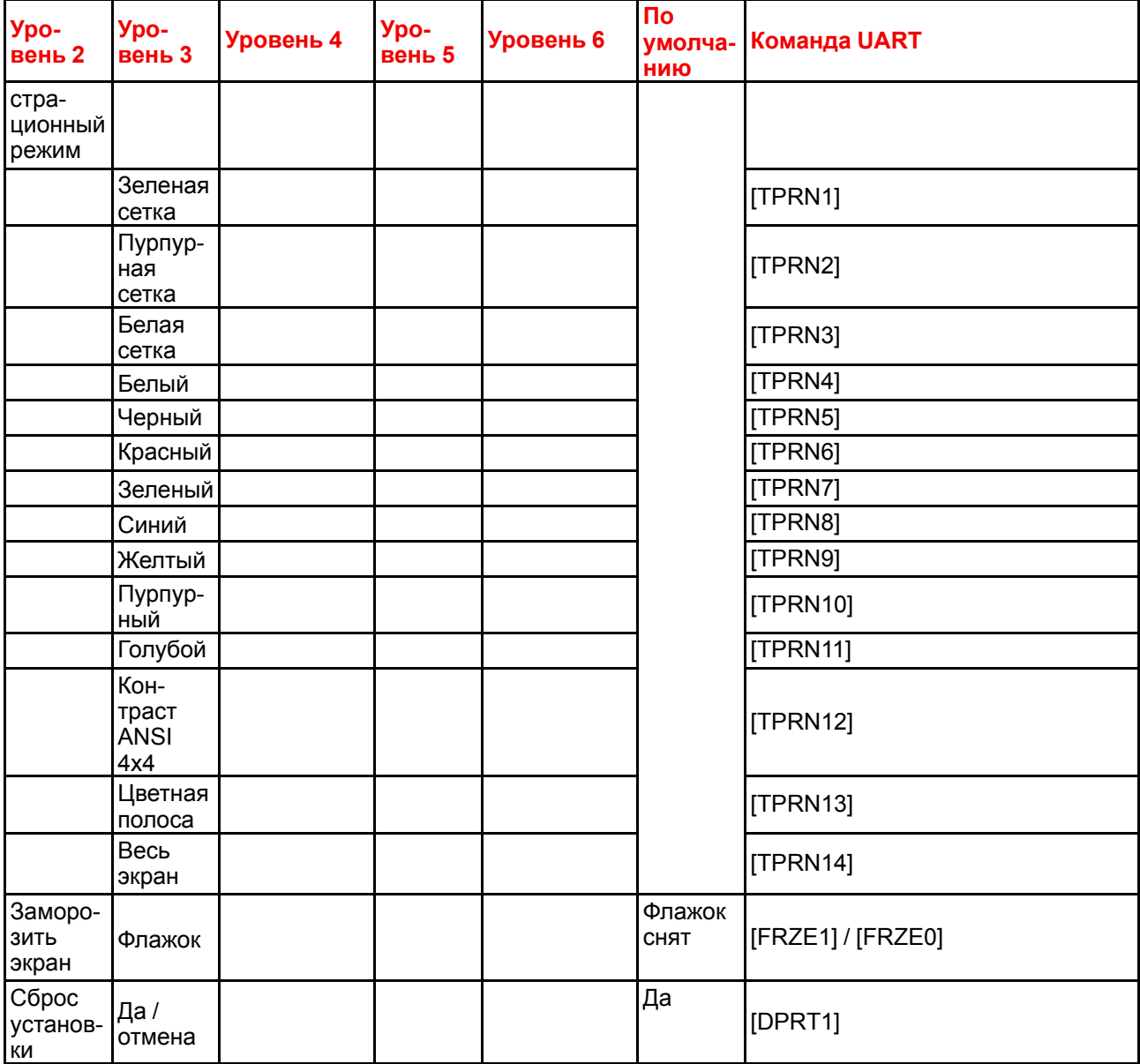

#### **Список команд UART, меню изображения**

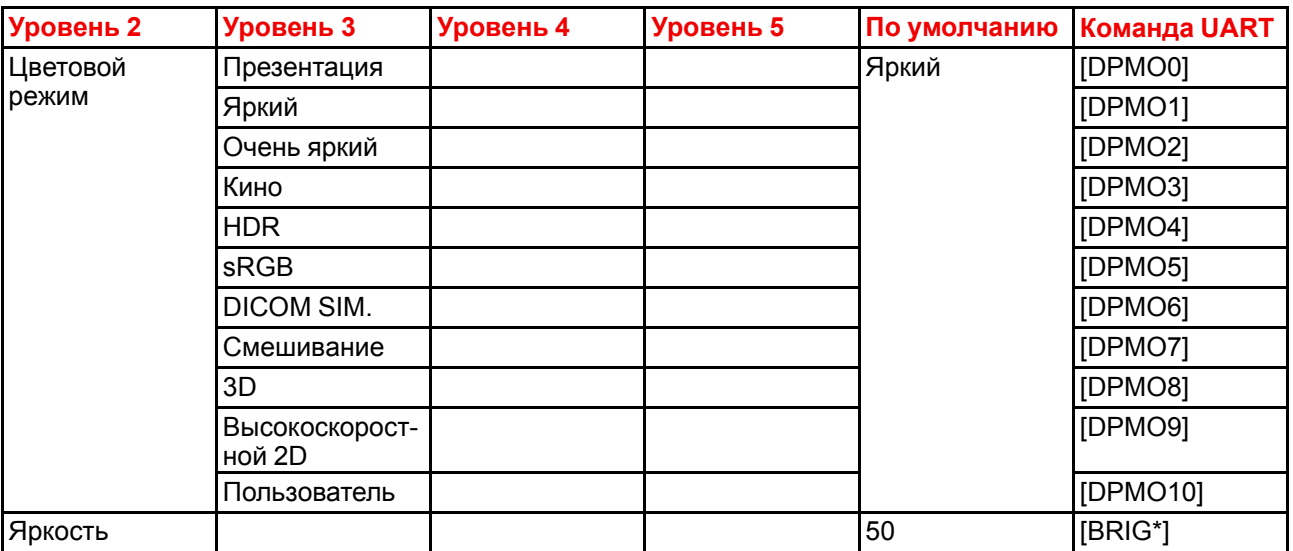

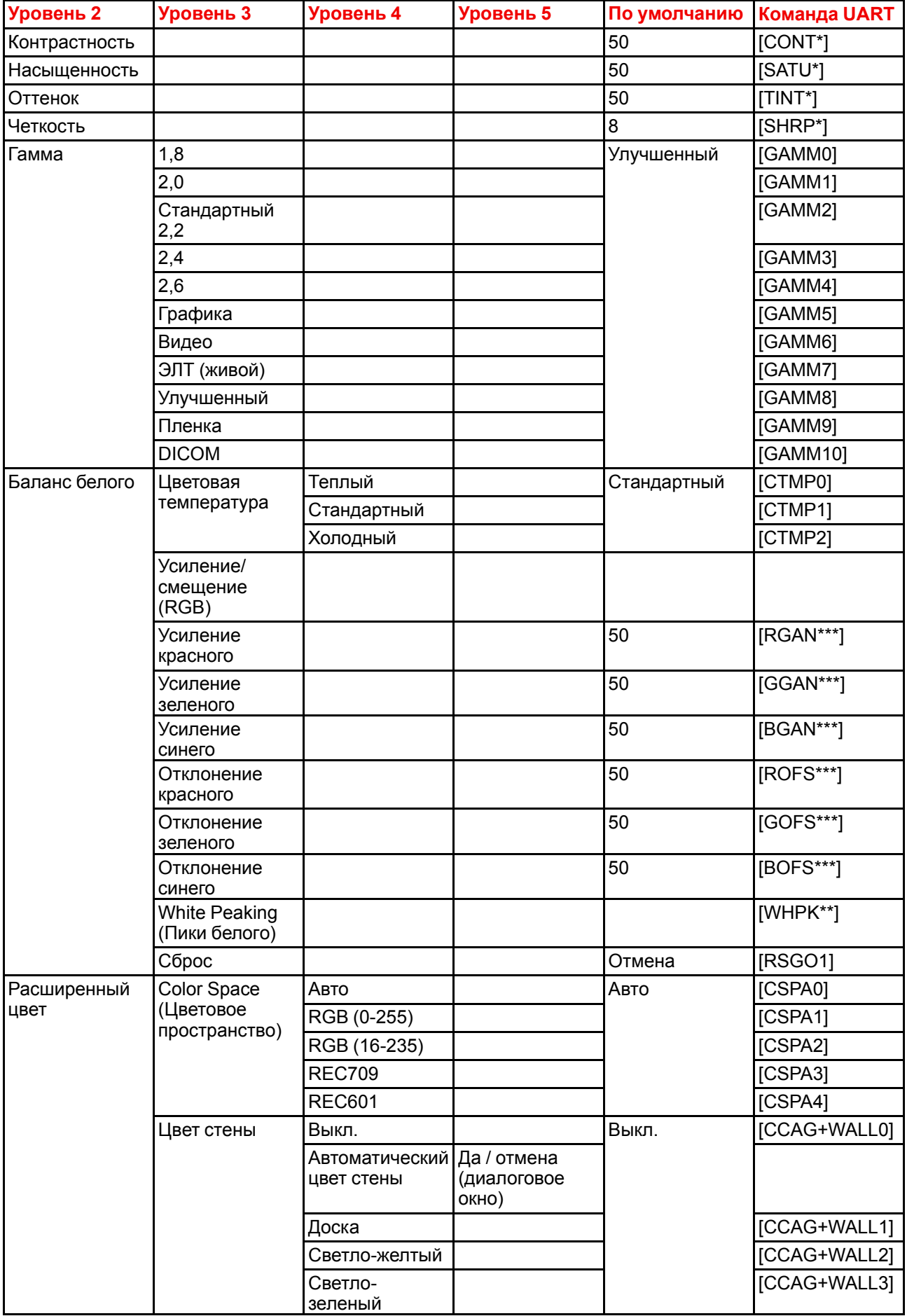

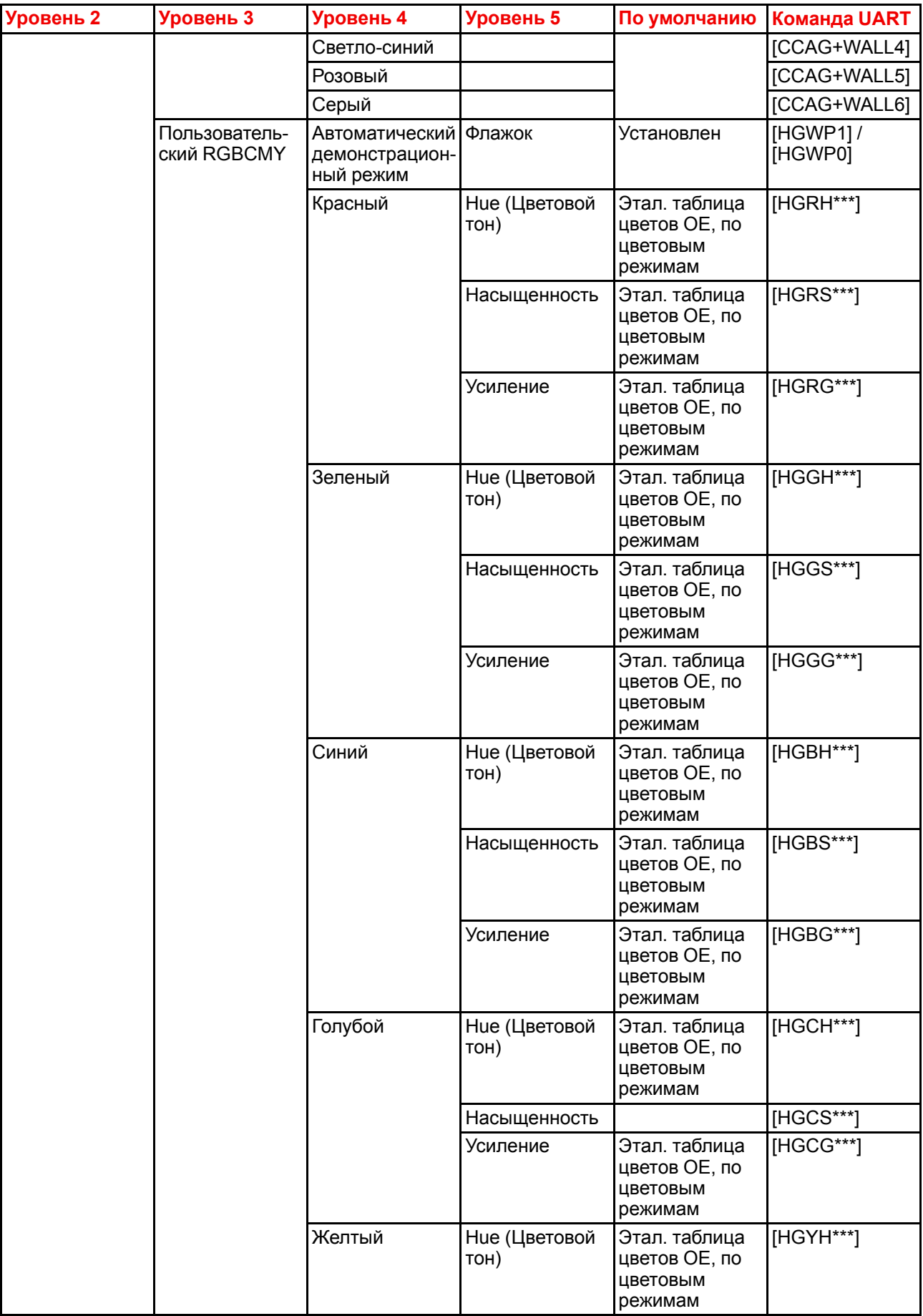

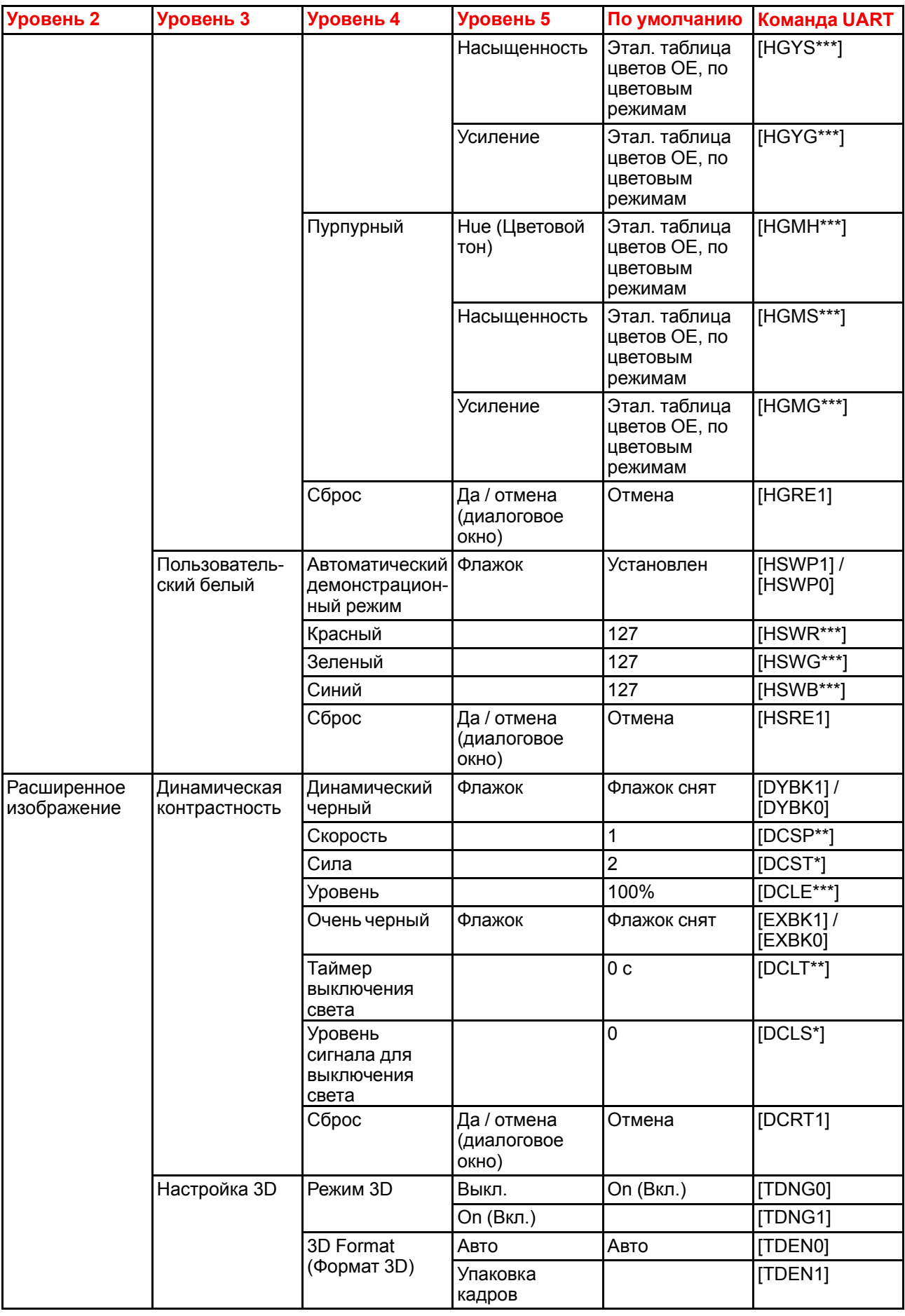

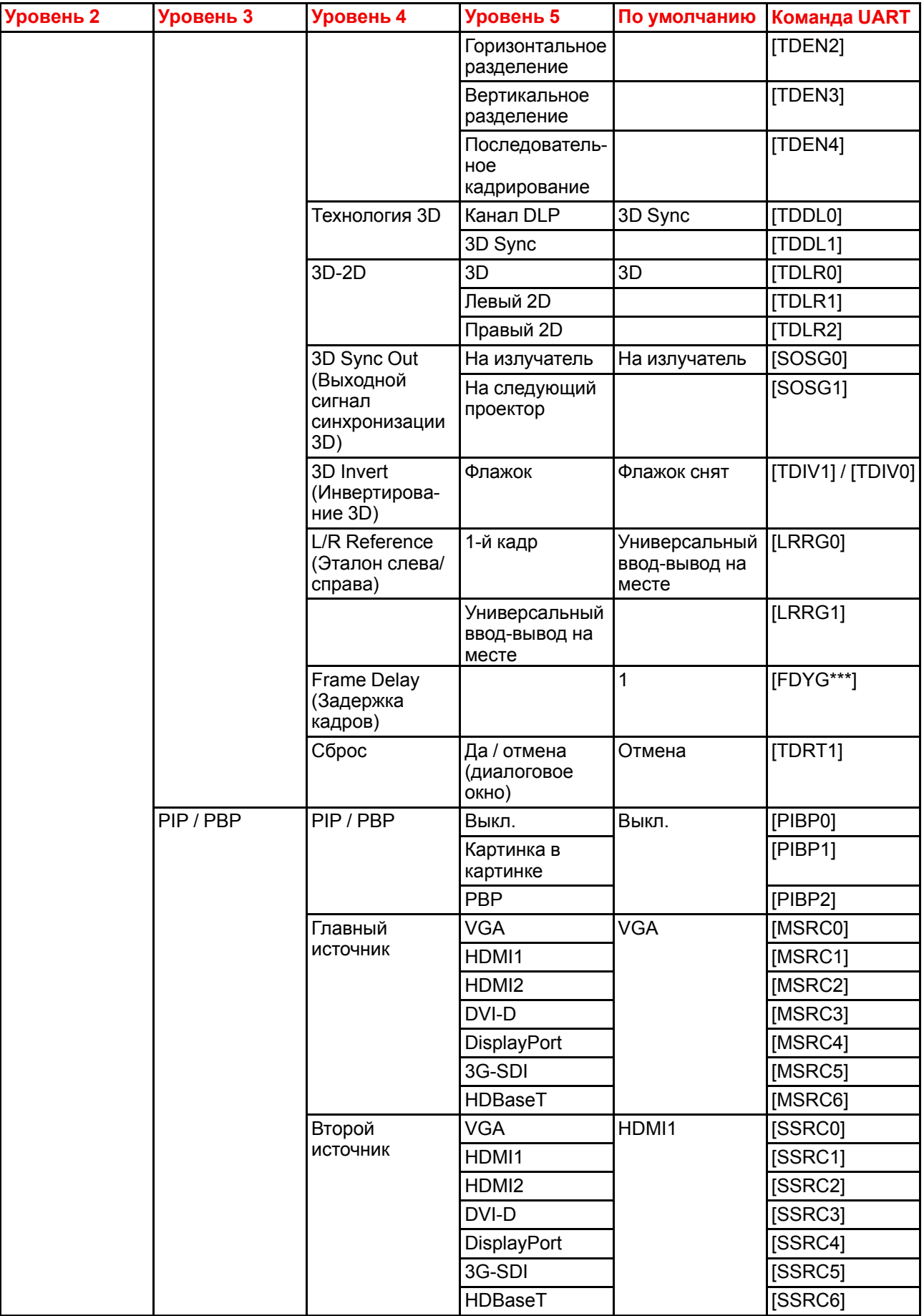

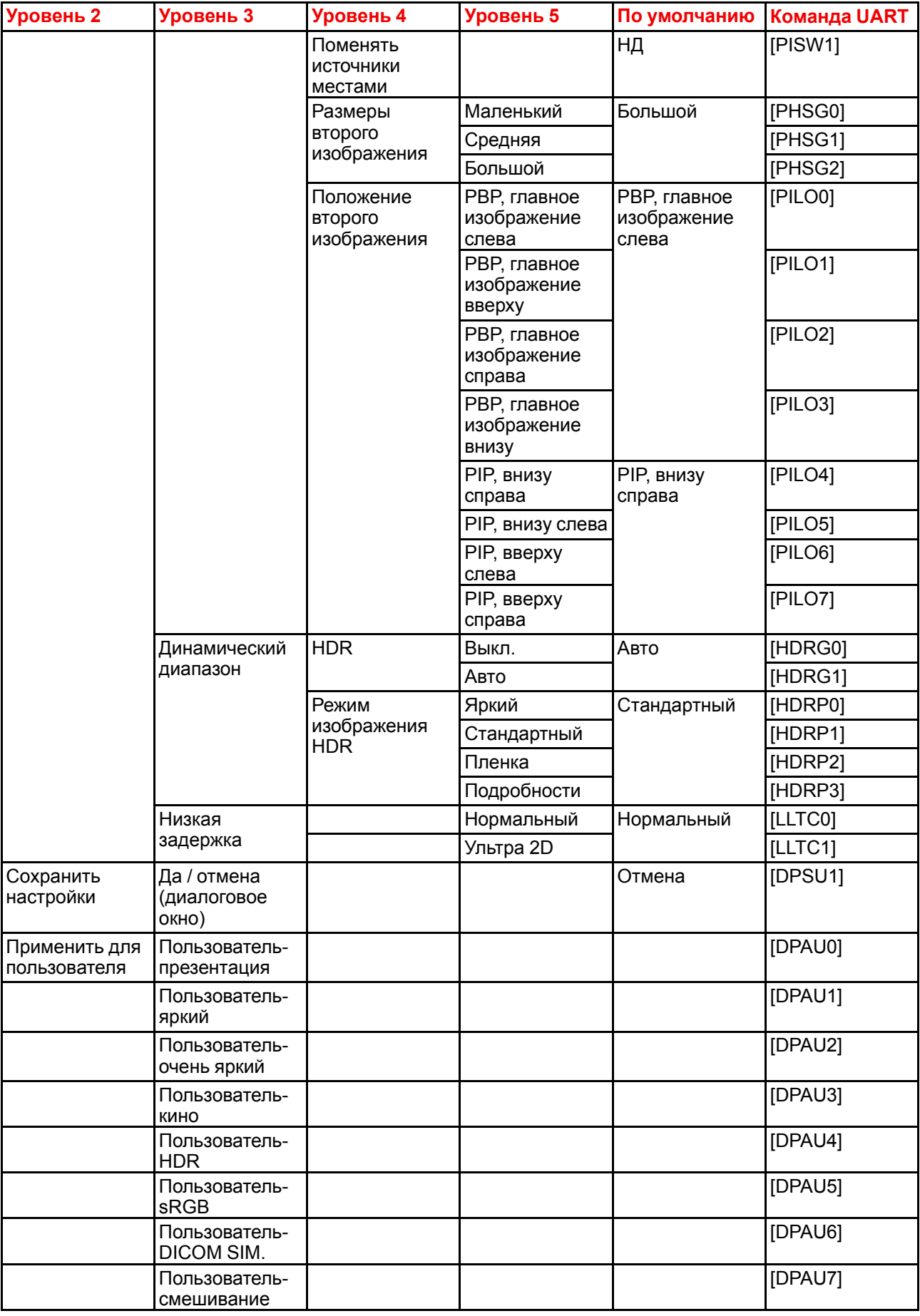

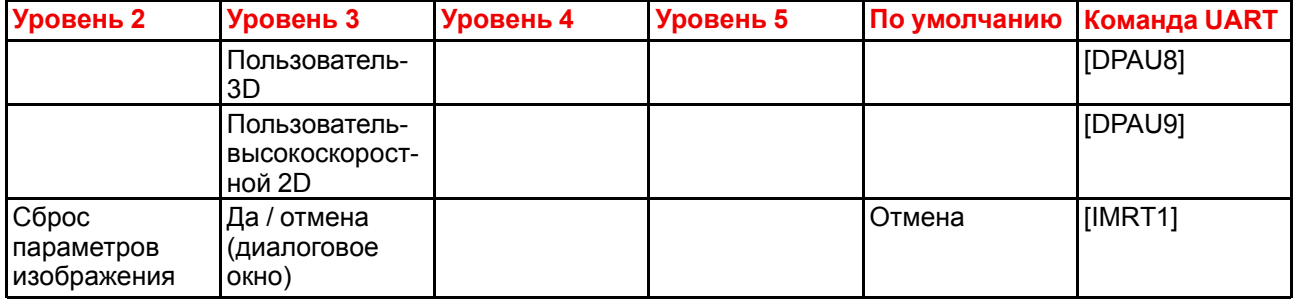

#### **Список команд UART, меню связи**

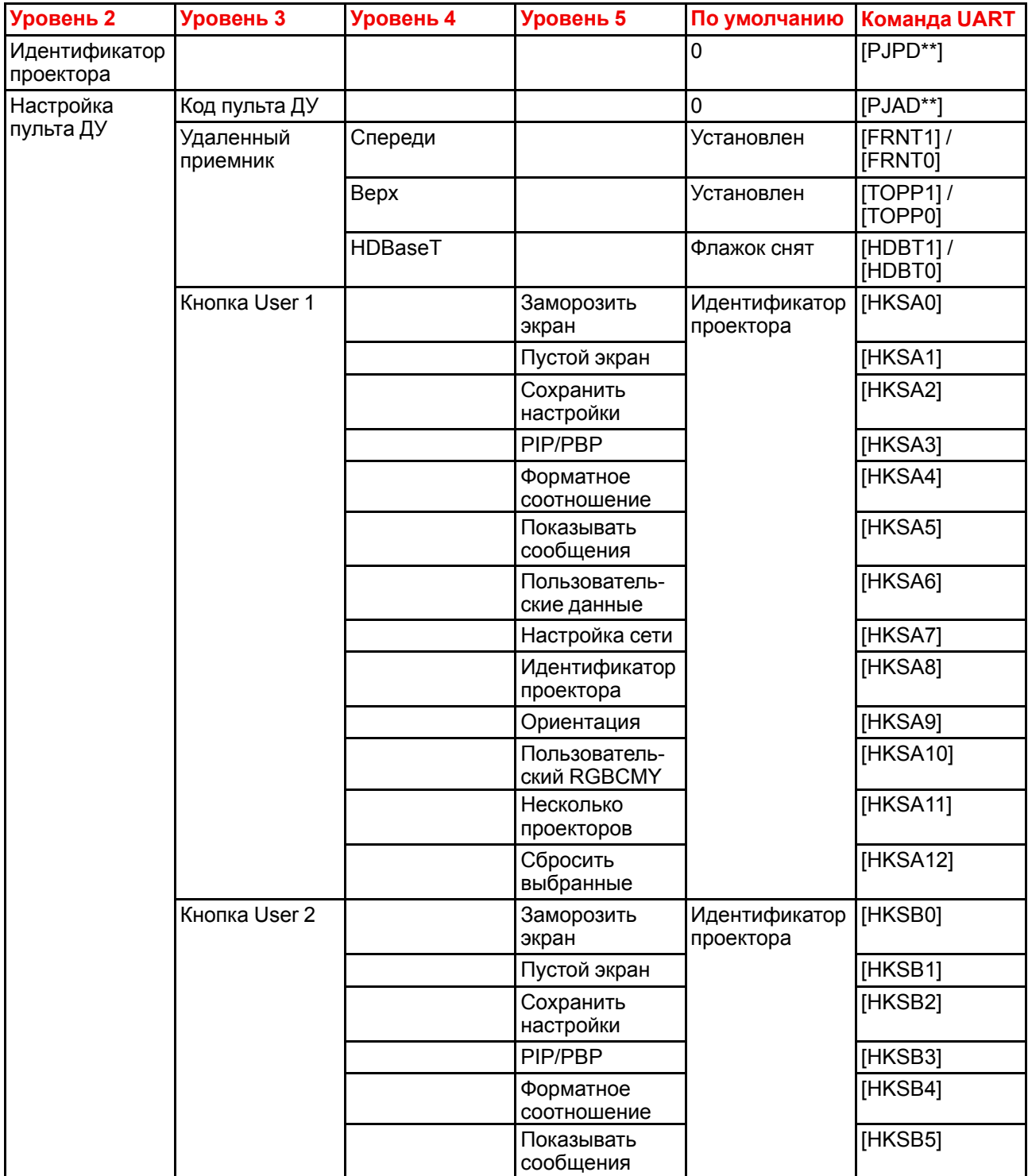

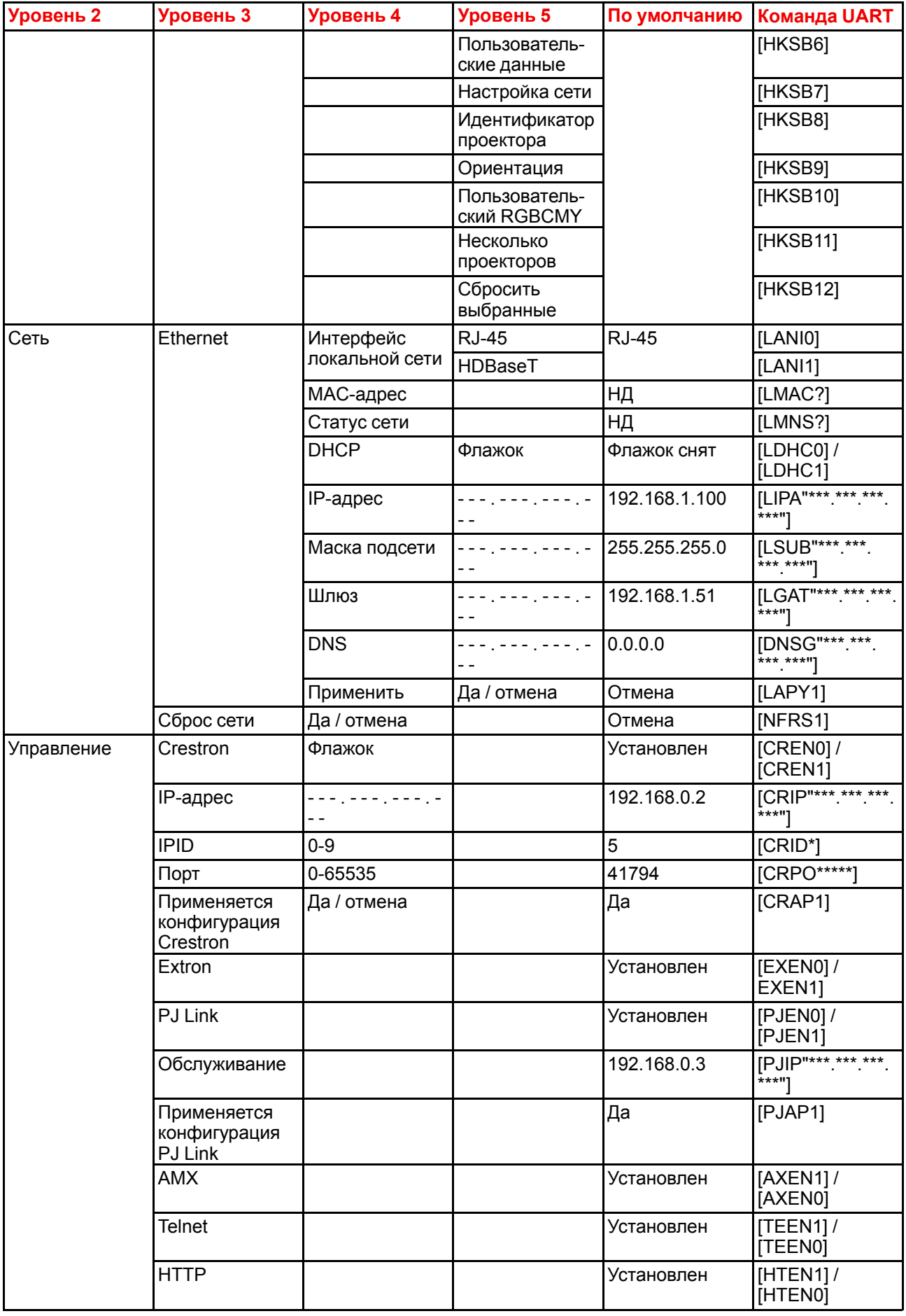

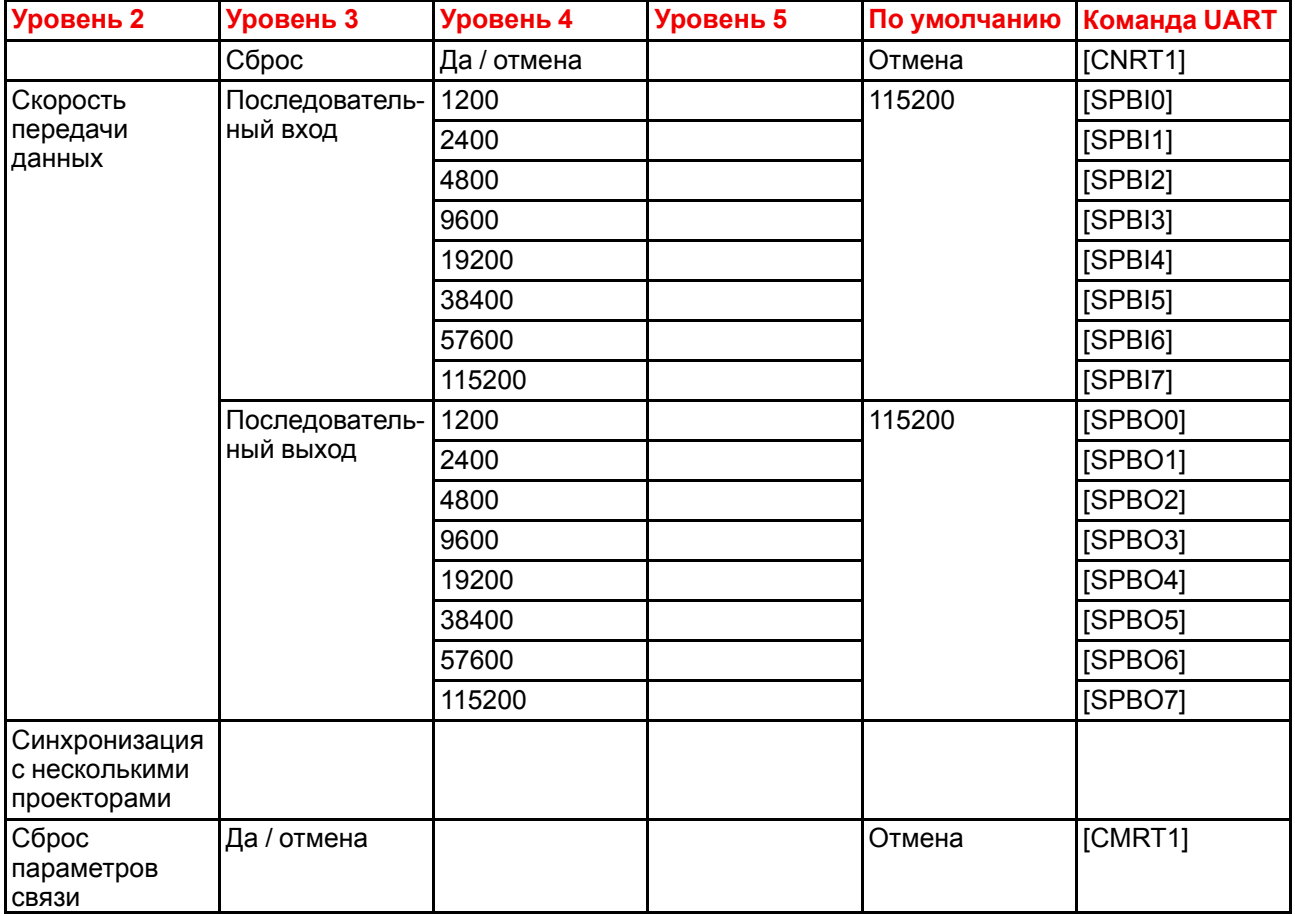

#### **Список команд UART, меню системы**

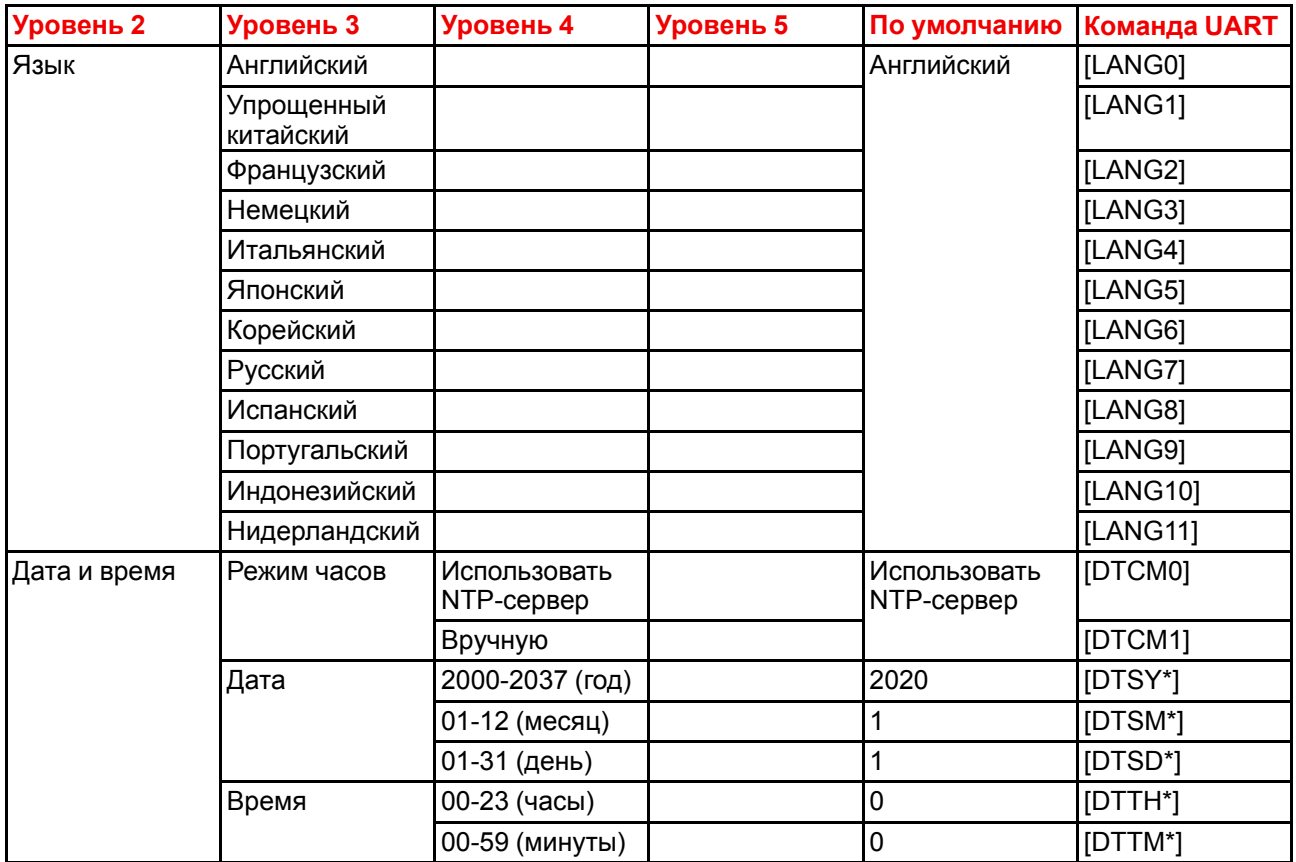
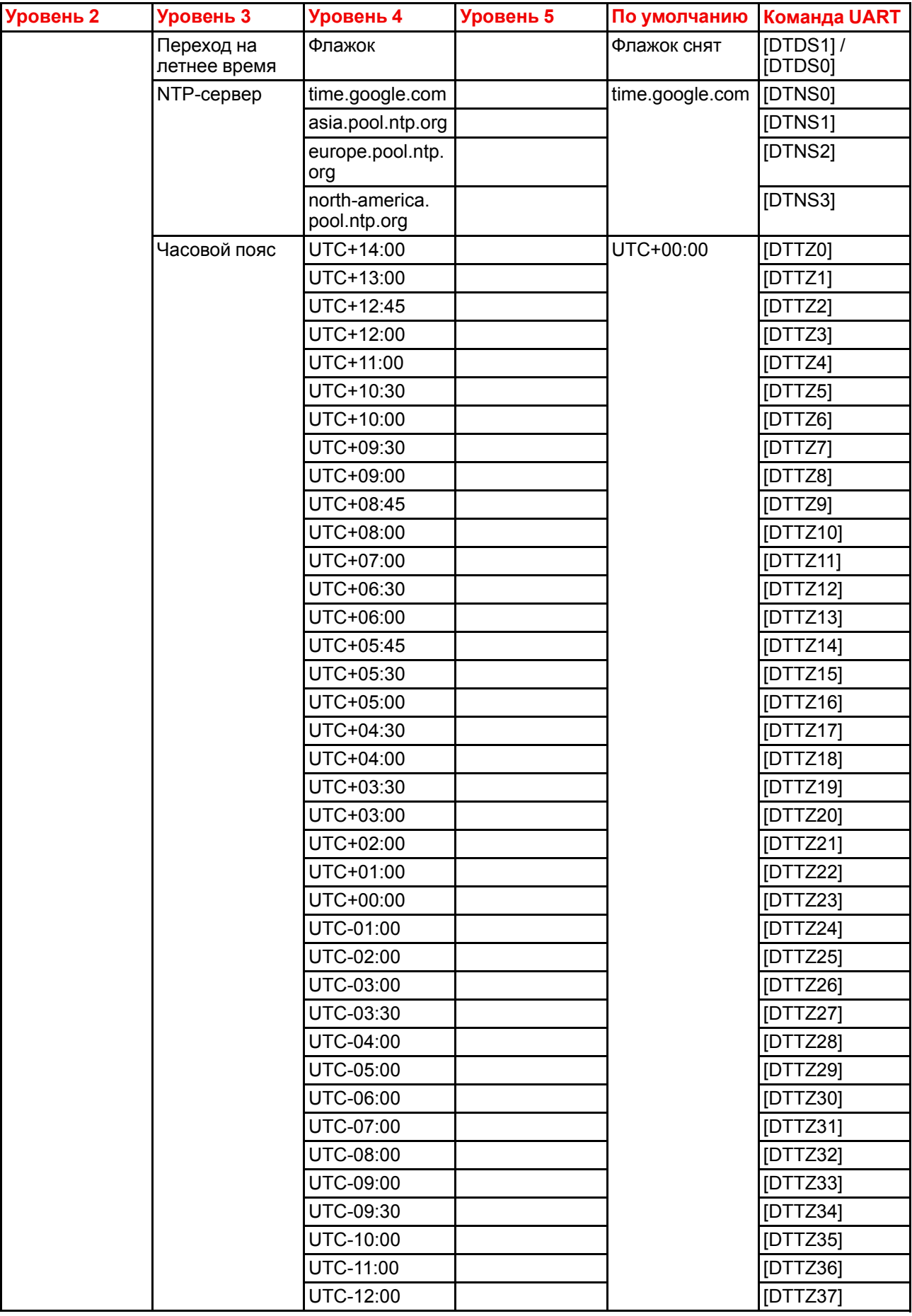

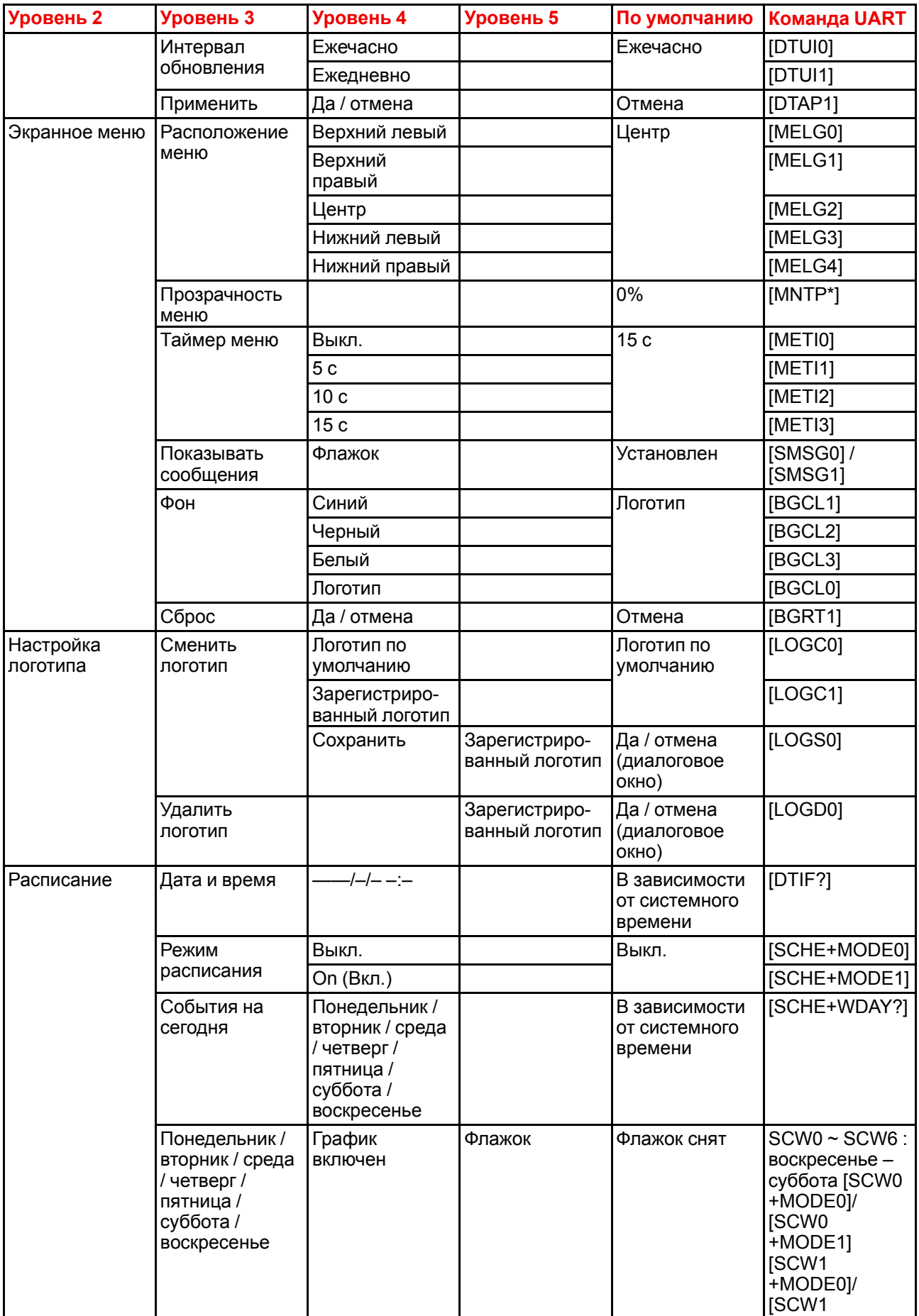

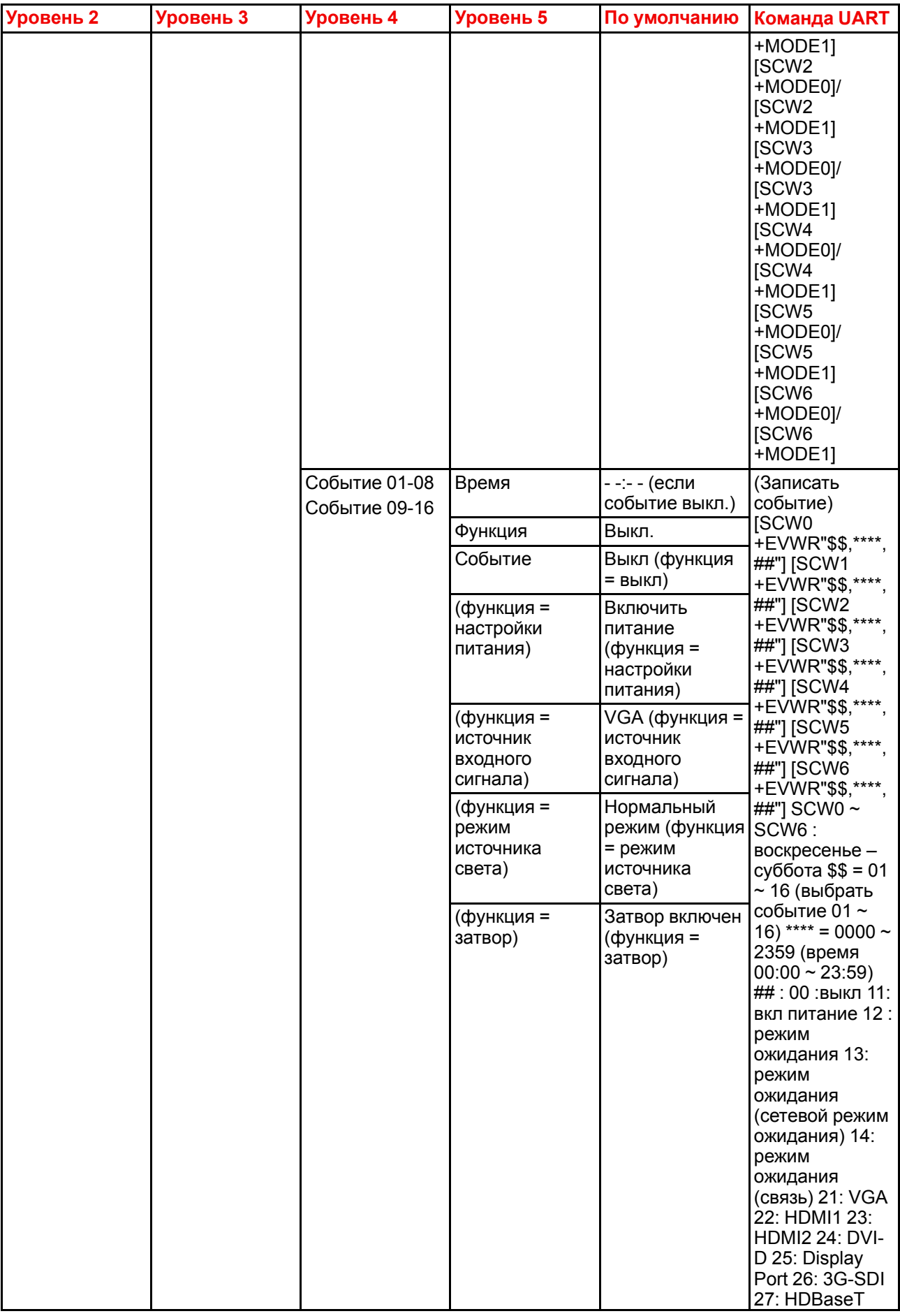

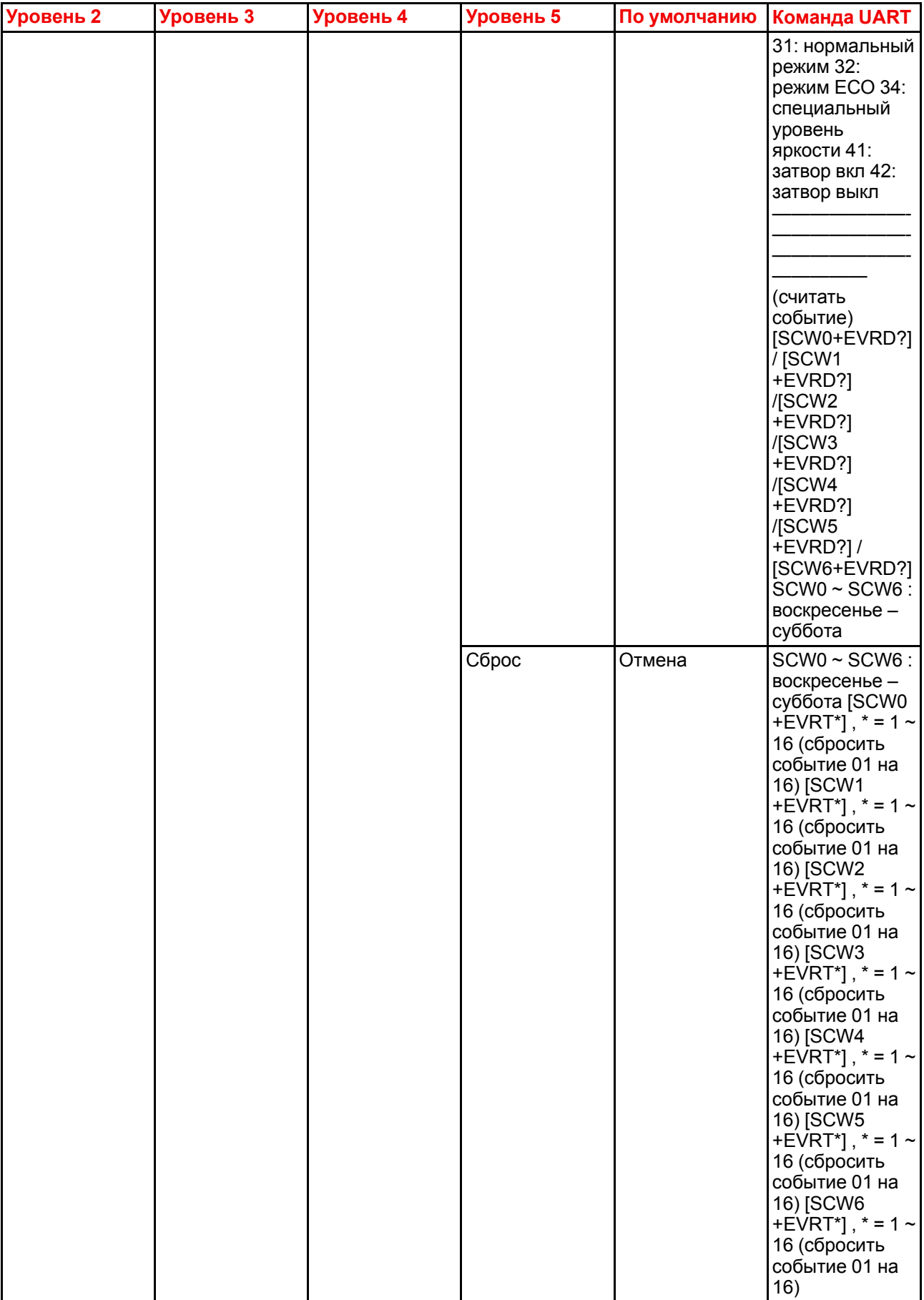

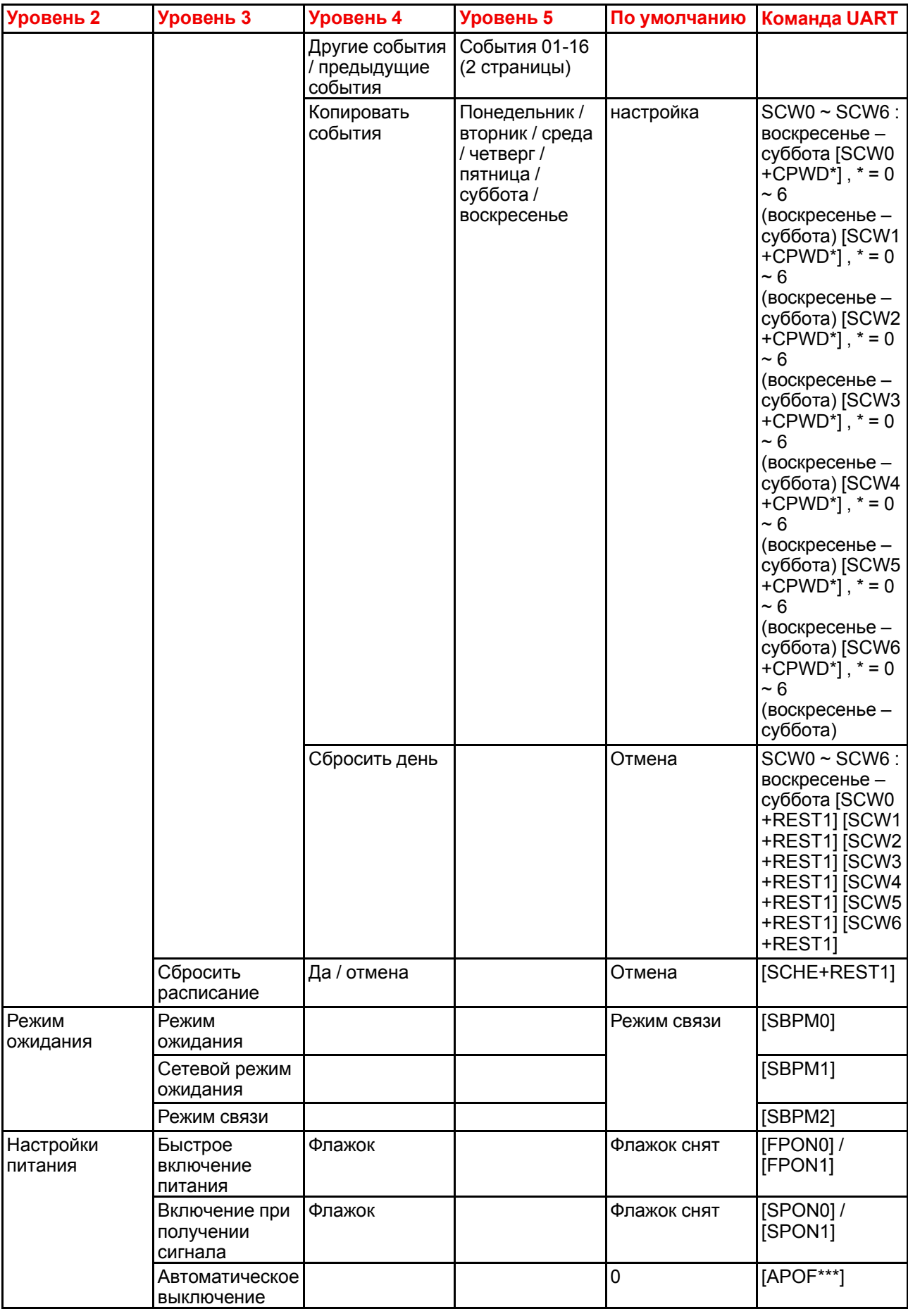

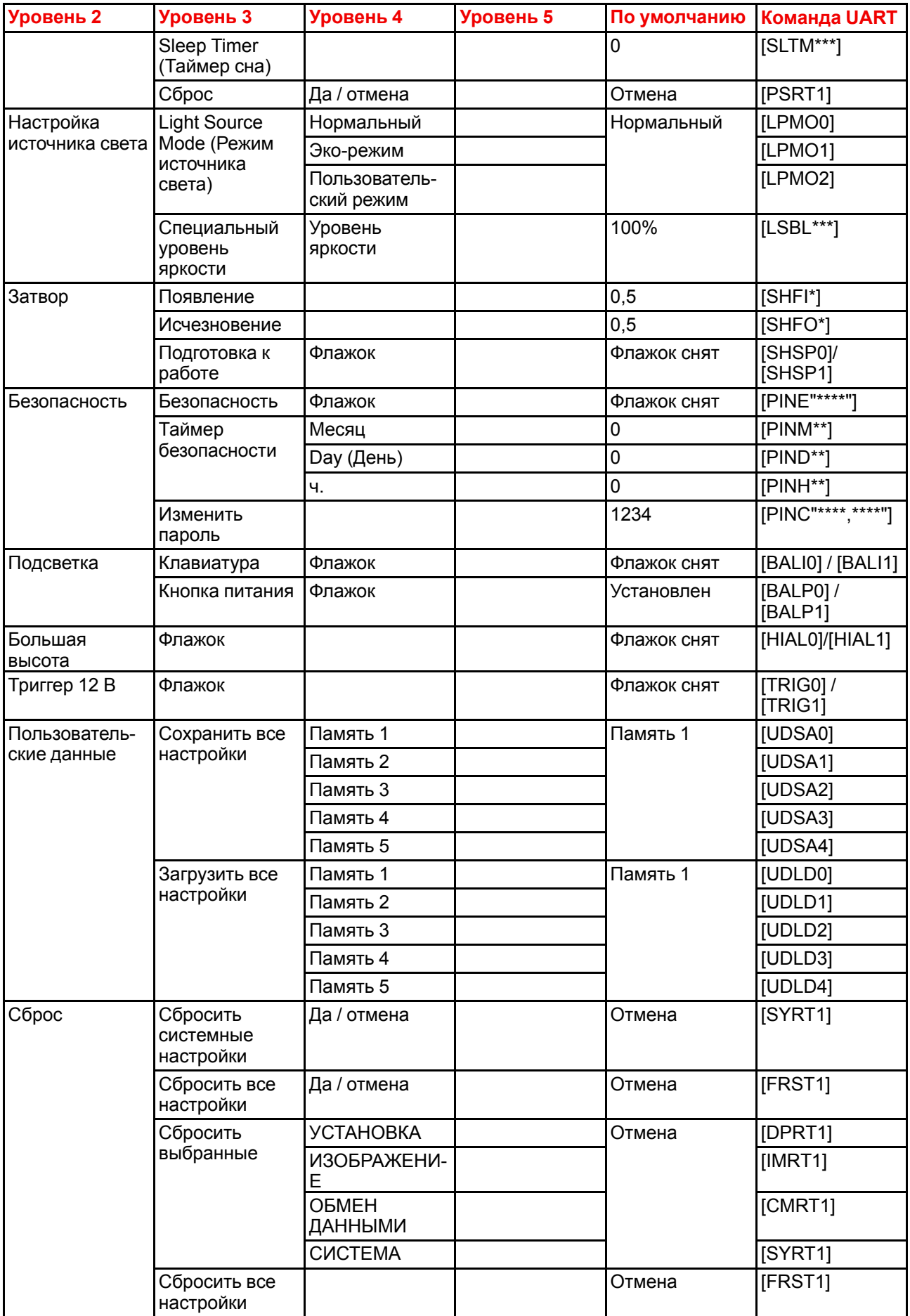

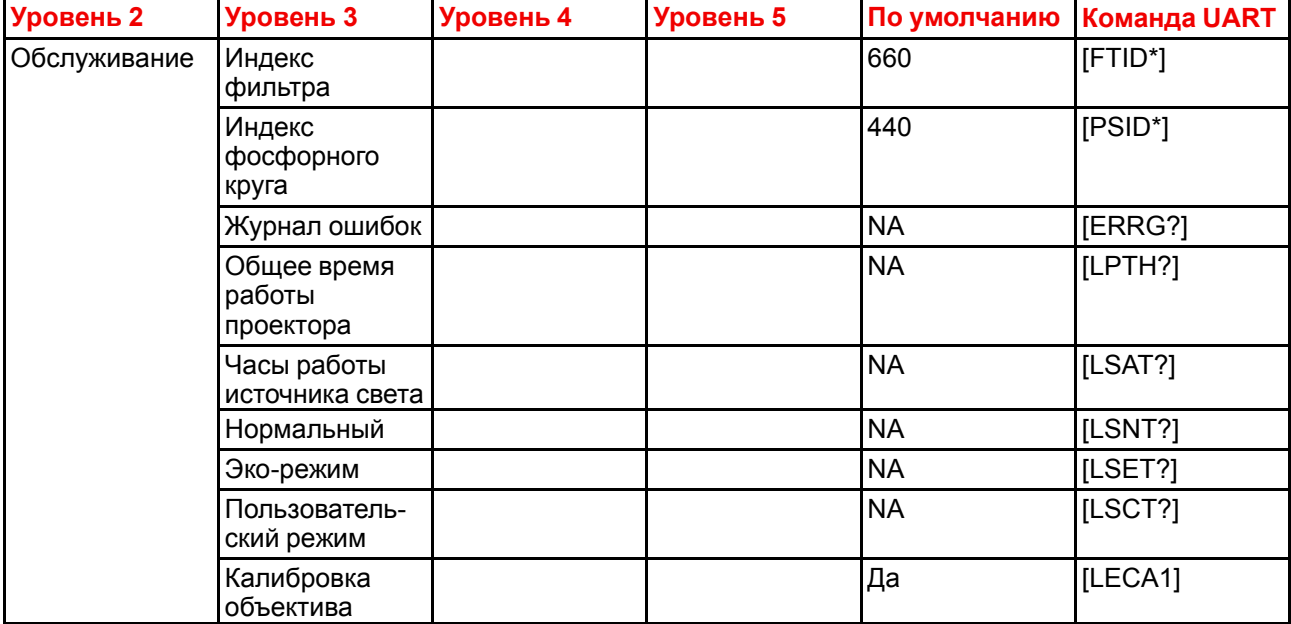

## **Список команд UART, меню информации**

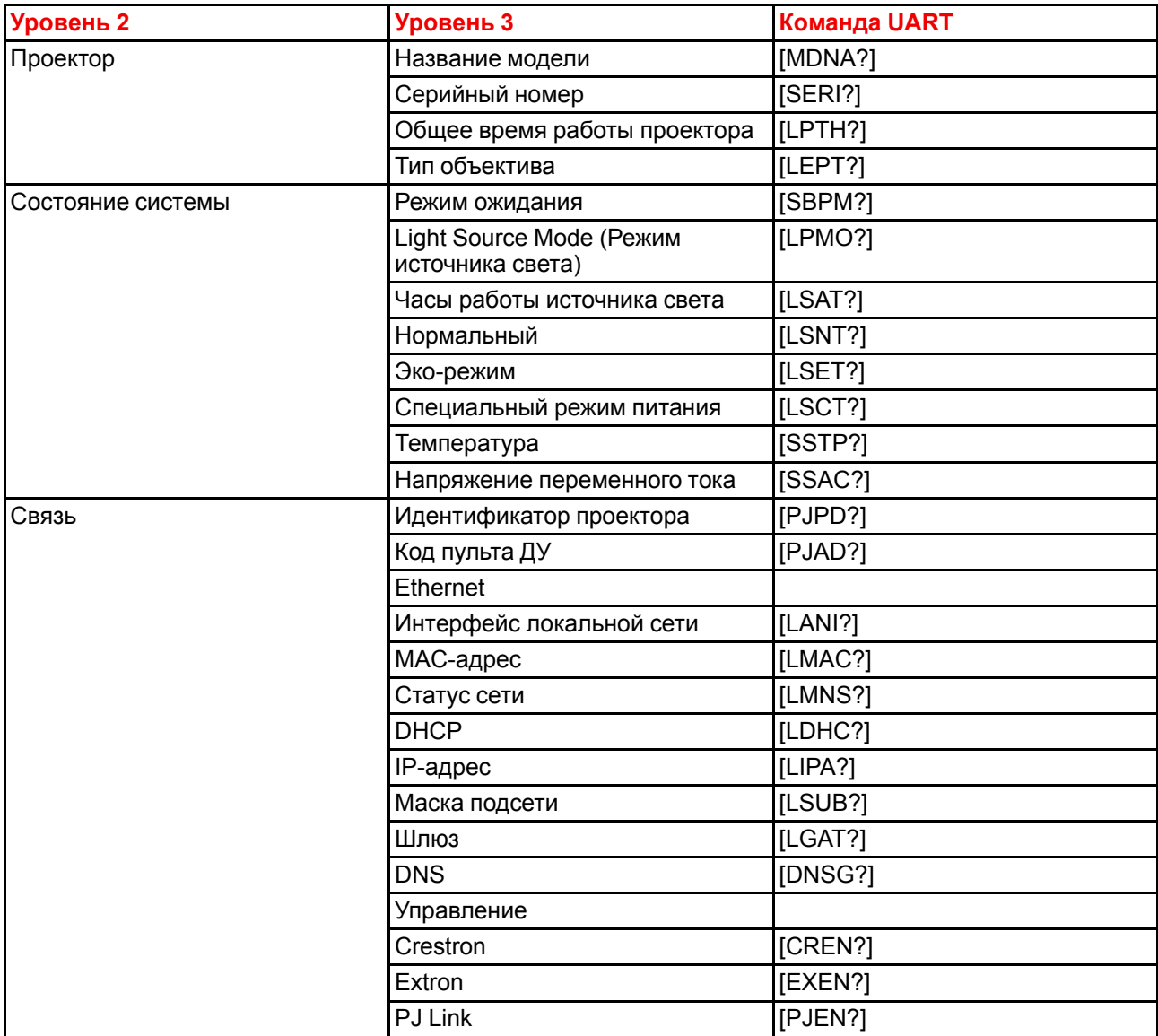

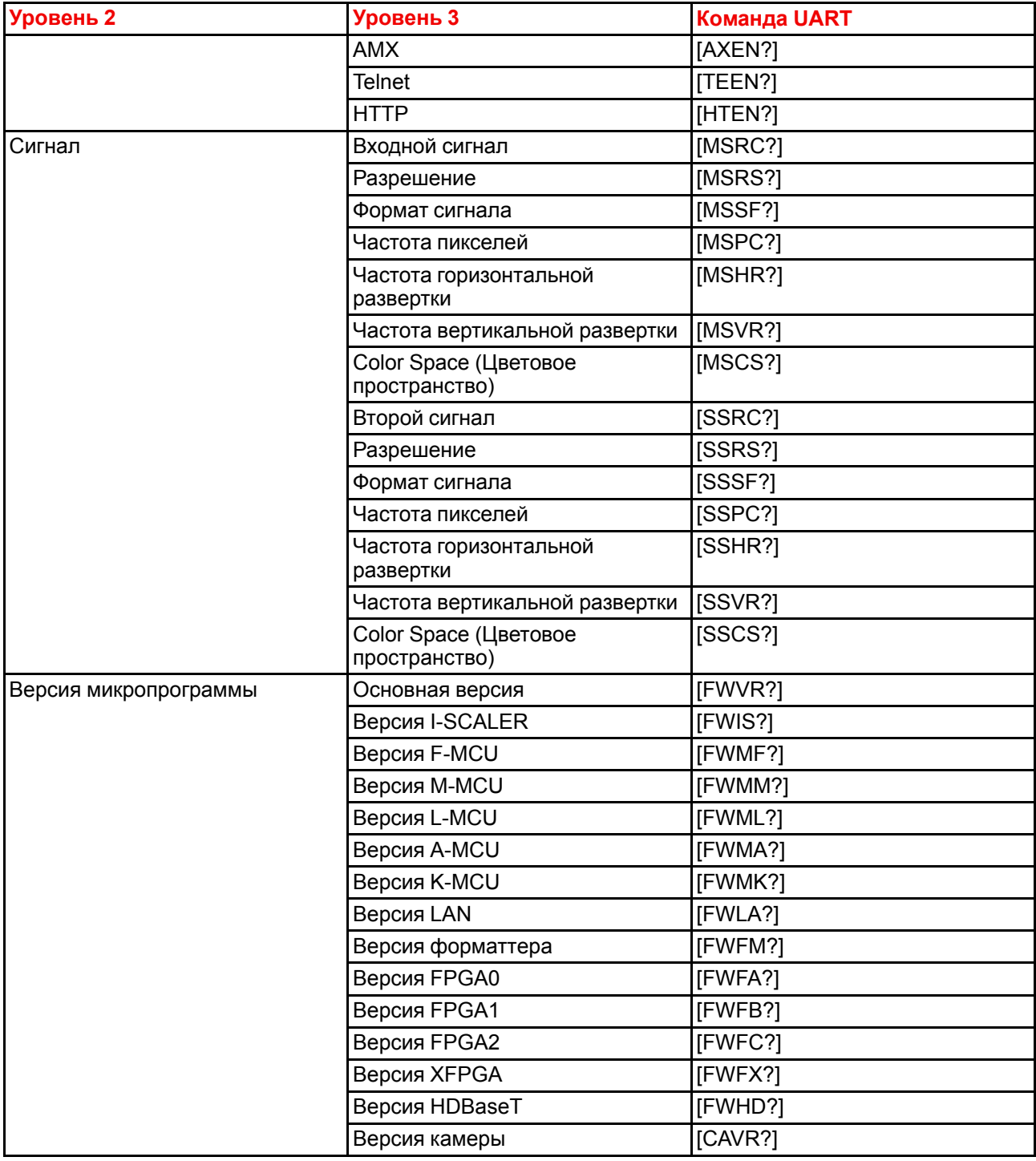

### **Другие команды UART**

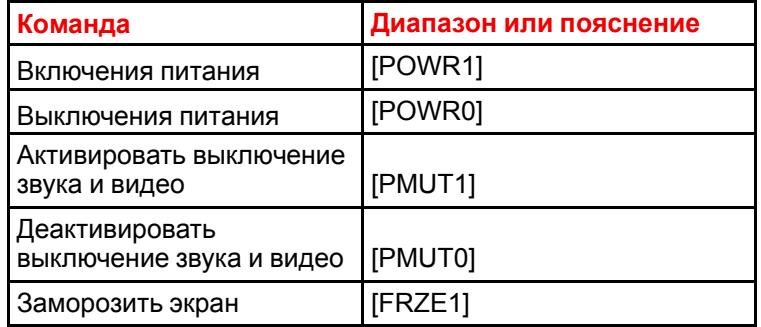

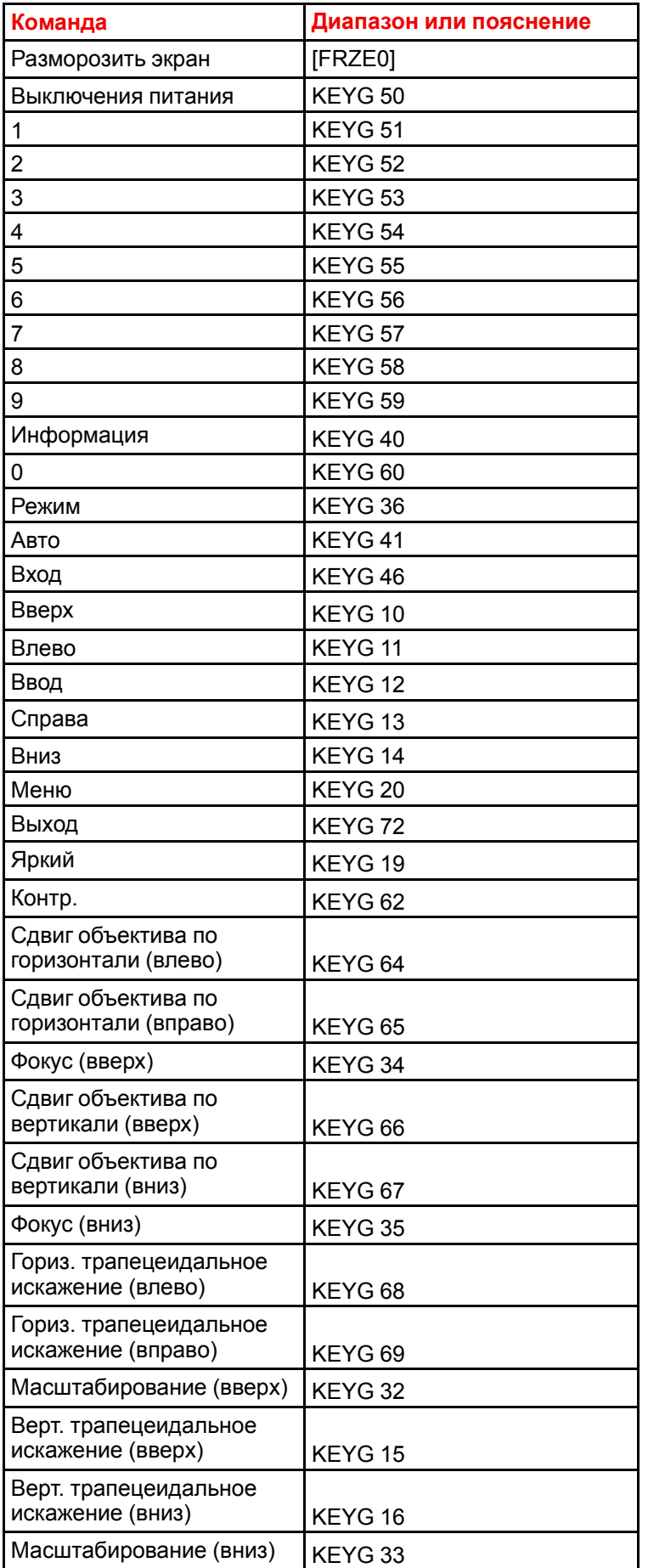

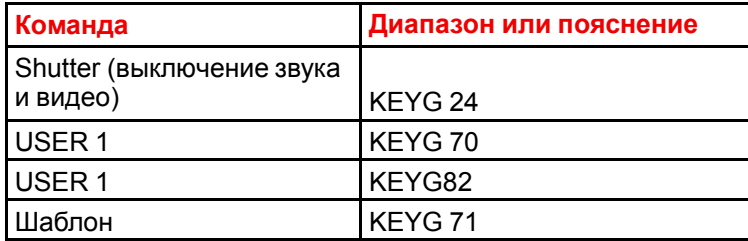

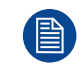

Замораживание можно отменить с помощью кнопки Menu, Exit или Direct Source.

## **B.2 ЛВС**

### <span id="page-117-0"></span>**Функция ЛВС**

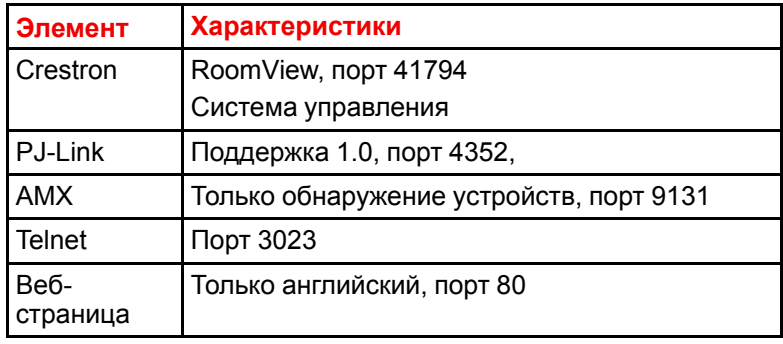

#### **Список команд Creston**

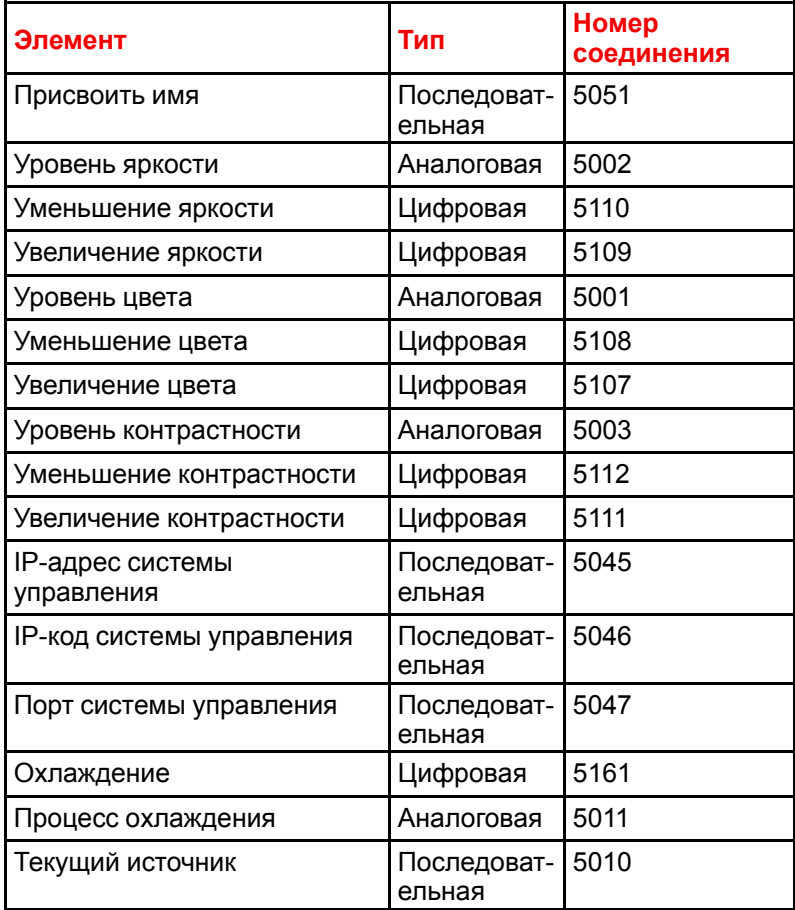

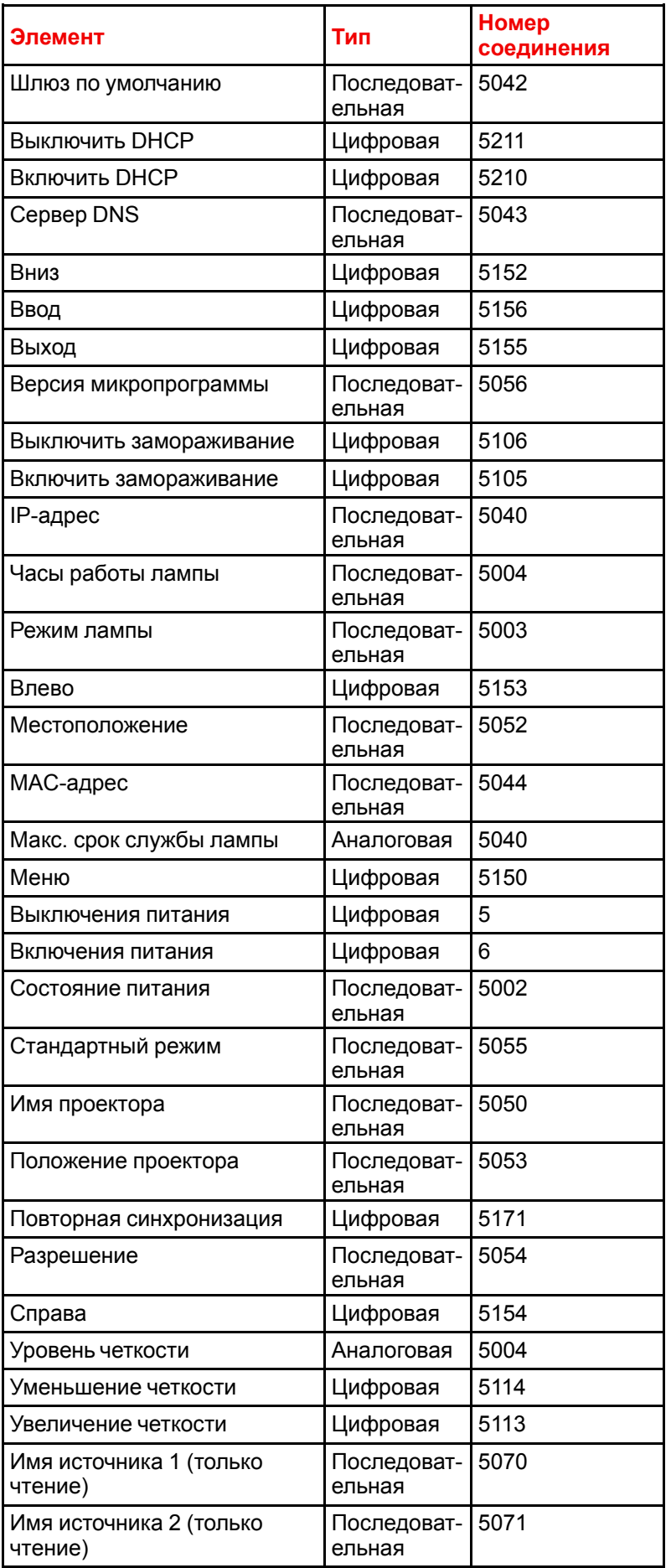

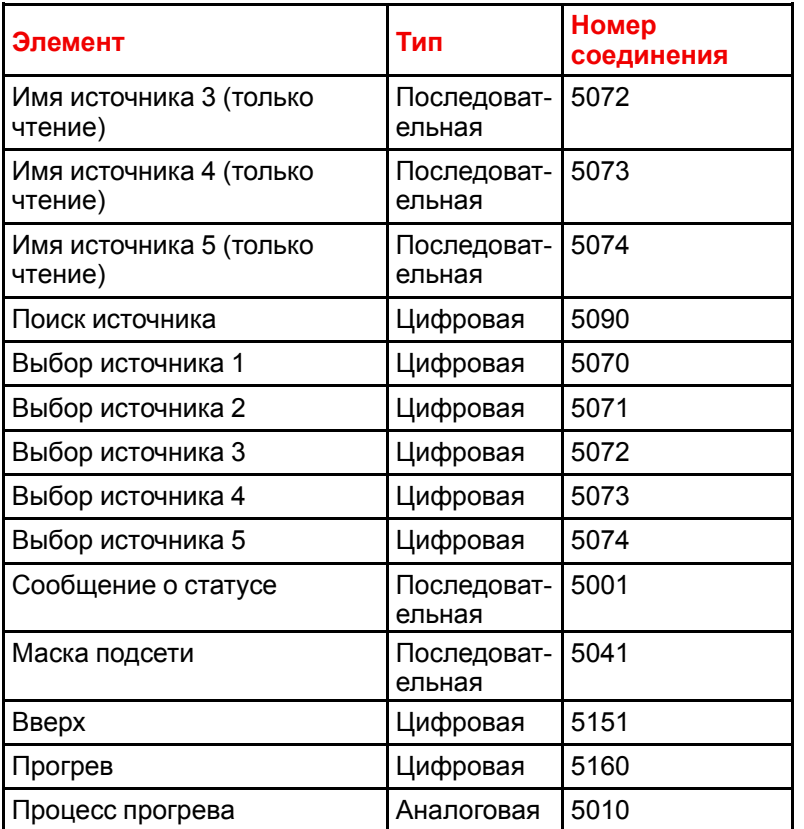

### **Список команд PJ-Link**

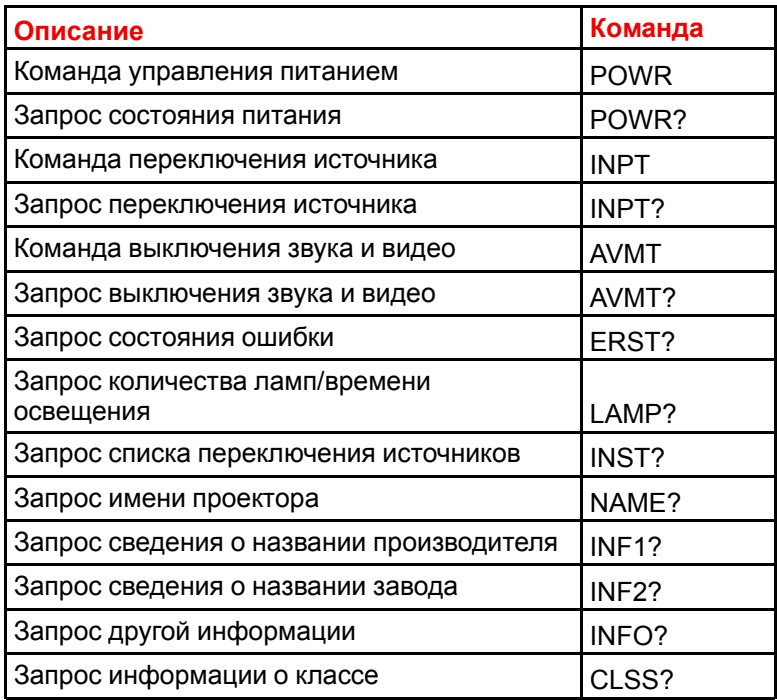

#### **Список команд**

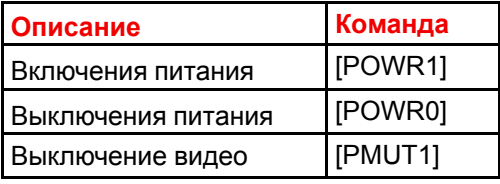

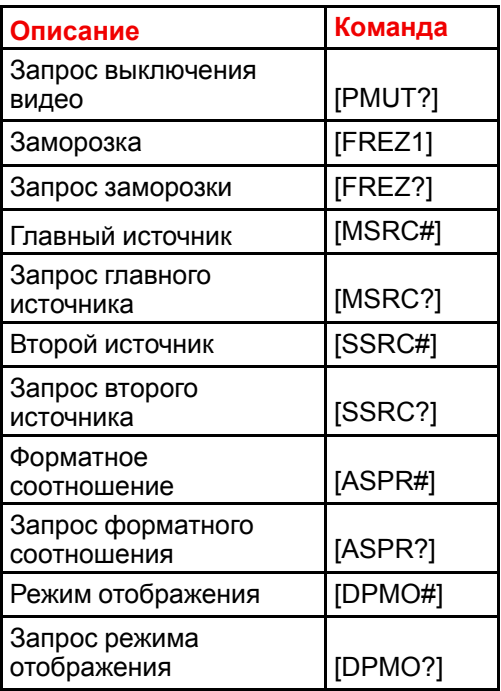

[Протоколы](#page-92-0) обмена данными

# Информация о защите окружающей среды

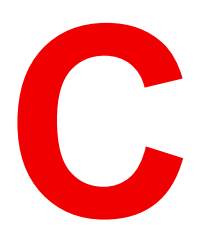

<span id="page-122-1"></span><span id="page-122-0"></span>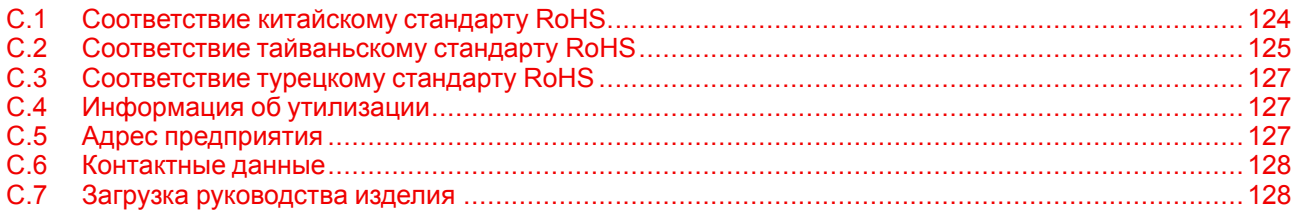

## <span id="page-123-0"></span>**C.1 Соответствие китайскому стандарту RoHS**

#### <span id="page-123-1"></span>**中国大陆 RoHS (Информация о выполнении директивы RoHS в Китае)**

根据中国大陆《电器电子产品有害物质限制使用管理办法》(也称为中国大陆RoHS), 以下部分列出了 Barco产品中可能包含的有毒和/或有害物质的名称和含量。中国大陆RoHS指令包含在中国信息产业部MCV标 准:"电子信息产品中有毒物质的限量要求"中。

В соответствии с документом «Методы контроля за ограничением использования опасных веществ в электрических и электронных изделиях» (другое название — «Правила ограничения содержания вредных веществ для материковой части Китая») в приведенной ниже таблице представлены названия токсичных и опасных веществ, которые могут содержаться в продукции компании Barco, и информация об их наличии. Правила ограничения содержания вредных веществ для КНР включены в раздел «Требования к предельно допустимой концентрации токсичных веществ в электронных информационных устройствах» стандарта Министерства информационной промышленности Китая, определяющего максимальные концентрации.

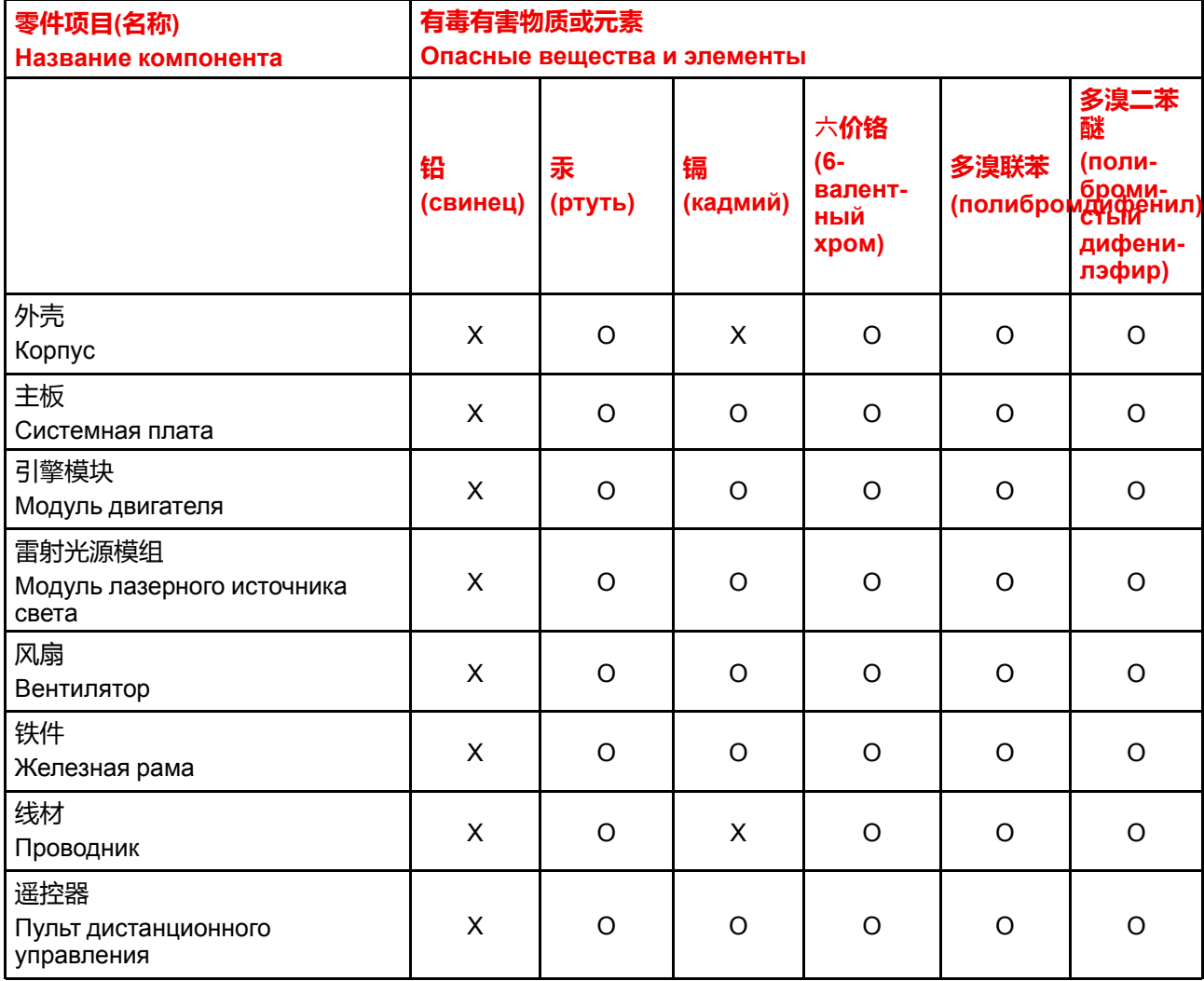

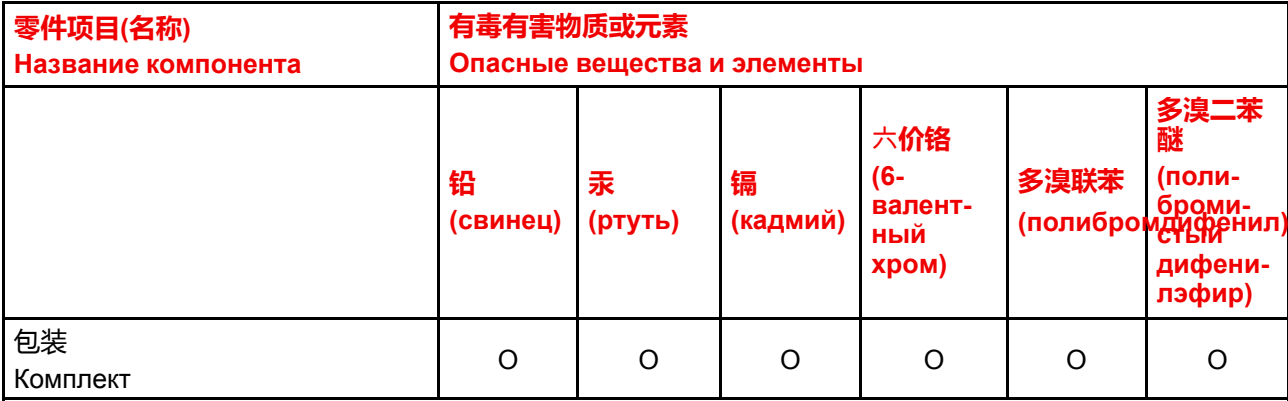

本表格依据SJ/T 11364的规定编制

Данная таблица составлена в соответствии со стандартом SJ/T 11364.

O: 表示该有毒有害物质在该部件所有均质材料中的含量均在 GB/T 26572 标准规定的限量要求以下.

O: Указывает на то, что содержание токсичных или опасных веществ во всех однородных материалах для данной детали ниже допустимого предела, определяемого стандартом GB/T 26572.

X: 表示该有毒有害物质至少在该部件的某一均质材料中的含量超出 GB/T 26572 标准规定的限量要求.

X: Указывает на то, что содержание этих токсичных или опасных веществ хотя бы в одном из однородных материалов, использованных в данной детали, выше границы, заданной в стандарте GB/

T 26572.

在中国大陆销售的相应电子信息产品(EIP)都必须遵照中国大陆《电子电气产品有害物质 限制使用标识要求》标准贴上环保使用期限(EFUP)标签。Barco产品所采用的EFUP标签 (请参阅实例,徽标内部的编号使用于指定产品)基于中国大陆的《电子信息产品环保使用 期限通则》标准。

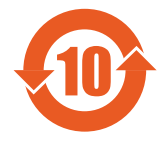

Все электронные информационные устройства, продаваемые на территории КНР, должны соответствовать «Стандарту маркировки по ограничению использования опасных веществ в электрических и электронных изделиях» КНР и иметь логотип «Период экологически безопасного использования» (EFUP). Число внутри логотипа EFUP, используемого компанией Barco (см. фото), определяется «Общими указаниями по экологически безопасному использованию электронных информационных устройств» КНР.

## <span id="page-124-0"></span>**C.2 Соответствие тайваньскому стандарту RoHS**

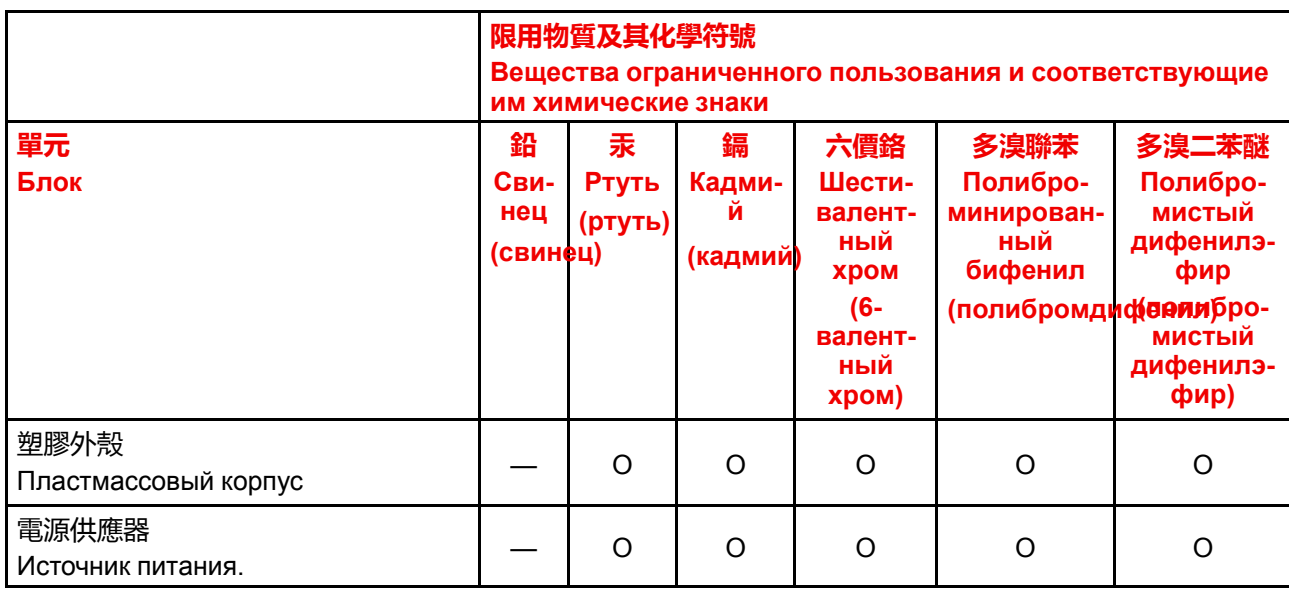

<span id="page-124-1"></span>**限用物質含有情況標示聲明書 (Декларация о наличии маркировки о содержании веществ ограниченного пользования)**

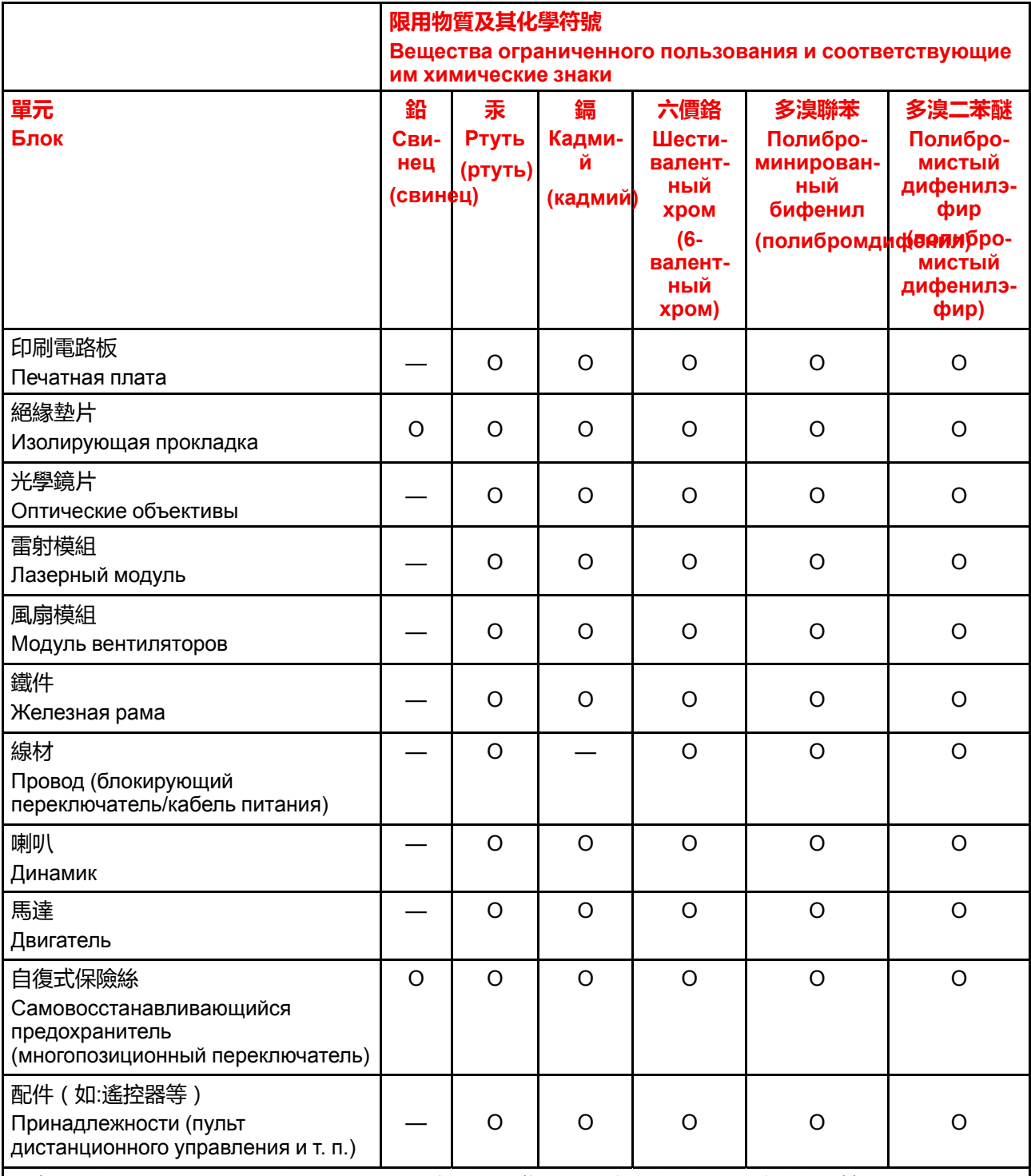

備考1. \*超出0.1 wt %"及 \*超出0.01 wt %" 係指限用物質之百分比含量超出百分比含量基準值。

Примечание 1: надписи «превышение на 0,1 массового %» и «превышение на 0,01 массового %» означают, что процентное содержание ограниченного к применению вещества превышает контрольное значение содержания в процентах.

備考2. \*O\* 係指該項限用物質之百分比含量未超出百分比含量基準值。

Примечание 2 : символ "О" означает, что процентное содержание ограниченного к применению вещества не превышает контрольного значения его содержания в процентах.

備考3. ^- ″ 係指該項限用物質為排除項目。

Примечание 3 : символ "- означает, что ограниченные к применению вещества подлежат исключению.

備註: 此RoHS表格適用於以下產品型號: G62-W9, G62-W11

Подсказка. Эта таблица RoHS подходит для следующих моделей: G62-W9, G62-W11

## <span id="page-126-0"></span>**C.3 Соответствие турецкому стандарту RoHS**

#### <span id="page-126-7"></span><span id="page-126-6"></span>**Соответствие турецкому стандарту RoHS**

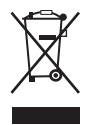

Türkiye Cumhuriyeti: AEEE Yönetmeliğine Uygundur.

[Republic of Turkey: In conformity with the WEEE Regulation]

## <span id="page-126-1"></span>**C.4 Информация об утилизации**

#### <span id="page-126-8"></span><span id="page-126-5"></span>**Информация по утилизации**

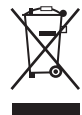

Отработанное электрическое и электронное оборудование (WEEE)

Этот символ на изделии означает, что согласно Европейской директиве 2012/19/EC об обращении с отходами электрического и электронного оборудования устройство запрещено утилизировать вместе с бытовыми отходами. Его необходимо сдать в специализированный пункт приема для переработки. Чтобы не нанести вреда окружающей среде или здоровью людей в результате неконтролируемой утилизации, необходимо утилизировать это оборудование отдельно от других отходов и сдать его на переработку для повторного использования ресурсов.

За дополнительной информацией об утилизации этого изделия обращайтесь в местные органы власти или в муниципальную службу утилизации отходов. Подробные сведения см. на веб-сайте компании Barco: *<http://www.barco.com/AboutBarco/weee>*

#### <span id="page-126-4"></span>**Утилизация батареек продукта**

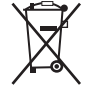

В этом продукте используются батареи, подпадающие под действие директивы 2006/66/EC. Эти батареи необходимо собирать и утилизировать отдельно от бытовых отходов.

Если батарея содержит повышенное количество свинца (Pb), ртути (Hg) или кадмия (Cd), химические обозначения этих элементов указываются под перечеркнутым изображением контейнера для отходов.

Принимая участие в раздельном сборе батарей, вы помогаете утилизировать их надлежащим образом и предотвращать негативное воздействие на окружающую среду и здоровье людей.

## <span id="page-126-2"></span>**C.5 Адрес предприятия**

#### <span id="page-126-3"></span>**Производитель**

**Barco NV (БЕЛЬГИЯ) Entertainment Division**

Beneluxpark 21, 8500 Kortrijk, Бельгия

#### **Информация о стране изготовления**

Информация о стране изготовления указана на идентификационной табличке на изделии.

#### **Дата изготовления**

Месяц и год изготовления указаны на идентификационной табличке на изделии.

[Информация](#page-122-0) о защите окружающей среды

## <span id="page-127-0"></span>**C.6 Контактные данные**

#### <span id="page-127-2"></span>**Контактные данные Barco**

Юридический адрес: President Kennedypark 35, 8500 Kortrijk, Belgium Контактный адрес: Beneluxpark 21, 8500 Kortrijk, Belgium

#### **Контактные данные импортеров**

Чтобы найти местного импортера, обратитесь непосредственно в компанию Barco или в одно из ее региональных отделений, воспользовавшись контактными данными, указанными на веб-сайте компании (*<www.barco.com>*).

## <span id="page-127-1"></span>**C.7 Загрузка руководства изделия**

#### <span id="page-127-3"></span>**Загрузка руководства изделия**

Руководство по эксплуатации и документация на изделие расположены по адресу: *<www.barco.com/td>*.

Может потребоваться регистрация. Следуйте инструкциям на сайте.

**ВАЖНО!** Перед подключением оборудования к сети питания изучите инструкцию по установке.

# **Указатель**

#### A

Адрес 127 Адрес проектора 34

#### Б

Баланс белого 55 Батарейка Утилизация 127 Безопасное расстояние 18, 20 Безопасность Меню "Расписание" Безопасность 73 Большая высота 74

## R

Веб-центр управления 64 Вкл/Выкл 37 Включения питания 38 Время 68 Вход 27 Вход-выход 28 Выключения питания 38

## г

Гамма 55

### Д

Дата 68

#### 3

Заморозить экран 52 Затвор 73

#### И

Идентификатор 34 Идентификатор проектора 62 Импортер 128 **Инструкции** Техника безопасности 12 Информация о защите окружающей среды 123 Информация об утилизации 127 Соответствие правилам ограничения содержания вредных веществ (RoHS) Китай 124 Тайвань 125 Турция 127

## K

Контрастность 54 Коррекция геометрии 48

### л

ЛВС 118

#### M

Маскирование границ 48 Масштабирование 46 Меню "Расписание" Большая высота 74 Затвор 73 Настройки источника света 73 Настройки питания 72 Обслуживание 75 Подсветка 74 Пользовательские данные 74 Режим ожидания 72 Сброс 74 **Триггер 12 В 74** Меню информации 77 Информация о проекторе 78

Состояние [78](#page-77-0) Меню настройки изображения [53](#page-52-0) Баланс белого [55](#page-54-0) Гамма [55](#page-54-1) Контрастность [54](#page-53-0) Насыщенность [54](#page-53-1) Оттенок [54](#page-53-2) Применить для пользователя [59](#page-58-0) Расширенное изображение [57](#page-56-0) Расширенный цвет [55](#page-54-2) Сброс [60](#page-59-0) Сохранить для пользователя [59](#page-58-1) Цветовой режим [54](#page-53-3) Четкость [54](#page-53-4) Яркость [54](#page-53-5) Меню связи [61](#page-60-0) Идентификатор проектора [62](#page-61-0) Настройка пульта ДУ [62](#page-61-1) Настройка сети [62](#page-61-2) Сброс [66](#page-65-0) Скорость передачи данных [66](#page-65-1) Управление [63](#page-62-0) Меры предосторожности при работе с лазером Техника безопасности [10](#page-9-0) Меры предосторожности при работе с устройствами высокой яркости [18](#page-17-0) Монтаж на потолке Отверстия [88](#page-87-0)

#### **Н**

Настройка логотипа [69](#page-68-0) Настройка пульта ДУ [62](#page-61-1) Настройка сети [62](#page-61-2) Настройки источника света [73](#page-72-2) Настройки питания [72](#page-71-0) Насыщенность [54](#page-53-1) Несколько проекторов [51](#page-50-0)

## **О**

Обзор устройства [23](#page-22-0) Обслуживание [75](#page-74-0) Общие положения [17](#page-16-0) Техника безопасности [10](#page-9-1) Объектив [45](#page-44-0) Опасность возгорания [13](#page-12-0) Опасные вещества [16](#page-15-0) Описание [33](#page-32-0) Определение пользователей Техника безопасности [11](#page-10-0) Органы управления [41](#page-40-0) Меню связи [61](#page-60-0) Ориентация [45](#page-44-1) Основной блок [24](#page-23-0) Оттенок [54](#page-53-2)

### **П**

Панель управления [28](#page-27-1) Паспорт безопасности [16](#page-15-0) Питание [37](#page-36-0)

Повреждение проектора [13](#page-12-1) Подсветка [74](#page-73-1) Поиск и устранение неполадок [79](#page-78-0) Пользовательские данные [74](#page-73-2) Последовательное управление [94](#page-93-0) Предупреждения об опасности [16](#page-15-1) Применить для пользователя [59](#page-58-0) Проблемы с проектором [80](#page-79-0) Проецирование закрытого типа [20](#page-19-0) Производство [127](#page-126-3) Протоколы обмена данными [93](#page-92-1) Пульт дистанционного управления [31](#page-30-0) Батарейка [32](#page-31-0) Применение [34](#page-33-1)

#### **Р**

Размеры [87](#page-86-0) Расписание [69](#page-68-1) Расширенное изображение [57](#page-56-0) Расширенный цвет [55](#page-54-2) Режим ожидания [72](#page-71-1) Режимы совместимости [89](#page-88-0) Рирпроекция [20](#page-19-0)

## **С**

Сброс [52,](#page-51-1) [60,](#page-59-0) [66](#page-65-0), [74](#page-73-3) Связь [27](#page-26-0) Сигнал [46](#page-45-1) Система Настройка логотипа [69](#page-68-0) Экранное меню [69](#page-68-2) Системное меню [67](#page-66-0) Расписание [69](#page-68-1) Язык [68](#page-67-1) Системные настройки Время [68](#page-67-0) Дата [68](#page-67-0) Скорость передачи данных [66](#page-65-1) Соответствие [21](#page-20-0) Соответствие требованиям Великобритании [21](#page-20-1) Сохранить для пользователя [59](#page-58-1)

## **Т**

Таблица светодиодных индикаторов [81](#page-80-0) Телесные повреждения [12](#page-11-1) Тестовый образец [51](#page-50-1) Техника безопасности [9](#page-8-0) Безопасное расстояние [18,](#page-17-0) [20](#page-19-0) Взрыв батареек [15](#page-14-0) Инструкции [12](#page-11-0) Меры предосторожности при работе с лазером [10](#page-9-0) Обслуживание [15](#page-14-1) Общие положения [10](#page-9-1) Опасные вещества [16](#page-15-0) Определение пользователей [11](#page-10-0) Паспорт безопасности [16](#page-15-0) Предотвращение повреждения проектора [13](#page-12-1) Предотвращение пожара [13](#page-12-0)

Предотвращение получения травм [12](#page-11-1) Предотвращение удара электрическим током [12](#page-11-2) HD [11](#page-10-1) Триггер 12 В [74](#page-73-4) Турецкий стандарт RoHS [127](#page-126-7)

#### **У**

Уведомление о соответствии стандартам безопасности [10](#page-9-2) Удар электрическим током [12](#page-11-2) Управление [63](#page-62-0) Установка [44](#page-43-0) Заморозить экран [52](#page-51-0) Коррекция геометрии [48](#page-47-0) Маскирование границ [48](#page-47-1) Масштабирование [46](#page-45-0) Несколько проекторов [51](#page-50-0) Объектив [45](#page-44-0) Ориентация [45](#page-44-1) Сброс [52](#page-51-1) Сигнал [46](#page-45-1) Тестовый образец [51](#page-50-1) Форматное соотношение [45](#page-44-2) Утилизация [127](#page-126-8) Батарейка [127](#page-126-4)

#### **Ф**

Форматное соотношение [45](#page-44-2)

## **Х**

Характеристики [83](#page-82-0) G62 W11 [85](#page-84-0) G62 W9 [84](#page-83-0)

## **Ц**

Цветовой режим [54](#page-53-3)

#### **Ч**

Четкость [54](#page-53-4)

### **Э**

Экранное меню [42](#page-41-0), [69](#page-68-2)

#### **Я**

Язык [68](#page-67-1) Яркость [54](#page-53-5)

#### **D**

Download (Загрузить) Руководство изделия [128](#page-127-3)

### **H**

HD Техника безопасности [11](#page-10-1)

## **R**

RG3 [17](#page-16-1)

## **T**

**Telnet** Команда RS232 [65](#page-64-0)

## **W**

WEEE [127](#page-126-7)

Указатель

R5914653RU /02 | 2022-01-26